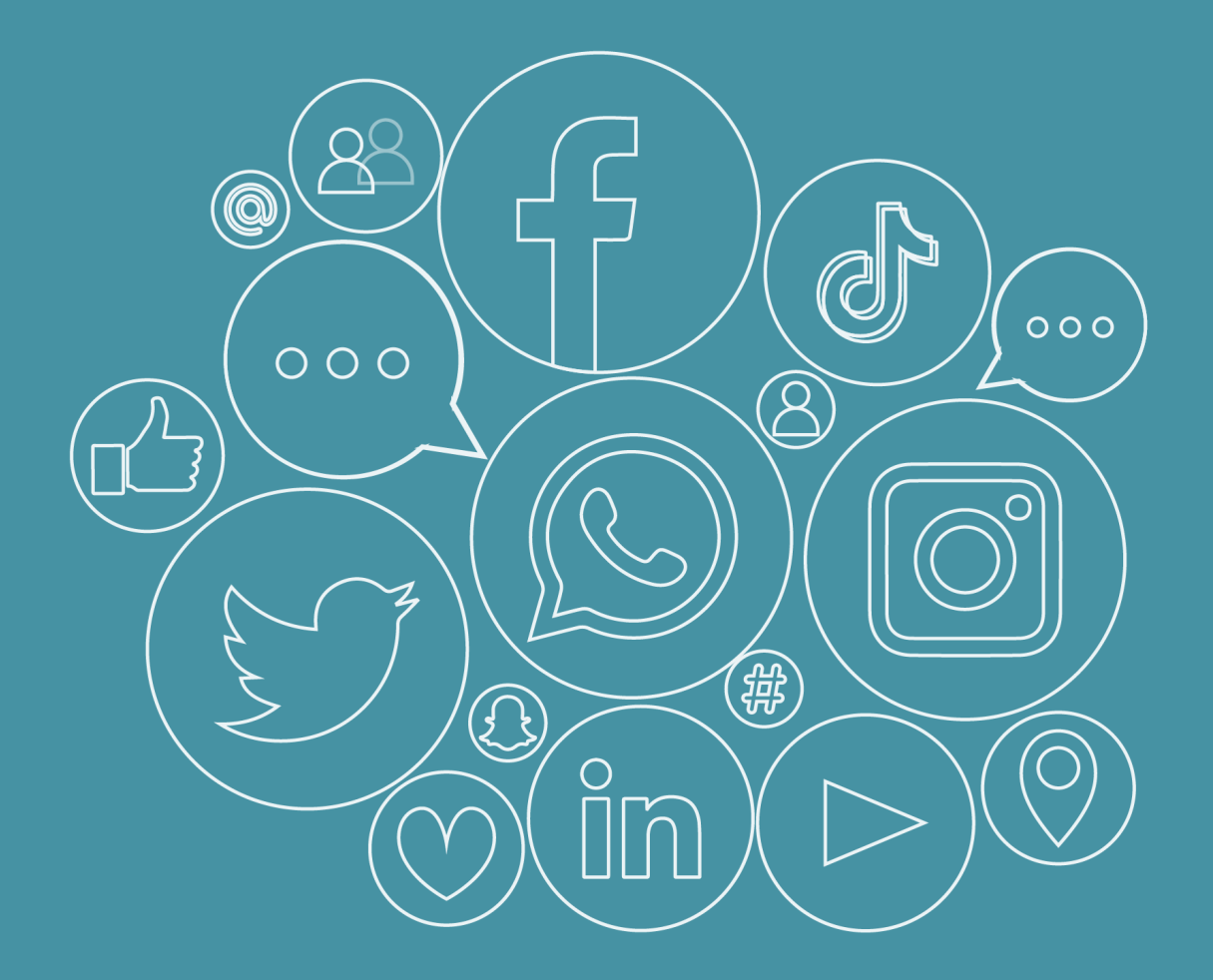

# ¿Cómo gestionar las Redes Sociales en los municipios de Chile?

Guía práctica

![](_page_0_Picture_3.jpeg)

![](_page_0_Picture_4.jpeg)

![](_page_1_Picture_0.jpeg)

# **Colofón**

Responsable: *Jaime A. Belmar Labbé* Edición: *Katherine Moreno Sarmiento* Supervisión: *Patricio Olguín*  Diseño Portada: *Rubén Sánchez Torres*

# **Índice**

![](_page_2_Picture_98.jpeg)

#### Presentación Presidente AChM

En nuestra permanente búsqueda por brindar diversos apoyos y mejores servicios a nuestros socios y aliados –la gran mayoría de los municipios del país– hemos diseñado un novedoso material formativo y de apoyo a la gestión municipal que, estamos ciertos, será de gran utilidad para enfrentar los desafíos que nos impone a diario la modernidad y sus nuevas formas de comunicación: se trata de una práctica guía sobre como «gestionar las redes sociales en los municipios de Chile».

Los vertiginosos cambios a los que nos hemos visto enfrentados en los últimos años, derivados de las sucesivas crisis sanitaria, social y económica, han llevado a que se utilicen intensivamente los múltiples canales e instrumentos de las tecnologías de la información, como son las redes sociales y sus derivados.

Nos propusimos elaborar una guía para conocer las múltiples posibilidades que las redes sociales nos ofrecen en la gestión local, así como también tener presente las limitaciones de éstas. Con el objetivo de hacer un uso de dichas herramientas lo más utilitario y responsable posible, y facilitar la comunicación e interacción con nuestras comunidades y los diversos actores territoriales. Con sano orgullo creo que lo hemos logrado.

Un buen conocimiento de la presente guía, sin duda contribuirá a mejorar los servicios que a diario las municipalidades, a lo largo del país, se esfuerzan por entregar a sus comunidades. Ese es nuestro único fin y esperamos que les sea de utilidad.

Un gran y fraternal saludo,

FERNANDO PAREDES MANCILLA Presidente ASOCIACION CHILENA DE MUNICIPALIDADES

Con gusto queremos presentarles y poner a disposición de las autoridades y funcionarios municipales de Chile, y a la comunidad en general, esta guía práctica sobre como «gestionar las redes sociales en los municipios de Chile». La idea fue hacer un documento claro, preciso y práctico, que nos permitiera conocer e interactuar de manera adecuada en el mundo de las redes sociales, tan importantes en la actualidad y con seguridad cada día más trascendental en el futuro cercano. Para la Asociación Chilena de Municipalidades –ACHM– constituye un desafío y esfuerzo permanente buscar formas de fortalecer, perfeccionar y modernizar la gestión municipal. A ello apunta entonces la entrega de esta innovadora guía.

La pandemia COVID 19, que enfrenta la humanidad, está cambiando muchas formas de comunicarse e interactuar entre las personas y ha acelerado otros procesos digitales que estaban aún en desarrollo. Es un cambio radical y que nos obliga a utilizar de mejor manera las múltiples herramientas tecnológicas asociadas al uso intensivo del internet. Ciertamente en este panorama, las denominadas Redes Sociales  $-\frac{1}{2}$  ampliamente conocidas y usadas universalmente– conforman un conjunto preferente de instrumentos que (responsable y adecuadamente utilizados) forman parte importante de la nueva gestión municipal que se avecina. Finalmente, no perdamos de vista que, con todos los cambios que estamos viniendo y el uso masificado de estos instrumentos digitales, debe ser la comunidad quien salga ganadora con los servicios que las municipalidades sean capaces de brindarles. En efecto, el conocimiento de las redes sociales y otras herramientas de internet permiten una multiplicidad de opciones para que las personas se vinculen, interactúen, comuniquen, informen, eduquen o participen, Ello, a no dudarlo, se hace cada vez más necesario.

Nuestra asociación, entidad que agrupa a mas del 95% de los municipios del país, con cerca de 30 años de historia en materia de asociativismo, capacitación y fortalecimiento de la administración local, está desarrollando permanentes tareas y poniendo todo su esmero en adaptarse a esas nuevas realidades y seguir cumpliendo con su tarea institucional de apoyar a los municipios de chile en su mejora permanente. Así, el presente trabajo debe servir de aporte a todo ello, especialmente en este ciclo histórico de adaptación, entregando la información sistematizada, completa y actualizada que sobre el uso de las nuevas herramientas se requiere.

Estamos seguros que será un material de apoyo útil y de consulta permanente para todos quienes a quienes estos temas de la modernidad les resulte de interés, así como a todos los que trabajan -con voluntad e insistencia- para mejorar cada día más la municipalidades de Chile.

JAIME A. BELMAR LABBÉ Secretario Ejecutivo

![](_page_5_Picture_2.jpeg)

#### Introducción

#### **¿De qué se trata esta guía?**

Que las redes sociales se hayan convertido en los canales de comunicación más usados y consultados en la actualidad obliga a preguntarse qué son, qué ofrecen o cómo las instituciones pueden apropiarse de ellas e integrarlas en sus estrategias de comunicación, para llegar a más ciudadanos con mejores resultados.

Las redes sociales conectan digitalmente a las personas, crean comunidades afines a sus intereses (edad, profesión, ideologías, gustos, etc.) y son sin duda, los nuevos medios del ciudadano porque democratizan los servicios públicos y favorecen la comunicación y colaboración en línea. Según el reporte anual *Global State of Digital in 2021*, creado por Hootsuite y We Are Social, el 53% de la población mundial es usuario habitual de las redes, es decir, unas 4.20 billones de personas. En Chile, de los cast 18 millones de habitantes más del 77% tiene acceso a Internet y de ellos, el 71% utiliza las redes sociales, según el estudio *Digital news report 2018*. Esta enorme audiencia global y local se convierte en una oportunidad estratégica

Las organizaciones que se destacan actualmente en la red son aquellas que ven valor en estas plataformas y las utilizan para relacionarse de manera eficaz con sus comunidades, promocionar sus servicios y contenidos; que además tienen claro que son plataformas dinámicas, que se transforman rápidamente y exigen versatilidad a quienes las utilizan.

Hoy de lo que se trata es de llevar contenido a donde lo están consumiendo las audiencias. Abrir un perfil en las redes sociales para acercarnos a nuestras comunidades no es suficiente. Existe un alto desconocimiento de cómo manejar estos canales y de la importancia de definir una estrategia. Construir redes que le ofrezcan al público valor real, requiere de trabajo duro e inteligente. Para crear presencia digital necesitamos contar con una estrategia definida, planificar las publicaciones, actualizar permanentemente el contenido y hacer un juicioso monitoreo. Es cierto que los número son importantes, pero lo es más generar contenido de valor y entender los cambios que nos permiten mantenernos vigentes.

Una institución pública tiene la tarea de convertir sus canales en un valioso mecanismo de comunicación y encuentro entre los distintos usuarios, públicos y actores con los que se relaciona: ciudadanos, gobierno, empresarios, medios de comunicación, organizaciones no gubernamentales, sociedad y su propio equipo de trabajo. Con redes sociales gestionadas correctamente será posible mantener contacto directo, ofrecer servicio y productos a través de contenidos de valor, y crear vínculos de afecto duraderos con nuestra organización, con nuestra marca.

Esta guía quiere resolver las dudas más comunes que pueden surgir al interior de las entidades sobre el correcto manejo de las redes sociales y su administración. Es un documento sencillo lleno de preguntas y de respuestas, que utiliza ejemplos, ofrece consejos y presenta distintas opciones de herramientas disponibles, así como un glosario y algunos recursos adicionales que pueden ser útiles para que podamos alcanzar nuestros objetivos y potenciarlos.

# **Algunas fuentes de consulta**

The Global State of Digital in 2021. Hootsuite. https://datareportal.com/reports/digital-2021-global-overview-report Estudio Digital News Report 2018 del Instituto de Reuters de la Universidad de Oxford. Junio, 2018. http://media.digitalnewsreport.org/wp-content/uploads/2018/06/digitalnews-report-2018.pdf?x89475 (Realizado en 37 países. Resume el comportamiento de los consumidores a través del uso de redes sociales en Chile 2018). 140 estadísticas de redes sociales que son importantes para los mercadólogos en 2020. Paige Cooper. Hootsuite. Abril, 2020. https://blog.hootsuite.com/es/125-estadisticas-deredes-sociales

Redes Sociales en el Gobierno: Beneficios, Retos y Cómo se usan. Tony Tran y Yael Bar-Tur. Hootsuite. Junio 2020. https://blog.hootsuite.com/es/redes-sociales-en-el-gobierno/

#### Antes de empezar:

#### **¿Por qué el primer paso es definir un objetivo?**

Si queremos que nuestras redes sociales convoquen, entreguen información valiosa y movilicen a las comunidades es necesario ofrecer mensajes y metas claras, tener objetivos definidos y realizar una gestión eficiente, todo esto, enmarcado en un buen plan de trabajo. Por ello, antes de abrir los canales (o de detenernos en ellos), es importante preguntarnos ¿qué queremos lograr?, ¿para qué tener presencia online?

¿Queremos generar conocimiento sobre el trabajo que hacemos, sobre la marca o que muchos sepan qué servicios ofrecemos? ¿Queremos gestionar la reputación de nuestra organización o aumentar el tráfico hacia el sitio web? ¿Queremos ofrecer un mejor servicio al usuario, interactuar y establecer una comunicación mas eficiente y oportuna con la audiencia? ¿Queremos una mayor presencia en redes y en motores de búsqueda o simplemente necesitamos ofrecer al público noticias, eventos e información relevante de nuestra entidad? O tal vez lo que necesitamos es crear una comunidad de seguidores que se conviertan en embajadores de marca y hablen bien y con orgullo de nuestra organización.

Hacerse preguntas de este tipo y resolverlas, nos permitirá delimitar uno o varios objetivos. Una vez los tengamos delimitados, nos servirán de guía para saber el tipo de contenido que debemos crear, el formato, la regularidad, en fin, será posible definir nuestra estrategia en redes.

#### **¿Qué son las Redes Sociales y qué significa gestionarlas?**

- $\checkmark$  Son comunicación en estado puro porque reciben reacciones inmediatas y públicas
- $\checkmark$  Son una vitrina para cualquier organización, una oportunidad para aumentar su visibilidad y un canal perfecto para convertir a los seguidores y usuarios en aliados, y clientes
- $\checkmark$  Son un medio de comunicación gratuito y un sistema de información, de escucha y cercanía, que permite hacer partícipe al ciudadano, al vecino, al estudiante, a las amas de casa, a los adultos mayores y a todos aquellos que hacen parte de nuestro círculo, de nuestra comunidad
- $\checkmark$  Son herramientas que ayudan a los gobiernos, municipalidades y entidades públicas a mantener informada a su audiencia sobre los problemas que más le importa
- $\checkmark$  Son canales que le brindan a las instituciones un espacio ideal para ser transparentes; que ayudan a humanizar la marca y especialmente a involucrar a las comunidades,  $000$ hacerlas partícipes e invitarlas a confiar
- $\checkmark$  Además, las redes sociales fomentan la creatividad de los servicios municipales y pueden reducir drásticamente los costos de publicidad y relaciones públicas

Gestionarlas significa definir acciones diarias para desarrollar en cada uno de los canales. Acciones que nos permitan promocionar nuestra institución, acercar y fidelizar a los usuarios y ciudadanos, y hacerlos «parte» de la misma. Acciones que van desde la elección de la red en la que se creará un perfil y que se ajuste a las necesidades, objetivos y audiencia de la entidad; pasando por la planeación del contenido que debemos publicar, hasta el análisis del trabajo realizado. Para hacer un buen trabajo de gestión de redes sociales debemos:

- $\checkmark$  Invertir bien el tiempo (y para ello, existen herramientas que nos ayudan a programar los distintos canales)
- $\checkmark$  Potenciar la interacción y la relación con la comunidad online
- $\checkmark$  Monitorear lo que se hace en cada red con el propósito de mantener los perfiles en orden y así alcanzar nuestras metas
- $\checkmark$  Medir nuestras acciones y darles seguimiento a los resultados para comparar y evaluar el progreso de los objetivos trazados

# **Recuadro:**

¿Cuáles deberían ser mis objetivos estratégicos en redes sociales como municipalidad?

- Escuchar, dialogar y atender las conversaciones que se generan en mi entorno municipal. Este sin duda es el más importante, porque si escuchamos a nuestra audiencia ella misma nos dirá qué necesita y ayudarla a resolver sus problemas
- Ser un canal abierto para la difusión de aquellas actividades que convocan y realizan los diferentes agentes sociales en la municipalidad
- Educar a nuestro público objetivo. Como institución pública contamos con datos e información valiosa y las personas suelen reconocer las cuentas del gobierno o las municipalidades y organizaciones como creíbles y confiables, y estarán dispuestos a revisarlas y consultarlas como una fuente oficial de conocimiento. Podemos entonces aprovechar nuestra credibilidad para educar a la audiencia
- Facilitar a los ciudadanos espacios directos para hacer consultas, propuestas e iniciativas, pero también para que puedan realizar quejas y reclamos, o hablar de sus buenas experiencias  $000$
- Entregar contenidos que sean fáciles de entender, compartir y consumir. Ofrecer mensajes sencillos y contundentes; usar gráficos simples, comunicarse claramente y transmitir información valiosa
- Interactuar con los ciudadanos y habitantes de nuestra municipalidad, así como invitarlos a participar de las decisiones y políticas. Nuestros canales en redes sociales deben buscar un aumento en el nivel de respuesta, y a mediano y largo plazo una mejora real de los servicios, y sobre todo la satisfacción de los ciudadanos, de los usuarios
- Finalmente, establecer un contacto efectivo con instituciones, medios de comunicación, asociaciones, gobierno local y líderes

# **Recuadro:**

¿Para qué estar en las redes sociales, cuál es nuestro propósito?

- Para posicionar nuestra institución de acuerdo con la imagen que queremos ofrecer
- Para mejorar nuestra presencia y reputación en la red, ofreciendo una imagen coherente, atractiva y honesta de lo que somos
- Para crear comunidad con ciudadanos, con usuarios de nuestras redes sociales y con aquellos que tienen intereses comunes a los de nuestra organización
- Para generar una conversación activa en torno a nuestra comuna, entidad y sector, que nos ayude a convertirnos en referentes

#### Ahora sí, entremos en materia:

### **1. Redes sociales**

¿Cuáles existen? ¿Cómo funcionan y qué se puede hacer con ellas? ¿Cuáles debemos tener en cuenta para nuestra estrategia?

Si ya tenemos claros nuestros objetivos, ahora necesitamos conocer las plataformas que cuentan con mayor incidencia en la comunicación digital, para así elegir las que sean más útiles y nos permitan alcanzar las metas trazadas.

# • **Facebook (https://es-la.facebook.com)**

Ha logrado cambiar la forma en la que interactuamos en línea, ha sido la pionera y preferida para conectar amigos o familiares lejanos, pero también ha sido capaz de cerrar la brecha entre las marcas y sus comunidades, y últimamente es el lugar ideal para encontrar noticias, y para interponer quejas y reclamos. Algunos dicen que se está quedando obsoleto y que ya pocos lo utilizan. No es cierto. Facebook es el término más buscado en el buscador de Google, el tercer sitio web más visitado del mundo (después de Google y YouTube) y la red social más popular del planeta. Tiene 2.8 mil millones de usuarios mensuales y lleva más de dieciséis años atrayendo seguidores. Por todo esto vale la pena estar en ella.

# **¿Qué es y qué puedo hacer en Facebook?**

Es una plataforma para comunicarnos con otros y compartir información, imágenes, videos, enlaces y contenido en vivo. Nos permite:

- $\checkmark$  Crear un perfil personal o como institución
- $\checkmark$  Contar con una lista de amigos o de seguidores (que a su vez están enlazados con otras personas, marcas, empresas o instituciones, que también tienen una cuenta en esta red)
- $\checkmark$  Publicar en diversos formatos, así como compartir, reaccionar o comentar los contenidos de otros
- $\checkmark$  Crear comunidades (abiertas o cerradas)
- $\checkmark$  Organizar eventos, hacer transmisiones en vivo y enviar mensajes privados

#### **¿Cómo funcionan las publicaciones en Facebook?**

De forma dinámica. Es decir, en esta red cada quien recibe un tipo de contenido específico de acuerdo con lo que más le gusta o a lo que más accede, como si fuera único. La plataforma utiliza un potente algoritmo con el que recopila información sobre la navegación de los usuarios para luego mostrarles en su muro, el contenido que considera relevante. Conclusión: no todo el mundo ve lo mismo en Facebook.

# **¿Para uso institucional debemos crear una Página oficial o un Perfil de usuario?**

Una Página oficial, porque Facebook no permite que las instituciones públicas o privadas abran perfiles de usuario, para eso ha creado sus Páginas que ofrecen:

- $\checkmark$  Presencia oficial en la red
- $\checkmark$  Llegar al público directo (porque las personas que siguen la Página de una entidad al darle clic al Me gusta, reciben las noticias de la organización. Además, permite que  $000$ esos Me gusta sean ilimitados)
- $\checkmark$  Compartir información en diferentes formatos
- $\checkmark$  Tener datos estadísticos sobre quiénes la visitan y la manera como interactúan con ella; datos con los que se pueden realizar análisis y generar contenidos de valor

O

 $\checkmark$  Crear anuncios pagos para impulsar las publicaciones

# **¿Qué debe hacer una institución en Facebook, qué información publicar?**

Teniendo creada la Página oficial el primer paso, aunque parezca obvio, es incluir los datos básicos como nombre, dirección física, teléfono de contacto e información sobre lo que hace y los servicios que ofrece la institución. Lo segundo es personalizarla, publicando una foto de Perfil (170 x 170 píxeles) que aparecerá en la biografía y junto a todos sus contenidos. Foto que debería ser el logo de la entidad. Facebook también permite incluir una imagen de Portada (de 820 x 312 píxeles) que se ubica en la parte superior de la página y permite brindar mayor identidad gráfica. Cuando hemos creado nuesta Página, Facebook nos asigna un número y una URL al azar, que luego, nos permite personalizar. Y ahora, ¿qué publicar?

- $\checkmark$  Información pedagógica sobre lo que hacen; su misión, sus objetivos y sus cifras
- $\checkmark$  Presentar noticias de interés local e información específica (por ejemplo, el estado del tráfico, de los semáforos, los trabajos en las vías o el clima)
- $\checkmark$  Difundir nuevos servicios y responder las dudas de los ciudadanos a través de preguntas frecuentes
- $\checkmark$  Crear y programar eventos, actividades, conferencias, inauguraciones o capacitaciones
- $\checkmark$  Realizar concursos y desarrollar encuestas

# **¿Para qué sirve el Muro y herramientas como las fotos, los videos, las historias o los directos?**

El elemento principal de Facebook es el Muro, espacio en el que aparecerá publicada nuestra información por orden cronológico y será vista por aquellas personas que siguen la página, quienes además, podrán añadir comentarios a las publicaciones y/o compartirlas en sus propios muros o con sus amigos.

A la hora de publicar debemos tener en cuenta que:

ü Los videos y las imágenes (fotografías, infografías, etc.) generan mayores niveles de interacción de la audiencia. Un error común es publicar textos extensos. Una mejor estrategia es compartir información en párrafos cortos, con un lenguaje directo y mensajes claros que vayan acompañados de videos e imágenes

 $000$ 

- $\checkmark$  Publicar regularmente  $\checkmark$  compartir contenido de forma constante es imperativo. Debeos renovar el contenido de la página con frecuencia, si no hay novedades, si no hay información interesante, si no hay regularidad en la publicación, nuestros seguidores perderán el interés y se irán
- $\checkmark$  Robarles sonrisas a los usuarios y hacerlos reír, es una excelente opción para amplificar la difusión de un mensaje. Podemos ser chistosos sin ofender a nadie ni ser groseros. Utilizar memes invita a que se comparta la información con más facilidad y traiga nuevos seguidores
- $\checkmark$  Una buena práctica es presentar información sobre nuevos servicios, decisiones complejas o la comunidad misma, a través de contenidos que tengan rostros y que cuenten y relaten historias
- $\checkmark$  La información publicada en nuestra página de Facebook (y en cualquier canal que tengamos) debe provenir de fuentes confiables. Siempre debemos verificar los enlaces y comprobar que funcionen; y respetar los derechos de autor

 $\checkmark$  Finalmente, debemos motivar el diálogo, es decir, agradecer, fidelizar a los usuarios y responder sus preguntas con respeto y empatía. Así podremos construir una comunidad de súper fans o embajadores de marca, personas que siguen nuestro contenido, interactúan con él de forma regular y están dispuestas a representar y apoyar nuestra institución en las redes sociales. Como es una relación recíproca, estamos obligados a mostrar aprecio por nuestros fieles seguidores, mencionándolos en las historias, enviándoles mensajes directos e invitándolos a ser parte de nuestros contenidos

#### **¿Qué es un Facebook Live?**

Es un video que se hace desde la plataforma utilizando simplemente la cámara del computador o de un dispositivo móvil y que nos permite transmitir en tiempo real una conversación, un espectáculo, una sesión de preguntas y respuestas o un evento virtual. Es perfecto para:  $000$  $000$ 

- $\checkmark$  Ofrecerles a nuestros usuarios y seguidores información actual
- $\checkmark$  Presentar las voces de los líderes, directivos y voceros de nuestra institución
- $\checkmark$  Realizar lanzamientos de servicios
- $\checkmark$  Explicar de una manera sencilla decisiones complejas
- $\checkmark$  Debatir diferentes temas de interés e involucrar y conectar a los usuarios y ciudadanos, quienes además pueden realizar comentarios y dar sus opiniones en directo
- $\checkmark$  Realizar entrevistas, paneles de discusión o hacer sesiones de preguntas y respuestas

Cualquiera que tenga cuenta en Facebook puede ver la transmisión en vivo y quienes se conecten a la emisión podrán hacer comentarios y reaccionar con los iconos de Me gusta, Me encanta, etc., que aparecerán durante la emisión flotando en la pantalla. También se podrá saber en vivo el número de personas que están participando y Facebook permite además, añadir filtros y dibujar o escribir en la pantalla durante la emisión.

Al finalizar, el Facebook Live quedará publicado en la Página con lo que estará disponible para que pueda ser visto en cualquier otro momento. ¿Y qué detalles dedemos tener en cuenta a la hora de hacer este tipo de transmisiones?:

- $\checkmark$  La calidad de emisión. Debemos cuidar los aspectos técnicos, por ejemplo, usar un trípode o apoyar el teléfono en algo que le de firmeza y estabilidad a la imagen; y para un buen audio, usar el micrófono incorporado en los audífonos o/y micrófonos externos, especialmente para entrevistas
- $\checkmark$  Evitar interrupciones. Una buena práctica es transmitir con wifi, en lugar de utilizar los datos del celular
- $\checkmark$  Promocionar el Facebook Live contándole con anticipación a nuestros seguidores sobre el evento. Para ello podemos crear una publicación o una historia con el sticker de cuenta regresiva y conseguir una mayor audiencia
- $\checkmark$  Marcar un enlace permanente y dirigir a los espectadores y usuarios a nuestra página institucional, para conseguir más tráfico y ampliar la información
- $\checkmark$  Añadir la ubicación de nuestro video en vivo para que aparezca en Facebook Live Map y tengamos mayor posibilidad de ser descubiertos por nuevos espectadores
- ü Pedirles a los seguidores que se suscriban a las notificaciones de Facebook Live para que siempre sepan cuándo estás transmitiendo en vivo
- $\checkmark$  Interactuar. No debemos simplemente a emitir, debemos conversar con los seguidores, fomentar la participación y responder a sus inquietudes
- ü Priorizar los comentarios porque en un Facebook Live pueden desbordarnos. Debemos elegir los que podamos responder y hacerlo
- $\checkmark$  Y al finalizar el video, compartirlo

# **¿Qué son las Historias en Facebook?**

Una Historia es una foto o un video corto que aparece en formato vertical y desaparece después de 24 horas. Un dato clave es que unas 500 millones de personas usan diariamente Facebook Historias. Este tipo de contenido tienen la ventaja estratégica de aparecer en la parte superior de la pantalla, convirtiéndose en una herramienta poderosa para conectarnos con nuestros seguidores.

¿Qué Historias contar? Una buena idea son las rutinas y actividades que suelen ocurrir a diario en nuestras instituciones. Es cierto, no parecen ser trascendentales pero permiten a los ciudadanos conocer más de cerca a quienes trabajan en nuestra entidad, ademas las

Historias se pueden configurar para que se compartan de forma automática en Facebook e Instagram.

# **¿Vale la pena hacer publicidad en Facebook?**

Sí, definitivamente, porque:

- $\checkmark$  Hay más de dos millones de usuarios activos cada mes en Facebook según datos de la compañía. Si tenemos presupuesto, así sea poco, podemos invertirlo en este canal que nos permite llegar a nuestro público objetivo, gracias a que ofrece una detallada segmentación por edad, género, ciudad, estudios, gustos, intereses, etc.
- $\checkmark$  Es una herramienta publicitaria de bajo costo en la que solo pagamos por los clics que obtenemos, es decir, con una pequeña inversión podemos hacer una campaña para aumentar nuestra popularidad
- $\checkmark$  Además, los anuncios se pueden mostrar en ubicaciones distintas. Dentro del propio Facebook integrados en la sección de Últimas noticias del usuario, junto a las publicaciones de sus amigos, así como en la columna de la derecha y hasta en Facebook Messenger; también en Instagram y en WhatsApp. Es posible crear un solo anuncio para varias plataformas y en todos los casos se pueden mostrar tanto en dispositivos móviles como en ordenadores
- $\checkmark$  Y entrega informes detallados para medir y analizar los resultados que obtenemos con cada acción

Por último y no menos importante, no hay que ser un experto para crear anuncios en Facebook Ads, cualquier persona puede hacerlo de manera rápida y sencilla directamente desde la Página, gracias al "Botón Promocionar". Con una inversión pequeña o grande, dependiendo de los objetivos trazados se pueden crear publicaciones promocionadas para ayudarnos a que más y nuevos seguidores indiquen que les gusta nuestra información, la compartan y la comenten; o anuncios del sitio para conseguir que más personas visiten nuestra web y anuncios de página para conseguir que más personas sigan nuestra página dándole clic al Me Gusta, entre otros.

# **¿Dónde encuentro ayuda?**

El Centro de Recursos de Facebook ofrece consejos rápidos, apoyo, guías, herramientas y recursos en https://www.facebook.com/business/ads/

#### **Cifras**

- Facebook tiene 2.8 billones de usuarios mensuales
- En Chile aproximadamente el 85% de los usuarios de Internet tienen una cuenta en Facebook
- El 79% de los usuarios de Facebook accede a la plataforma únicamente a través de dispositivos móviles
- Facebook es la única plataforma social que llega a más de la mitad de todos los usuarios de medios sociales (alcanza al 59% de la población mundial) y es la segunda aplicación más descargada; Facebook Messenger es número siete
- Las personas mayores son el grupo de usuarios de Facebook de más rápido crecimiento, mientras que el uso de esta red social entre los adolescentes ha  $\Omega$  $\Omega$ disminuido
- El 64% de las personas dice que prefiere usar Facebook para mandar mensajes a una empresa en vez de llamar o mandar un correo electrónico y
- El 36% de las personas reciben noticias de Facebook
- Las personas pasan un promedio de 11 minutos con 26 segundos en Facebook cada vez que visitan la plataforma Ó
- Según Facebook unos 500 millones de personas usan diariamente Facebook Historias

# **Algunas fuentes de consulta**

Informe sobre temas y tendencias de 2021 de Facebook IQ. Facebook, 2021. https://bit.ly/3pxJtmS

47 Facebook Stats That Matter to Marketers in 2021. Blog Hootsuite. Enero, 2021. https://blog.hootsuite.com/facebook-statistics

Facebook para tu ONG. Wingu, tecnología sin fines de lucro. SolucionesOng. https://www.solucionesong.org/img/foros/57ec09294842a/141117Facebook.pdf Facebook Live: La guía completa para tu negocio. Christina Newberry. Enero, 2019. https://blog.hootsuite.com/es/facebook-live

Prácticas recomendadas para Facebook e Instagram. Facebook.

https://www.facebook.com/facebookmedia/blog/best-practices-for-facebook-andinstagram

Por qué publicitar en Facebook. Facebook.

https://www.facebook.com/business/help/205029060038706

¿Qué es la publicidad en Facebook? Beneficios y ejemplos. Nerea Boada. Cyberclick. Marzo, 2020. https://www.cyberclick.es/numerical-blog/que-es-la-publicidad-enfacebook-beneficios-y-ejemplos Facebook Live una manera eficaz de ganar seguidores. Facebook. https://esla.facebook.com/facebookmedia/solutions/facebook-live Paso a paso: cómo realizar videos en vivo. Facebook. https://esla.facebook.com/facebookmedia/solutions/facebook-live

#### • **Instagram (www.instagram.com)**

Es una una herramienta única, diferente, divertida y muy visual, en la que es posible almacenar y tratar las imágenes con retoques y filtros fotográficos avanzados; a través de ella se puede compartir cualquier imagen como si fuéramos profesionales. Tiene más de 1.200 millones de usuarios activos mensuales, muchos de los cuales la utilizan para acercarse a sus marcas favoritas, a organizaciones o a otras personas con las que comparten aficiones y gustos. Al ver su potencial, Facebook la adquirió en el 2012 y rápidamente se ha convertido en una de las que más crece. Es un espacio perfecto para las marcas y las organizaciones porque ofrece altos niveles de interacción y los seguidores son más leales.

# **¿Para qué sirve Instagram y por qué una institución debería usarla?**

Instagran es un cómodo estudio fácil de usar que nos ofrece resultados increíbles, nos permite aplicar retoques fotográficos avanzados a nuestras imágenes para potenciar su color, controlar su calidez, aumentar o disminuir su brillo, intensificar el contraste, las luces y sombras o su nitidez. Además nos ayuda a crear fotos y videos con una multitud de complementos y funciones interesantes, y útiles.

- $\checkmark$  Es una aplicación gratuita, intuitiva y muy divertida, con una gran cantidad de funciones sin costo y sin límite de contenidos
- $\checkmark$  Cuenta con amplia visibilidad y nos permite gestionar nuestras comunidades (ciudadanos, usuarios, clientes, amigos, etc.), fidelizarlas y hacerles seguimiento
- $\checkmark$  Los contenidos se clasifican y difunden por múltiples parámetros: nombre de usuario, hashtags, localización, etiquetado o tendencias, lo que hace que puedan tener un gran alcance y lleguen a más usuarios
- $\checkmark$  Invita y reta a las personas, instituciones y empresas a usar sus herramientas internas como sus Historias y múltiples filtros, para capturar la atención de sus

públicos objetivos, acercarse a los ciudadanos y fortalecer la imagen positiva de la entidad

 $\checkmark$  Es en definitiva un medio de comunicación propio que ofrece múltiples formatos: publicaciones estáticas y temporales o mensajes privados

# **¿Qué debo saber de Instagram y cómo aprovechar sus funcionalidades en beneficio del trabajo que desarrolla mi organización?**

Como institución pública debemos crear un Perfil público. Las personas suelen bloquear su cuenta de Instagram para tener privacidad, pero una organización que quiere llegar a más ciudadanos debe tener una cuenta pública y empresarial. De esta manera podrá obtener información analítica y publicar anuncios. ¿Cómo potenciar el perfil en Instagram?

- $\checkmark$  Presentar la organización en pocas palabras: describe qué hace, a qué se dedica y cuál es su filosofía. Un buen consejo es incluir el link de la web oficial o a la Página de Facebook; enlazar/hashtags en la biografía para incrementar el tráfico (en Editar perfil solo basta con escribir # y aparecerá una lista de hashtags recomendados) y utilizar emoticones para resumir nuestras frases y características de la organización. Instagram también nos permite verificar la cuenta
- $\checkmark$  Escribir lo fundamental en la biografía: quién eres, qué ofreces y por qué deberían seguirte. Debe incluir como mínimo: Nombre real, Usuario o identificador @ que forma parte de la URL del perfil (instagram.com/username); Página web, Categoría y Datos del contacto
- $\checkmark$  La imagen es lo más importante. No tiene sentido subir fotografías y videos de mala resolución. Los filtros de la plataforma ayudan a que fotos regulares parezcan profesionales
- $\checkmark$  Publicar con constancia y regularidad
- $\checkmark$  Analizar las estadísticas. Revisar el número Me Gustas que tiene una imagen, permite saber si es acertada o no. Si a muchos les gusta una foto o un video, debemos publicar más con las mismas características
- $\checkmark$  Interactuar con los usuarios es la mejor estrategia para fidelizarlos y convertirlos en promotores de tu institución. Debemos mencionarlos en los comentarios, agradecer sus interacciones, darle Me Gusta a sus imágenes y responder sus preguntas
- $\checkmark$  Respetar la privacidad de las personas en las imágenes que se van a compartir es fundamental. Siempre debemos respetar los derechos de autor e incluir títulos, descripciones, ubicación y etiquetas en las imágenes publicadas. En otras palabras, ofrecer información clara y veraz para los usuarios
- $\checkmark$  Y no olvidar que todo lo que se comparta en Instagram y en general, en todas las redes sociales de la entidad, debe ofrecer un panorama claro de la institución, de sus objetivos e intereses

#### **¿Cómo son las publicaciones en Instagram?**

Pueden ser fotos individuales, álbumes de varias imágenes o videos de hasta sesenta segundos de duración. Con su herramienta IGTV es posible publicar contenido de video más extenso. Además podemos publicar Historias, Reels y contenidos en Vivo.

# **¿Qué son las Historias en Instagram y cómo utilizarlas?**

Una Historia puede ser una foto, un video  $\overline{b}$  un texto sobre lo que está ocurriendo en el  $000$ momento, que desaparece a las 24 horas de ser publicada.

- $\checkmark$  Son la herramienta estrella de esta plataforma, son creativas, versátiles y generan una mayor interacción
- $\checkmark$  Pueden compartirse en distintos formatos como boomerang/(video en forma de bucle), súper zoom, *rewind* (un vídeo que se muestra de atrás para adelante) o manos libres (opción para no tener que pulsar el botón al grabar un video)
- $\checkmark$  Y cuando la subimos aparece un halo colorido alrededor de nuestro ícono de perfil, de esta manera le informamos a nuestros seguidores que tenemos un nuevo contenido.
- $\checkmark$  Las Historias permiten a las instituciones y marcas llamar la atención del público objetivo, ganar seguidores o generar mayor tráfico. Lo mejor, es que es un contenido sencillo de producir, para el que simplemente se necesita tener un celular y algo de creatividad, lo de más lo hace la herramienta

#### **¿Qué tipo de Historias podemos crear desde nuestra institución?**

- $\checkmark$  Generar textos con distintos tipos de letra y efectos o agregar Historias únicamente de texto o de música
- $\checkmark$  Realizar encuestas con dos opciones de respuesta
- $\checkmark$  Hacer trivias o juegos de preguntas
- $\checkmark$  Invitar a los seguidores a que nos envíen sus dudas o pedirles su opinión sobre nuestros servicios, eventos o actividades, utilizando un sticker
- $\checkmark$  Ubicar las mejores Historias en la parte superior del perfil durante el tiempo que desees, con la función Destacados de Instagram. Así evitamos que desaparezcan a las 24 horas
- $\checkmark$  Establecer cuentas regresivas (ideales para eventos o para algún anuncio especial)
- $\checkmark$  Clasificar las Historias destacadas por temas: eventos, información útil, servicios o datos de interés

# **¿Cómo crear Historias Destacadas?**

Para expandir el ciclo de vida de nuestras historias debemos ir al símbolo de + ubicado en nuestro perfil. Al dar clic allí, se ingresa a la biblioteca de Historias donde podemos seleccionar las que queremos destacar, elegir una portada y publicarlas.

# **¿Por qué subir videos y qué es el Instagram Live?**

El video es el formato que genera más interés e interacción en la audiencia, tanto en Instagram como en Facebook. Los Instagram live son simplemente videos en vivo, un formato que nos permite por ejemplo, transmitir un evento o contarle a nuestra audiencia algo importante, un nuevo servicio, una noticia destacada, etc. Para hacer un video en vivo simplemente hay que crear un evento virtual. Aquí también es importante cuidar los detalles de nuestra grabación antes, durante y después.

# **¿Qué es el IGTV y cómo funciona?**

Instagram TV o IGTV es un canal de televisión integrado en la red social a la que se puede acceder desde la propia aplicación de Instagram o a través de una app independiente creada para tal fin. A diferencia de lo que ocurre con las Historias, lo videos en IGTV no son efímeros, se trata de videos previamente grabados y editados, que permanecen en el canal del usuario y nos permiten acumular visitas a lo largo del tiempo. Con IGTV, Instagram quiere ofrecerles a las organizaciones videos de larga duración con los que sea posible presentar la esencia de la institución o la marca, de manera creativa y así conectarse de una mejor manera con su público. ¿Qué debemos saber?

 $\checkmark$  Que IGTV permite subir contenidos de video en formato vertical y horizontal, de hasta una hora de duración

- $\checkmark$  Que Podemos agregar título, descripción e incluir una vista previa
- $\checkmark$  Que los videos ocupan toda la pantalla del celular y permiten interacciones como hacer comentarlos, darles Me gusta o compartirlos
- $\checkmark$  Que de cada video que hagamos podemos conocer sus estadísticas (comentarios, reproducciones y más). Para ello hay que ir a donde están los 3 puntos ("…")
- $\checkmark$  Que la sugerencia de Instagram es hacer videos «envolventes y de larga duración»

#### **¿Qué son los Reels y cómo se usan?**

Instagram permite crear y editar videos breves (de hasta 30 segundos), entretenidos e impactantes, acompañados de música y de los ya tradicionales filtros que ofrece la plataforma y filtros de realidad aumentada. Estos videos se llaman Reels y son un espacio para publicar momentos únicos. Podemos buscar reels en el perfil de una persona, enviar los que más nos gusten a nuestros amigos a través de mensajes directos y compartirlos en  $000$ las Historias.  $000$ 

# **¿Por qué usar Hashtags en Instagram? ¿Cuántos están permitidos?**

Los Hashtags o palabras claves permiten atraer a personas interesadas en lo que hacemos, en los servicios que ofrecemos y en los temas que maneja nuestra institución. En Instagram los Hashtags permiten: aumentar la visibilidad de las publicaciones y la popularidad del perfil; y atraer la atención del público objetivo hacia eventos, inauguraciones, nuevos servios y productos, concursos, entre otros temas. Está permitido usar hasta 30, pero lo ideal es incluir en nuestras publicaciones mínimo cinco 5 y máximo 10 Hashtags.

#### **¿Publicidad en Instagram?**

Si tenemos presupuesto vale la pena invertir. Promocionar una cuenta o sus contenidos a través de Instagram Ads permite una mayor exposición. Hacerlo es muy fácil y como Instagram es de Facebook, se pueden crear campañas simultáneamente en los dos canales.

# **¿Dónde puedo encontrar ayuda, tips y datos de Instagram que me sirvan para mis estrategias?**

La página: https://business.instagram.com es una completa plataforma que ofrece ideas, resuelve preguntas frecuentes y entrega consejos útiles para sacarle el mayor partido a la plataforma

#### **¿Cómo mejorar nuestra experiencia? ¡Trucos útiles!**

Para realizar un mejor trabajo en Instagram y potenciar las publicaciones de nuestra institución, estos consejos y tips pnos pueden ayudar:

- $\checkmark$  Crear descripciones más legibles con saltos de línea, es decir, como si fueran párrafos. Los espacios hacen que la información de la biografía o de lo que se publica sea más fácil de leer. Para ello el truco es escribir el texto y teclear 123 en el dispositivo, lo que te permitirá acceder a la tecla de Retorno. Otra buena práctica es escribir las descripciones en una aplicación de notas y copiarlas en Instagram, así podemos usar viñetas o guiones
- $\checkmark$  Subir o capturar una publicación con varias escenas o múltiples fotos y videos. Simplemente debes buscar la selección múltiple en la pestaña Biblioteca, elegir las imágenes y editar los filtros, es posible elegir uno diferente para cada imagen y listo
- $\checkmark$  Evitar que los seguidores vean publicaciones antiguas. No es necesario borrarlas definitivamente, para ello Instagram cuenta con una función bastante útil: archivo
- $\checkmark$  Eliminar comentarios ya a sea porque necesitemos borrar un error tipográfico o porque algún usuario ha dejado un comentario ofensivo; también es posible filtrarlos y bloquearlos con palabras clave
- Incluir una banda sonora a las Historias con la biblioteca de música de Instagram, hay muchas canciones para elegir. Para esto debemos tomar la foto o el video sobre la aplicación, ir al ícono de stickers, elegir el de música y una canción. Reproducir para obtener una vista previa antes de agregarla y publicar
- $\checkmark$  Reorganizar el orden de los filtros para poner los más usados al principio, lo que permite una publicación más rápida
- $\checkmark$  Agregar un sticker de ubicación para personalizar las Historias. Podemos escribir en el cuadro de texto el lugar donde se tomó la foto, incluir un sticker con la hora y la temperatura. De esta manera nuestras Historias tendrán más exposición e incluso pueden ser compartidas en la sección Explora de Instagram
- $\checkmark$  Imprimirles dinamismo o un tono cómico a nuestras publicaciones agregando un GIF. Esta opción también la encuentras en el icono de sticker, desde donde se puede insertar una palabra clave en el buscador para ver la galería de GIFs. Allí podemos seleccionar la imagen en movimiento que más nos guste y que acompañará la publicación
- $\checkmark$  Utilizar la cuadrícula que tiene incorporada la cámara de nuestros teléfonos y aplicar la regla de tercios, es decir, colocar al sujeto u objeto de nuestra fotografía en el punto donde las líneas de la cuadrícula se unen, de esta manera crearás una foto interesante, que no esté centrada pero sí equilibrada. Por cierto, para activar la cuadrícula debemos ir a la configuración de la cámara y activarla
- $\checkmark$  Crear concursos y sorteos porque este tipo de contenido es muy atractivo para los usuarios de la red y puede ayudar a darle visibilidad al perfil de nuestras organizaciones
- $\checkmark$  Agregar y administrar hasta 5 cuentas bajo la misma dirección de correo electrónico, y no es necesario iniciar y cerrar sesión para cambiar entre cuentas

#### **Cifras**

- Más de 1.200 millones de usuarios activos en el mundo tiene Instagram
- 10,3 horas por mes es el tiempo que invierten las personas en promedio interactuando con la plataforma
- El 92% de los usuarios de Instagram dice que después de ver un producto o servicio en la plataforma, ha seguido a una marca, se ha metido a su sitio web o ha hecho una compra
- Un dato interesante es que el público que alcanza Instagram es entre 51% femenino y 49% masculino

# **Algunas fuentes de consulta**

Resumen de Instagram 2021. Yi Min Shum. Febrero, 2021. https://yiminshum.com/instagram-2021-digital/

Aprende a impulsar acciones en Instagram. https://business.instagram.com/tips/ Marketing en Instagram. Metricool. Isabel Romero. https://metricool.com/es/marketingen-instagram

Instagram TV (IGTV): ¿qué es y cómo funciona? Cyberclick. Berta Ventura. Mayo, 2020. https://www.cyberclick.es/numerical-blog/instagram-tv-igtv-que-es-y-como-funciona Todo lo que siempre quisiste saber acerca de las Instagram Stories. Amanda Adame. Febrero, 2019. https://blog.hootsuite.com/es/instagram-stories/

Consejos de Instagram: 68 trucos y funciones que probablemente no conocías. Julio, 2019. https://blog.hootsuite.com/es/consejos-de-instagram/

Aprende a impulsar acciones en Instagram. https://business.instagram.com/tips

# • **Twitter (https://twitter.com)**

Es una herramienta que nos permite publicar mensajes breves, rápidos y frecuentes, de máximo 280 caracteres, en los que podemos incluir textos, fotos, videos y vínculos.

- $\checkmark$  Nació en marzo de 2006 y en la actualidad mueve, según sus datos oficiales, unos 500 millones de mensajes. Mensajes que le permiten a sus usuarios conocer lo que está pasando en tiempo real
- $\checkmark$  Es una aplicación innovadora para comunicar y conectar con otros. Se caracteriza por permitir el intercambio de ideas y de contenidos libremente entre todos los usuarios, sin la necesidad de un vínculo previo
- $\checkmark$  Además, ofrece un panorama de lo que las personas están hablando en el instante, apela a la inmediatez y genera tendencias de temas globales
- $\checkmark$  Twitter se ha convertido en un punto de encuentro y debate para las comunidades digitales, y a las instituciones les ofrece un espacio óptimo para conectarse con su റ റ público objetivo
- $\checkmark$  Es ideal para detectar tendencias y conocer la actitud de los ciudadanos frente a noticias, marcas, organizaciones y productos.
- $\checkmark$  Y es una plataforma que se ha enfocado en mejorar la experiencia del usuario

# **¿Qué debemos tener en cuenta a la hora de abrir una cuenta en Twitter?**

Quienes se animan a consultar, abrir una cuenta y estar presentes en Twitter suelen estar interesados en encontrar contenido para compartir y debatir. Es un espacio de encuentro que nos permite estar al tando de lo que sucede pero también, nos ayuda a llegar a personajes y organizaciones que de otro modo serían inaccesibles. Por eso, Twitter se ha mantenido como un espacio de debate y encuentro. Vale la pena que una organización pública haga presencia en esta red pero son varios los puntos que debe tener en cuenta para hacer un trabajo que sume a nuestra estrategia:

 $\checkmark$  Crear el perfil con el nombre oficial de nuestra institución o con el nombre real del vocero, etc. Es fundamental tener actualizado el nombre y la información biográfica o descripción breve (de hasta 160 caracteres) que aparece en el perfil, ya que nos permite identificarnos en la red

- $\checkmark$  Agregar una foto de perfil actual o que defina nuestra imagen institucional y una de encabezado que aparecerá en la parte superior. Lo aconsejable es que mantener la línea gráfica de nuestra institución
- $\checkmark$  Incluir la ubicación (ciudad, país, región) y el enlace a la página web o el de otras redes sociales en las que se tenga presencia
- $\checkmark$  Verificar nuestra cuenta como institución pública es importante. La verificación es esa insignia azul que aparece al lado del nombren el perfil de la cuenta y en los resultados de búsqueda, y que se usa especialmente para confirmar las cuentas de interés público y confirmar que el creador del perfil es una fuente legítima
- $\checkmark$  Publicar mensajes de forma regular, interactuar y unirnos a la conversación. Los usuarios de Twitter siguen a quienes tienen algo que contar, especialmente en el caso de las instituciones o entidades
- $\checkmark$  Además: seguir a las personas e instituciones que nos interesan; compartir información de valor; retwittear y correr la voz sobre los temas que son relevantes para nuestra comunidad; utilizar los hashtags para saber de qué están hablando; enviar y responder mensajes directos; usar la opción de Periscope e integrar la red directamente en nuestra página web

# **¿Qué puede hacer una institución en Twitter y cómo lograr que los seguidores crezcan e interactúen?**

Una institución puede utilizar este canal para anunciar y hacer difusión de sus noticias y eventos, compartir comunicados oficiales, presentar el trabajo que se realiza a diario y los rostros de aquellos que lo hacen posible. También puede:

- $\checkmark$  Informar en tiempo real noticias de última hora, situaciones inesperadas, acciones coyunturales, cortes de tráfico o accidentes, así como noticias positivas, inauguraciones, alocuciones importantes, en fin, todas aquellas cosas que estén ocurriendo y sean importantes para nuestra comunidad
- $\checkmark$  Educar a los seguidores sobre el trabajo que hace nuestra institución, compartir el avance de las políticas, expresar opiniones y preguntar sobre las necesidades de los usuarios
- $\checkmark$  Animar a nuestro público objetivo a enviar preguntas y sugerencias, y utilizar Twitter como un canal directo para responderles
- $\checkmark$  Incluir en los textos de los mensajes emojis, íconos o símbolos para acercar la información de manera amable al público
- $\checkmark$  Transmitir en vivo desde Twitter a través de Periscope
- $\checkmark$  Integrar el canal de Twitter con el sitio web oficial para que la audiencia descubra la cuenta y la siga de una manera más sencilla. Además, incluir los tuits en otros espacios de la organización, como por ejemplo en la firma del correo electrónico, en el boletín digital, etc. El objetivo es aumentar la visibilidad y llegar nuevos seguidores
- $\checkmark$  Mencionar en las imágenes del mensaje a otras cuentas, perfiles o instituciones. Para ello solo debemos incluir el signo @ seguido por el nombre de usuario. De esta manera nuestro mensaje les aparecerá directamente a aquellos que mencionemos y de esta manera los motivamos, incluimos e invitamos a compartirlo con su círculo de seguidores @

# **¿Qué podemos hacer para contar historias que exceden el límite de palabras que ofrece un mensaje? ¿Qué son los hilos y para qué sirven?**

A veces necesitamos más espacio para explicar un tema  $\overline{y}$  en Twitter podemos crear y publicar Hilos o serie de mensajes conectados que tienen mayor impacto, proporcionan contexto y permiten ampliar una opinión, una notícia, un evento... Para crear un hilo simplemente debemos:

- ü Dar clic en el botón twittear y redactar el primer mensaje. Luego, podemos agregar otro(s) tweet(s) haciendo clic al ícono de más (+) que aparece resaltado
- $\checkmark$  Cuando hemos incluido todos los mensajes e información necesaria para contar nuestra historia, solo tenemos que hacer clic en publicar
- $\checkmark$  Lo interesante de los Hilos es que permiten que cada mensaje pueda llevar video, GIFs o fotografías independientes, y que a estas últimas se les puedan agregar menciones a otras cuentas; además, es posible eliminar cualquiera de los tweets incluidos antes de publicar

# **¿Es posible editar un Tweet una vez que se ha publicado?**

No, Twitter no permite, solo se puede eliminar. Así que es muy importante tener bien claro qué información queremos compartir en la red, para no arrepentirnos después.

#### **¿Qué significa seguir a alguien en Twitter y cómo se pueden encontrar personas y cuentas para seguir?**

Seguir una cuenta en Twitter significa suscribirse a sus actualizaciones, es decir a los mensajes que publica. Al crear una cuenta la red permite buscar personas por su nombre o por usuario; importar amigos de otras redes sociales o invitar amigos por correo electrónico.

### **¿Qué otro tipo de contenido puedo crear en Twitter?**

- $\checkmark$  Transmisiones de video en directo a través de dispositivos móviles, tan corta o larga como deseemos. Estas transmisiones se conocen como Periscope y permiten a los espectadores interactuar enviando comentarios y corazones en tiempo real
- $\checkmark$  Listas agrupadas por temas o intereses que reúnen un grupo específico de cuentas para mantenernos al día sobre lo que hablan y comparten. Las Listas pueden ser públicas o privadas y son una herramienta útil para monitorear temas y conocer cómo se comporta a conversación en Twitter
- $\checkmark$  Búsquedas avanzadas y detalladas, definiendo ubicación, idioma, fecha o hashtags utilizados (https://twitter.com/searchadvanced)
- $\checkmark$  Encuestas. Twitter ofrece la posibilidad de realizar encuestas con resultados al instante, para ello solo se requiere escribir/una pregunta, escoger las opciones de respuesta, que pueden ser hasta cuatro y definir el tiempo de duración (días, horas, minutos)
- $\checkmark$  Crear Fleets y Voces

# **¿Qué es un Fleet en Twitter?**

Es una herramienta similar a las Historias de Instagram con la que podemos compartir pensamientos momentáneos (fotos, textos o videos) en nuestro perfil, con una duración de 24 horas, después de ese tiempo desaparecerán de forma automática. También se ubican en la parte superior de la pantalla y se pueden personalizar con distintas opciones de fondo y de texto.

#### **¿Cómo funcionan las Voces en Twitter?**

Esta funcionalidad es muy interante y permite publicar mensajes de voz en la red de hasta 140 segundos de audio. ¿Cómo hacerlo? Simplemente en el botón de redactar el Tweet se pulsa el icono con longitudes de onda y al tocarlo se podrá grabar la voz. Si hablamos más allá de los 140 segundos, una vez se alcanza el límite de tiempo se inicia automáticamente un nuevo Tweet creando un Hilo. Al terminar se toca el botón de Listo, para finalizar y volver a la pantalla que nos permite Tuitear, así de sencillo.

# **¿Qué son los Mensajes Directos?**

Son mensajes privados que se envían a través de la cuenta de Twitter, no aparecen en lugares públicos y pueden ser individuales o también de grupo. Por defecto solo se pueden enviar entre cuentas que se siguen mutuamente, pero desde Configuración – Mensajes Directos, se puede habilitar la opción de permitir que quienes no nos siguen puedan enviarnos solicitudes de mensaje y agregarnos a conversaciones grupales.

# **¿Qué límites impone Twitter a sus cuentas y por qué?**

Twitter ha definido límites para algunas acciones de quienes tienen una cuenta, esto con el objetivo de ofrecer estabilidad en el servicio. Por ello hay que tiene en cuenta que:

- $\checkmark$  2400 es el límite diario de actualizaciones de un canal, contando los Retweets como un nuevo mensaje  $000$
- $\checkmark$  1000 es el número de Mensajes Directos (diarios) que se pueden enviar
- $\checkmark$  400 es el límite de personas o cuentas que se pueden seguir por día. Teniendo en cuenta que existen reglas adicionales que prohíben el seguimiento masivo
- $\checkmark$  Estos límites incluyen las acciones desde todos los dispositivos, entre ellos, la web, los móviles, los teléfonos

# **¿Qué usos puede darle un líder, un directivo o una persona de una institución pública o municipalidad a Twitter?**

Twitter es una canal interesante para desarrollar el liderazgo de opinión. El 97% de los jefes de Estado y Gobierno de países miembros de la ONU están representados en Twitter. Contar con una cuenta en la red permite por ejemplo:

- $\checkmark$  Estar informado sobre noticias, eventos y contenidos de interés de nuestra área profesional
- $\checkmark$  Hablar de los temas que son importantes para el público, nuestro sector y la organización que representamos
- $\checkmark$  Participar en las conversaciones que se generan sobre los temas del sector y de su interés y estar en contacto con especialistas, expertos, líderes de opinión
- $\checkmark$  Twitter nos ofrece la oportunidad de posicionarnos como expertos en un tema a través de los contenidos, las relaciones o los enlaces que publica en su red. Por cierto, los contenidos más valiosos que ofrece un líder de opinión son aquellos que le enseñan al lector algo que no sabía
- $\checkmark$  Y hace más fácil iniciar una conversación directamente con usuarios, ciudadanos, directivos o líderes de otras instituciones
- $\checkmark$  Además, ayuda a adquirir conocimientos útiles sobre el área de nuestro interés, pues podemos seguir a expertos o fuentes de información especializadas

### **¿Tiene Twitter estadísticas? ¿Puedo obtener información sobre los mensajes que he publicado y su repercusión en mi audiencia?**

Twitter cuenta con un completo panel de estadísticas que proporcionan información valiosa sobre la cuenta, los seguidores y la comunidad interesada en esta red social. Datos que nos ayudan a planificar mejor los mensajes y contenidos y a los que se accede a través de https://analytics.twitter.com, con el nombre de usuario y la contraseña de Twitter. Oué puedo hacer allí:

- $\checkmark$  Ver cómo las personas interactúan con nuestros contenidos en tiempo real: saber la cantidad total de veces que un usuario dio un Me gusta, hizo un retweet, reviso un enlace o un Hashtags; visitó las imágenes o los videos, o le dio clic al nombre de usuario o a la foto de perfil
- $\checkmark$  Hacer clic en cualquier Tweet para ver información detallada (Retweets, respuestas, Me gusta, clics…) y consultar el rendimiento de cada Tweet por separado, así como el de los últimos meses o un resumen acumulativo de 28 días.
- $\checkmark$  Saber cuánto aumentó la base de seguidores en los últimos 30 días y cuántos seguidores nuevos obtuvimos por día; y obtener información sobre los usuarios que interactúan con los mensajes
- $\checkmark$  Y en general, analizar nuestros contenidos y comunidad, lo que nos permitirá conocer la audiencia, saber sus preferencias y entender qué tipo de contenido funciona mejor

#### **¿Es posible hacer publicidad en Twitter?**

Sí. Twitter ofrece la posibilidad de que las instituciones, empresas, marcas, entidades y personas, paguen anuncios publicitarios con diferentes objetivos. Al igual que en las otras redes sociales antes de hacer publicidad es básico saber qué quiero conseguir y realizar una buena segmentación del público al que quiero llegar, para que el dinero invertido no se pierda. Los anuncios en Twitter se dividen en: Tweets Promocionados, Cuentas Promocionadas y Tendencias Promocionadas. Con ellos podremos hacer crecer nuestra comunidad, incrementar las visitas a la página web oficial o estimular la interacción y las conversaciones, así como aumentar la base de datos o promocionar contenidos en video. Toda la información detalla está en su página de Ads: https://ads.twitter.com/login

#### **¿Cómo destacar en Twitter?**

Si queremos tener una mayor relevancia en este canal y sobre todo, si queremos conseguir que más personas vean nuestros contenidos, los compartan e interactúen con ellos, debemos:  $000$ 

 $0.00$ 

- $\checkmark$  Definir un tono y no solo hablar de nuestra institución sino integrarnos a la conversación global, aportar contenidos sobre el sector al que pertenecemos, interactuar con otros usuarios (haciendo retuits  $\phi$  menciones), fomentar conversaciones alrededor de nuestros intereses y dar respuestas a las preguntas de nuestros seguidores
- Fijar en la parte superior del perfil un tuit que le permita saber a nuestros usuarios rápidamente qué temas nos interesan y de qué hablamos. Este tuit se puede fijar y cambiar todas las veces que sea necesario
- $\checkmark$  Publicar contenido multimedia. Los estudios evidencian que el nivel de interacción de un mensaje puede aumentar en un 300% cuando se incluyen fotos, videos y GIFs
- $\checkmark$  Utilizar Hashtags, los mensajes que los usan, reciben 100% más interacciones. Eso sí, debemos usar uno o dos, máximo. Los Hashtags que cobran popularidad en la red suelen convertirse en tendencia porque permiten agrupar contenidos u opiniones en distintas temáticas y facilitarle al usuario la tarea de encontrar todos los tweets más relevantes relacionados con ese tema. Si muchos los usuarios están escribiendo sobre el mismo tema en ese momento, pueden crear un *trending topic*

# **¿Dónde encuentro ayuda?**

Twiter cuenta con un Cetro de Ayuda https://help.twitter.com/es donde ofrece información sobre cómo se usa el canal y cómo se administra la cuenta, además con consejos de seguridad y reglas y políticas.

#### **Cifras**

- Tiene más de 350 millones de usuarios activos y cada uno invierte unas 5,6 horas en promedio al mes en esta red social, y un poco más del 56% de esos usuarios son hombres y el 44% mujeres
- Se publican unos 500 millones de Tweets cada día y se envían cerca de 350 mil por minuto

 $000$ 

• Y 83% de los líderes mundiales están en Twitter

# **Algunas fuentes de consulta**

Internet, digital, redes sociales y social media mundial 2021. Yi Min Shum, Estudios del consumidor. Febrero, 2021. https://yiminshum.com/internet-social-media-mundo-2021 50 + Estadísticas y hechos de Twitter para 2020. Matt Ahlgren. Noviembre, 2020. www.websitehostingrating.com/es/twitter-statistics 25 estadísticas de Twitter que todo mercadólogo necesita saber en 2020. Hootsuite. Paige Cooper y Amanda Adame. Enero, 2020. https://blog.hootsuite.com/es/estadisticas-detwitter Cómo crear un hilo en Twitter. https://help.twitter.com/es/using-twitter/create-a-thread

7 datos útiles que puedes obtener de las estadísticas de Twitter. Allie Herzog. https://business.twitter.com/es/blog/7-useful-insights-Twitter-analytics.html Cómo usar Twitter para desarrollar liderazgo de opinión en el sector B2B. Nick Reese. https://business.twitter.com/es/blog/build-B2B-thought-leadership.html Cómo conseguir seguidores en Twitter. Sarah Dawley. Agosto, 2018. https://blog.hootsuite.com/es/mas-seguidores-en-twitter Todo lo que debes saber para poder usar Twitter como un profesional. https://help.twitter.com/es

# • **YouTube (www.youtube.com)**

Con más de 2.200 millones de usuarios que representan casi un tercio de todo Internet, YouTube es la plataforma de intercambio de videos más grande y popular del mundo. Se ubica en la segunda posición de las redes sociales más usadas, es el servicio de alojamiento de vídeos por excelencia desde su aparición en 2015 y es el segundo motor de búsqueda más grande después de Google, su empresa matriz. Según los expertos lo que YouTube hizo fue abrir una posibilidad impensable: que cualquier persona, organización, empresa o institución pudiera tener su propio canal de televisión, completamente gratis.

Y aunque hoy en día prácticamente todas las redes permiten subir videos a sus plataformas, YouTube continúa siendo el rey, por ello tiene todo el sentido que una organización, pública o privada, incluya su oferta de contenidos en formato de video y lo haga a través de este poderoso medio. Es un canal que nos ayudará a llevar tráfico hacia la web oficial de la institución y que funcionará como un escaparate para proyectar nuestra marca, mostrar los productos, servicios, imagen y personalidad de la organización.

# **¿Por qué tener un canal en YouTube?**

Porque es una red atractiva, fácil de consumir y un medio de difusión potente que nos ofrece muchas ventajas:

- $\checkmark$  Es una plataforma ideal para lanzar proyectos con pocos recursos económicos. Para tener un canal simplemente debemos tener una cuenta en Gmail
- $\checkmark$  Se pueden subir videos prácticamente cualquier formato y decidir si queremos que sean públicos o privados; además/podemos compartirlos, comentarlos, votar por aquellos que más nos gustan y por los que no; además, podemos suscribirnos y tener novedades cada vez que se ofrezcan nuevos contenidos
- $\checkmark$  Los videos se pueden agrupar por secciones o etiquetas y podemos hacer listas de reproducción para organizarlos
- $\checkmark$  Es posible centralizar en un solo lugar todos nuestros videos, lo que nos ayudará a que el público los pueda visualizar, comentar e interactuar con ellos de una manera simple y rápida; esto gracias a que cuenta con una gran capacidad de almacenamiento
- $\checkmark$  Permite realizar video tutoriales, es decir, contenidos basados en grabaciones de pantalla para dar explicaciones sencillas sobre temas diversos (para ello existen herramientas gratuitas como CamStudio o Screenr)

# **¿Cómo crear nuestra URL personalizada de YouTube?**

YouTube permite crear y personalizar nuestra dirección URL para el canal. Podemos hacerlo con el nombre del canal, el nombre de usuario o cualquier otra dirección URL o el nombre de nuestro sitio web. Para ello necesitamos cumplir con algunos requisitos: el canal debe

tener 100 o más suscriptores, más de 30 días de existencia, una foto como icono del canal y diseño. Si cumplimos con estas características podemos personalizar nuestra dirección, eso sí debemos asegurarnos de que sea la opción definitiva porque una vez la obtengamos, no podremos cambiarla ni transferirla.

# **¿Qué puede hacer una institución en YouTube?**

El video es una herramienta clave para contar historias que capten la atención del público e impacten, es fundamental para comunicar. Tener un canal en YouTube como institución nos permite presentarle a nuestra comunidad una propuesta más real sobre lo que hace la organización y ofrecer un mensaje directo y claro.

Antes de subir un video a nuestro canal debemos definir qué información o contenidos queremos comunicar en formato de video. ¿La presentación del trabajo que desarrolla nuestra institución? ¿Sus proyectos, planes y actividades? ¿Los testimonios de usuarios, estudios o programas? ¿Las palabras de los directivos o líderes? ¿Explicaciones, entrevistas, descripciones o soluciones a dudas frecuentes de nuestro público? Todo esto se puede contar a través de imágenes, lo importante es que seamos originales, breves, directos y creativos. El mejor consejo es contar historias: anécdotas, perfiles, proyectos; historias con rostros, cifras y datos curiosos.

# **¿Cuáles son sus funcionalidades y qué es YouTube Studio?**

En Youtube podemos subir, editar y personalizar nuestros videos. En YouTube Studio podemos administrar la presencia de nuestra institució en la plataforma y acceder a un completo programa de edición que nos permitirá:

- $\checkmark$  Editar nuestros videos. Cortarlos, agregar pantallas finales y efectos o subtítulos, descripciones y títulos traducidos.
- $\checkmark$  Acceder a su biblioteca de audio donde podemos obtener música y efectos de sonido gratuitos y con derechos de autor, para usar en nuestros videos
- $\checkmark$  Combinar varios videos e imágenes para crear un video nuevo; recortar los clips para personalizar su duración y añadir efectos especiales
- $\checkmark$  Incluir un enlace que desde los videos dirija hacia un sitio web directamente. Estos enlaces se denominan Anotaciones y funcionan de manera similar a los botones de llamadas a la acción. Podemos usarlos para que los espectadores encuentren

fácilmente un enlace para suscribirse al canal, para recaudar fondos, proporcionar otra fuente de información, etc.

- $\checkmark$  Además, cambiar el título, la descripción y la configuración de nuestros videos
- $\checkmark$  Consultar las métricas disponibles de cada video y revisar los comentarios

# **¿Cómo hacer una transmisión en directo?**

En YouTube podemos realizar transmisiones en directo y emitir eventos, reuniones, encuentros o actividades de nuestra institución sin tener que invertir en tecnología. Para hacer una transmición es necesario habilitarlas en nuestro canal, el proceso pueden tardar hasta 24 horas en activarse. Una vez esto ocurra podremos emitir inmediatamente. El siguiente paso es elegir un método de emisión: con un dispositivo móvil, con una webcam desde un ordenador o con un codificador. Lo mejor del sistema de transmisión en directo es que no es necesario descargar un software, cuenta con un botón para empezar a transmitir, lo que permite hacer video directo con la cámara del computador o del dispositivo móvil.

# **¿Qué son los YouTube Shorts y cómo funcionan?**

Son videos verticales de hasta 60 segundos que nos permite realizar videos breves o capturar varios clips y ponerle efectos como música de fondo o/cambiar la velocidad de la grabación para hacer videos más rápidos o más lentos; configurar una Cuenta regresiva para grabar con manos libres y usar el Punto de detención para detener automáticamente la grabación. Para todo no necesitamos tener conocimientos avanzados de edición.

#### **Cifras**

- YouTube es el segundo sitio web más visitado del mundo, después de Google y es la red social más usada en la mayoría de los países de habla hispana, está disponible en 80 idiomas diferentes y en más de 91 países
- Cuenta con más de 2.200 millones de usuarios, personas que pasan en promedio 23 minutos cada vez que visitan la plataforma
- Los Youtubers suben 400 horas de vídeo cada minuto y actualmente, más del 80% de los contenidos que circulan en Internet son en formato video
- El 60% de las personas prefieren ver YouTube en vez de la televisión en vivo
- Y más del 62% de las empresas del mundo usan YouTube como un canal para publicar contenidos de video
# **Algunas fuentes de consulta**

99 Estadísticas de YouTube (2021). https://makeawebsitehub.com/es/estadisticas-deyoutube

Qué es YouTube, cómo funciona y qué te puede aportar. Berta López. Octubre, 2019. https://www.ciudadano2cero.com/youtube-que-es-como-funciona

22 Trucos y características de YouTube que debes conocer para 2021. HubSpot. Ana Isabel Sordo. https://blog.hubspot.es/marketing/trucos-caracteristicas-consejos-youtube

46 estadísticas fascinantes sobre YouTube. Brandwatch. Kit Smith. Abril, 2019.

https://www.brandwatch.com/es/blog/46-estadisticas-youtube/

22 Estadísticas de YouTube esenciales. Christina Newberry y Amanda Adame.

https://blog.hootsuite.com/es/estadisticas-de-youtube

Cómo crear un canal y desarrollarlo. YouTube. https://bit.ly/3qJ8A7G

YouTube para la prensa. Encuentra rápidamente las estadísticas y los vídeos que buscas. https://www.youtube.com/about/press

Guía de instrucciones para hacer transmisiones en vivo. YouTube. https://bit.ly/3bFcV6r

# • **LinkedIn (www.linkedin.com)**

Es una plataforma que promueve la interacción de profesionales  $\hat{y}$  permite el intercambio de experiencias y la ampliación del círculo de contactos. No es un lugar para encontrar amigos sino para generar conexiones con otros profesionales, organizaciones, compañías e instituciones. Fue fundada el 2002, luego comprada por Microsoft y en la actualidad es la mayor red social corporativa del mundo, utilizada por muchas empresas y organizaciones para reclutar profesionales, intercambiar experiencias y generar conversaciones.

- $\checkmark$  En LinkedIn podemos dar a conocer eso que sabemos hacer y cómo lo hacemos, en otras palabras, podemos fortalecer nuestra marca, tanto si somos una institución o municipalidad, o un líder, directivo o profesional
- $\checkmark$  Es una red que nos ayuda a reforzar la identidad digital de nuestra organización y a mejorar su reputación en línea
- $\checkmark$  Permite que las organizaciones publiquen novedades del sector, oportunidades laborales e información sobre cómo es pertenecer al equipo de la institución, etc.
- $\checkmark$  Es una plataforma perfecta para promover servicios, productos, eventos, experiencias y conocimientos sobre el sector al que pertenece nuestra institución o nuestros líderes
- $\checkmark$  Además, ofrece un espacio generoso para compartir artículos que ayuden a aumentar el liderazgo, a convertir a nuestras organizaciones en un referente del sector y que nos permitan establecer vínculos más estrechos con nuestros profesionales

# **¿Para qué le sirve a una institución tener un perfil en LinkedIn y cómo destacar?**

Contar con una página en esta red le permite a las instituciones y a sus líderes, presentarse como entidad y profesionales preparados; fortalecer su marca, construir una red de contactos y consolidarnos como un referene del sector al que pertenecemos. Las páginas en LinkedIn de organizaciones y empresas se posicionan en las búsquedas de Google entre los primeros resultados orgánicos, además, es la principal red social para dirigir el tráfico a sitios web corporativos.

En LinkedIn una entidad puede encontrar proveedores idóneos o conseguir inversores y otros tipos de financiación para sus proyectos; puede atraer voluntarios que quieran unirse a sus causas y campañas o buscar y reclutar candidatos, así como monitorear la competencia. A la hora de crear el perfil institucional debemos tener en cuenta varias cosas:

- $\checkmark$  Elegir una imagen de fondo que capture el espíritu de nuestra institución (las dimensiones recomendadas son 1536 x 768 píxeles)
- $\checkmark$  Compartir contenido regularmente (una o dos veces a la semana) para generar conexiones exitosas con otros profesionales, instituciones y empresas del sector; realizar publicaciones breves y no quedarnos solo en el texto, sino apelar al contenido multimedia. Además, en LinkedIn funcionan muy bien los videos y los eventos en directo
- $\checkmark$  Compartir noticias o hitos de la organización, ofrecer información que hable de la entidad y de lo que está sucediendo en nuestro sector; así lograremos crear una comunidad con intereses profesionales cercanos a los nuestros. También debemos humanizar nuestra marca mezclando noticias y temas relevantes, con nuestros objetivos y misión, y con historias de los profesionales que hacen parte de la institución o de nuestros líderes y voceros
- $\checkmark$  Involucrar a nuestro público objetivo invitándolo a participar, hacerle preguntas y escuchas sus experiencias, y compartir las nuestras, porque es una manera de ayudar e inspirar a otros
- $\checkmark$  Invitar a los trabajadores a que también creen sus perfiles en LinkedIn e incluyan a la entidad en sus perfiles laborales, de esta manera serán ellos mismos los que

presenten con orgullo lo que significa ser parte de la institución, de esta manera potenciamos la comunicación interna y reforzamos el sentimiento de pertenencia

 $\checkmark$  LinkedIn ofrece también la posibilidad de conseguir referencias de colaboradores satisfechos, socios o voluntarios y testimonios que pueden dar a conocer nuestro trabajo y la efectividad de nuestros servicios

### **¿Cómo construir un perfil llamativo, interesante y sólido en LinkedIn?**

Si nuestro trabajo es crear el perfil de los voceros y líderes de la organización, debemos tener en cuenta varias características:

- $\checkmark$  Los perfiles personales requieren una buena foto y el rostro debería ocupar el 66% del espacio de la imagen
- $\checkmark$  El perfil debe destacar principalmente las habilidades de la persona. Debemos incluir por lo menos cinco relevantes, aquellas que nos diferencien e incluir títulos y posición actual. Un consejo: escribirlo en primera persona, en máximo tres párrafos y complementar la información que solicita la herramienta: formación académica, experiencia, logros e intereses profesionales, de esta manera será más fácil conectar con otros profesionales con afinidades similares
- $\checkmark$  Definir cómo queremos relacionarnos. LinkedIn permite escoger entre dos opciones: Conectar o Seguir. La primera tiene límite de contactos y la segunda no
- $\checkmark$  Esta red permite publicar, compartir contenido y ayudar a construir la marca personal. Los lectores quieren oír la voz de quien está detrás de la foto de portada, quieren conocer su posición frente a temas del momento, del sector al que pertenece o de las habilidades que tiene como profesional. Si estamos fortaleciendo el perfil de nuestros voceros y líderes de la organización, debemos mantener una presencia constante y respetuosa
- $\checkmark$  Es clave usar Hashtags en las publicaciones para facilitar la búsqueda y utilizar videos, imágenes y textos cortos
- $\checkmark$  LinkedIn es ideal para que los líderes de las instituciones puedan conectar con sus equipos y de paso, ofrecer una imagen profesional y seria de su institución

#### **Cifras**

- LinkedIn tiene más de 600 millones de usuarios, unos 260 millones activos y el 40% accede a diario
- Diariamente se producen más de 2 millones de publicaciones
- En LinkedIn hay más de 40 millones de personas que toman decisiones
- Es una red usada por más de 30 millones de compañías
- El 30% de las interacciones de la organización en la red, proviene de sus empleados y colaboradores
- Un 90% de los reclutadores la utilizan regularmente

# **Algunas fuentes de consulta**

Para qué sirve LinkedIn si eres una empresa o un profesional. Angeles Carsi. Enero, 2021. https://www.seoptimer.com/es/blog/para-que-sirve-linkedin-si-eres-una-empresa-o-unprofesional Quién no es visto, no es recordado. LinkedIn, pilar de la comunicación digital de voceros y entidades. Diego Felipe Chacón Villalba. Febrero, 2020.  $000$ http://www.gobiernoenredes.gov.co/linkedin\_para-voceros-y-entidades Páginas de empresa en LinkedIn: cómo crearlas paso a paso, ventajas y ejemplos. Emanuel Olivier Peralta. Diciembre, 2019 https://es.semrush.com/blog/paginas-de-empresalinkedin Sorprendentes Estadísticas y Datos de LinkedIn 2020. Maddy Osman. Marzo, 2020. https://kinsta.com/es/blog/estadisticas-de-linkedin Cómo publicar en LinkedIn y hacer crecer tu Marca Personal. Mariángeles Berna. Septiembre, 2018. https://www.mariangelesberna.com/2018/09/06/como-publicar-en-

linkedin-para-hacer-crecer-tu-marca-personal/

# • **Otras que han ganado terreno: TikTok (https://www.tiktok.com/es)**

Con más de 800 millones de usuarios mensuales activos que oscilan entre los 16 y los 24 años, TikTok se ha convertido rápidamente en un canal que vale la pena conocer. Surgió luego de que la empresa china ByteDance comprara la compañía Musical.ly (en 2017) para luego cambiarle el nombre por una palabra pegajosa y fácil de pronunciar: TikTok. Hoy es una red social bastante llamativa que nos permite crear, editar y subir videoselfies de un minuto, a los que se les pueden añadir efectos, fondos musicales, filtros y hasta características de realidad aumentada. ¿Dónde radica su éxito? En que ofrece contenidos divertidos, frescos, curiosos e innovadores, que sin duda contribuyen a llamar la atención. En su página oficial los creadores de TikTok aseguran que son «el principal destino para videos móviles de formato corto» y que sumisión «es inspirar la creatividad y brindar alegría».

### **¿Qué tiene de particular TikTok?**

- $\checkmark$  Es intuitiva y fácil de usar
- $\checkmark$  Permite compartir videos en los que los usuarios se graban a sí mismos con música de fondo que acompaña sus movimientos, especialmente bailes y rutinas. Estos son los videos más populares, los que ofrecen diferentes estilos musicales donde bailan, cantan o tocan algún instrumento
- $\checkmark$  Tiene una pestaña de exploración para descubrir los videos más populares del momento
- $\checkmark$  Es posible editar los videos antes de publicarlos y cuenta con una gran variedad de herramientas de edición que permiten agregar filtros, calcomanías, texto y transiciones que mejorarán la calidad
- $\checkmark$  Cuenta con un chat para que los usuarios hablen entre sí y permite etiquetar con Hashtags los videos, para que sea más fácil su búsqueda  $000$

# **¿Cómo funciona TikTok?**

- $\checkmark$  En la página principal encontramos los videos más populares o de las personas o cuentas que estamos siguiendo. Al reproducir un video se muestra en la pantalla completa y aparecerán una serie de iconos que nos permitirán seguir al usuario, marcar como Me gusta, comentar o compartir
- $\checkmark$  Para grabar nuestros propios videos debemos mantener pulsado el botón central, soltarlo y volver a apretar para conseguir varias tomas. Eso sí, debemos respetar el tiempo máximo de 15 segundos. También podemos crear videos a partir de fotografías almacenadas en el dispositivo
- $\checkmark$  A la hora de editar podemos utilizar y aplicar distintos y divertidos efectos, a diferentes tomas. En TikTok la creatividad está por encima de la preparación, es una herramienta que cualquiera puede utilizar, no es extraño que un niño pueda crear videos que se ven profesionales
- $\checkmark$  Los videos están divididos en dos categorías: públicos, que no se podrán eliminar, aunque las personas se deshagan de la aplicación y podrán ser vistos por otros usuarios mientras la cuenta sea pública; y privados, esos que solo podemos ver nosotros, aunque estén en el servidor. Se puede cambiar el ajuste de un video para que sea público o privado en cualquier momento

# **¿Para qué le puede servir TikTok a una institución?**

Si tenemos claro qué podemos comunicar de nuestro trabajo a través de videos cortos, esta red es una opción interesante. Lo más importante es darle vida a contenidos que llamen la atención y tengan humor y espontaneidad.

- $\checkmark$  Si queremos llegar a un público joven y llevar información clave de nuestra entidad como servicios, productos o políticas, a ciudadanos jóvenes que se involucran poco con el tema, esta red es una excelente opción
- $\checkmark$  Podemos utilizar funcionalidades como lanzar un «reto con Hashtag» o «desafío de TikTok» que nos permitirá animar a nuestros usuarios a crear o recrear contenidos usando un Hashtag creado por nuestra organización. Es una nueva forma de presentar campañas (orgánicas o patrocinadas) que combinen texto, sonido y movimiento (generalmente un baile coreografiado), y en las que puedan participar personas comunes y corrientes; usuarios influyentes con muchos seguidores llamados TikTokers o nuestros usuarios estrella  $000$
- $\checkmark$  Un buen desafío necesita la fuerza del sonido y para ello TikTok ofrece un número enorme de audios de películas o de videos virales de YouTube, música del momento o retro, el objetivo es incluir en nuestros videos música que sea tendencia
- $\checkmark$  Cada día son más los líderes, políticos, artistas, famosos y jóvenes que se han dejado seducir por TikTok e interactúan a diario con la red, lo que la convierte en una alternativa interesante para cualquier organización

# **¿Cómo sacarle provecho a esta red social?**

Si decidimos incluir TikTok entre nuestros canales de comunicación con los ciudadanos, debemos tener en cuenta que gracias a que el público principal de la plataforma es joven, les interesa ver videos humorísticos y entretenidos. Los más compartidos y mejor calificados suelen ser en los que hay presencia de niños y de animales. Si nuestra organización trabaja con público infantil o si tiene una mascota o lucha por los animales, vale la pena incluir ese tipo de historias.

TikTok se basa en la participación de la comunidad y en los hashtags que esta produce. La tarea de nuestra organización es encontrar contenido existente y personalizarlo, es decir, mirar lo que ya tiene éxito y darle un giro propio.

Otra característica a tener en cuenta es que en TikTok la música es el lenguaje central. Debemos permanecer atentos para encontrar las canciones y los bailes que son tendencia, y unirnos a ellos.

Y una buena estrategia en TikTok es contar noticias positivas de nuestra organización y sus líderes, de manera divertida o utilizar la parodia a para canalizar las críticas. Mostrarnos vulnerables y auténticos suma seguidores. Si generamos confianza, si nuestros directivos y voceros se ven naturales; si mostramos de manera sencilla lo que hacemos y le damos valor, muy seguramente logramos cautivar usuarios de TikTok que quieran relacionarse con nuestra institución.

#### **Cifras:**

- Cuenta con unos 800 millones de usuarios activos en el mundo, lo que la convierte en la novena red social más popular  $000$
- TikTok ha conquistado gran parte de la juventud mundial. El 41% de sus usuarios están entre  $\log 16y$  24 años, quienes gastan unos 52 minutos al día en la app
- Los usuarios pasan en promedio 52 minutos al día en TikTok

# **Algunas fuentes de consulta**

Most popular social networks worldwide as of April 2020, ranked by number of active users. Statista. 2020. https://www.statista.com/statistics/272014/global-social-networksranked-by-number-of-users/

鍛

TikTok para empresas, ¿sí o no? ¡No! Bueno… sí, sí y sí. Edem. José Rochina. 2021. https://edem.eu/tik-tok-para-empresa/

10 datos que debes conocer sobre TikTok en 2020. La Razón. Tecnología. Enero, 2020. https://www.larazon.es/tecnologia/20200128/25tk6vdvonh3tgevouaq357uky.html

Cuatro formas de utilizar TikTok para empresas. Cepymenews.

https://cepymenews.es/tiktok-empresas/

Todo lo que debes saber de TikTok. Infobae. Octubre, 2019. Infobae. Octubre 2019. https://www.infobae.com/tendencias/2019/10/21/todo-lo-que-tenes-que-saber-sobretiktok-la-app-que-se-convirtio-en-un-fenomeno-global/

Qué es TikTok. Ciberclick.Ciberclick.2020. https://www.cyberclick.es/que-es/tik-tok-redsocial

50 Estadísticas de TikTok que te sorprenderán. Influencer MarketingLast. April, 2020. https://influencermarketinghub.com/es/estadisticas-de-tiktok/

# **Recuadro**

Consejos prácticos sobre nuestro comportamiento personal e institucional en el mundo virtual. ¡Cuidado con lo que compartimos en línea!

- Las redes sociales son un altavoz del trabajo que desarrolla nuestra institución, debemos enfocarnos en cumplir los objetivos trazados en la estrategia digital y dejar claro cuáles son los intereses de nuestra organización, de la misma manera que lo haríamos en cualquier otro escenario
- Tomarnos el tiempo suficiente para pensar qué queremos decir y para leer lo que vamos a compartir, y poner en contexto nuestras palabras y mensajes, así como cuando conversamos con una persona en el mundo real, lo mismo hay que hacer en el virtual. Además, respetar las opiniones de los otros y ser amables
- Escuchar, unir y liderar la conversación que se genere en nuestros canales de redes sociales; escuchar a nuestros seguidores; responder a sus inquietudes, siempre y oportunamente; y realizar encuestas para recabar información sobre nuestro  $000$ público objetivo  $000$
- Tomar medidas contra el abuso. La violencia, los malos tratos y el abuso nunca pueden ser tolerados
- Recordar que las instituciones que hacen presencia en las redes ponen en juego su credibilidad y reputación; cuidar la privacidad y seguridad de la misma en los diferentes canales y tener siempre presente que las personas en cargos de alto nivel como alcaldes, líderes, voceros, jefes de oficinas y funcionarios públicos en general, tienen la obligación de informar en sus redes y en las de la organización, con responsabilidad

#### **2. Gestión**

¿Qué herramientas permiten ayudan a gestionar y programar nuestros canales de Redes Sociales?

Cuando tenemos diversos perfiles en una institución lo más eficiente es administrarlos a través de plataformas que nos ayuden a agruparlos en un solo lugar y desde donde sea posible subir nuestro contenido y programarlo, así como revisar estadísticas e interactuar con el público. Estas herramientas permiten trabajar en la publicación de contenidos en varias redes sociales con mayor profesionalismo, por eso son perfectas para instituciones, empresa y organizaciones en general. ¿Cuáles son las más usadas y las que ofrecen características más interesantes?

# • **Hootsuite (www.hootsuite.com)**

Cuenta con más de diez millones de usuarios y es considerado uno de los mejores gestores de contenidos o de administración de redes sociales. Con él se pueden crear, programar y publicar mensajes desde un solo tablero, en las redes más importantes. Es una herramienta fácil, intuitiva y robusta a la que se pueden integrar Facebook, Instagram, Twitter, LinkedIn, YouTube, Pinterest, WordPress, entre otras. Es compatible con todos los navegadores y funciona sin problemas en los diferentes dispositivos: computador, móvil o tableta, lo único que necesitas es crear una cuenta con una dirección de correo electrónico y listo. La recomendación es trabajar en Hootsuite desde la web. Un dato más, el 25% de los usuarios que más publican Twitter aseguran usar un software para programar sus publicaciones.

# **¿Qué puedo hacer con Hootsuite?**

Trabajar de manera centralizada en nuestros distintos perfiles. Hootsuite utiliza columnas y pestañas para organizar la información de los diferentes canales (Facebook, Twitter, Instagram, etc.), y al tenerlos en la misma plataforma podemos:

- $\checkmark$  Definir qué contenido publicar en cada uno de ellos
- $\checkmark$  Escribir y crear publicaciones, subir imágenes y videos, añadir enlaces e incluso acortarlos
- $\checkmark$  Programar entradas eligiendo horas de publicación manualmente o de forma automática
- $\checkmark$  Acceder a informes analíticos de los perfiles asociados

 $\checkmark$  Hacer seguimiento a los comentarios de usuarios

#### **¿Es gratis Hootsuite?**

Tiene un plan gratuito que permite la administración hasta de 5 perfiles distintos y ofrece distintos planes pagos dependiendo de las necesidades. El más popular es el Profesional que ofrece integrar 10 perfiles para un único usuario; también tiene uno llamado Team, para administrar 20 perfiles y 3 usuarios; uno llamado Business que abarca hasta 35 perfiles sociales y entre 5 y 10 usuarios; y finalmente planes personalizados Enterprise que se ajustan a los requerimiento de cada organización.

# • **Metricool (https://metricool.com)**

Es otra herramienta para administrar contenidos, lo interesante es que su interfaz es bastante amable, intuitiva<sup>n</sup> fácil de navegar. Una vez registrados, nos permite analizar, gestionar, medir y estar enterados en todo momento de lo que ocurre en las redes sociales de nuestra organización y en la página web. La plataforma ofrece una versión Free y otra Premium con distintos precios según las necesidades de los usuarios

# **¿Qué se puede hacer con Metricool?**

- $\checkmark$  Una vez registrados accedemos a una página que tiene cuatro tableros: Evolución (donde podemos tener un panorama de nuestros seguidores y comunidad, y de las redes asociadas); Tiempo real (donde conoceremos Hashtag del momento); Planificación (un calendario para construir/los mensajes) y Anuncios (para hacer nuestras campañas)
- $\checkmark$  En Metricool podemos planificar los contenidos de la semana y organizar las publicaciones ahorrando tiempo. Podemos incluir contenidos de texto, añadir imágenes, videos, emojis o GIFs y dejar las publicaciones listas para publicar; y definir la hora de su publicación. Una funcionalidad interesante de esta herramienta es que calcula las mejores horas de publicación según la conexión de nuestra audiencia
- $\checkmark$  También nos permite analizar nuestra página web o blog conectándola a Metricool y así descubrir cómo evolucionan las visitas, desde dónde nos leen y a través de qué dispositivo se conectan o desde qué países y ciudades. Además, podemos analizar cualquier Hashtag en Instagram o palabras clave y perfiles de usuarios en Twitter, y crear informes automáticos y personalizados

 $\checkmark$  Finalmente nos permite analizar el rendimiento de nuestra publicidad online en Facebook Ads, Google Ads y TikTok Ads

# • **Tweetdeck (para Twitter) (https://tweetdeck.twitter.com)**

Es una herramienta oficial creada por Twitter para gestionar y controlar varias cuentas desde un solo escritorio o panel de control y permite que varias personas actualicen una misma cuenta de Twitter sin tener que compartir la contraseña. Desde Tweetdeck es posible publicar y programar mensajes, gestionar múltiples cuentas, recibir notificaciones, menciones o mensajes directo; seguir noticias y palabras claves o Hashtags, así como generar alertas para conocer qué se dice en Twitter sobre nuestra institución o sobre los temas que nos interesan.

# **¿Porque Tweetdeck ayuda al trabajo en equipo en una organización?**

- $\checkmark$  Su mayor ventaja es que varios miembros de nuestro equipo pueden colaborar en la administración del canal institucional de Twitter, sin tener acceso a la contraseña, el administrador puede desde Tweetdeck habilitar a otros usuarios para publicar. Perfecto para equipos o cuentas de organizaciones
- $\checkmark$  Con esta función de Teams de Tweetdeck el administrador o propietario de la cuenta podrá ser el único que administre la contraseña, el número de teléfono y la configuración de verificación de inicio de sesión. Y será quien invite al resto del equipo a acceder a la cuenta como administradores o colaboradores
- $\checkmark$  Si administramos varias cuentas de Twitter, con Tweetdeck podremos organizarlas (la de nuestra institución; la del director, gerente o líder; la de algún programa específico de la entidad, etc.); minimizar el tiempo de respuesta y comunicar de manera ordenada y efectiva el mismo mensaje
- $\checkmark$  *i*Cómo se usa? Simplemente se necesita una cuenta activa en Twitter. Una vez dentro de Tweetdeck, a la izquierda de la pantalla está el menú principal y a la derecha cuatro columnas predefinidas: Inicio, Notificaciones, Mensajes y Trending o Tendencias. Estas columnas se pueden eliminar o modificar a nuestro gusto. Una vez adentro o cuando nos inviten a ser parte de un grupo, tendremos que habilitar, en nuestras cuentas personales, la opción de Teams de Tweetdeck. Una recomendación más, utilizar Tweetdeck desde su versión web porque la experiencia de usuario desde el móvil no es tan buena.

# • **Creator Studio (https://business.facebook.com/creatorstudio)**

Facebook también ofrece su propia plataforma de programación de contenidos desde donde es posible realizar una gestión eficiente de las Páginas de empresa o de organizaciones. Allí reúne las herramientas que necesitamoss para «publicar, administrar, monetizar y medir de manera efectiva el contenido» en todas nuestras páginas de Facebook y cuentas de Instagram. Es bastante completa que integra dos de las redes más importantes.

# **¿Qué funcionalidades ofrece?**

- $\checkmark$  Al ingresar nos encontramos con un tablero donde podemos visualizar las páginas y cuentas que administramos; se pueden integrar las de Facebook y las Instagram
- $\checkmark$  Podremos crear contenidos y programarlos (imágenes, videos, eventos, encuestas, transmisiones en vivo, etc.)
- $\checkmark$  Tener a nuestra disposición una biblioteca de videos y colección de sonidos
- $\checkmark$  Integrar la herramienta Canva o lienzos para crear diseños sencillos y llamativos, así como infografías y banners
- $\checkmark$  Además, encontraremos el panel de estadísticas, la posibilidad de monetizar nuestras publicaciones y en la sección Público, podremos conocer mejor a nuestros usuarios
- $\checkmark$  Para poder utilizarla es necesario tener asociada una página de empresa o institucional

# **Algunas fuentes de consulta**

Hootsuite: Qué es y para qué sirve. Imf-Formacion. https://blogs.imfformacion.com/blog/marketing/hootsuite-que-es Creator Studio, una herramienta oficial para administrar y gestionar. Tekcrispy. Doriann Marquez. Mayo, 2020. https://www.tekcrispy.com/2020/05/26/creator-studio/ Cómo usar la característica Teams en TweetDeck. Ayuda Twitter. https://help.twitter.com/es/using-twitter/tweetdeck-teams 7 Herramientas para gestionar tus redes sociales. Cocosolution. Aarón Peón. https://cocosolution.com/programas-para-gestionar-redes-sociales Las 12 mejores plataformas de gestión de Redes Sociales de 2020. TheButterFly. Sonia Pérez. https://thebutterflywebs.com/blog-marketing-digital/social-media/las-12-mejoresplataformas-de-gestion-de-redes-sociales

# **Recuadro**

Ideas para organizar los canales de redes sociales y construir un buen calendario de publicaciones

Cuando tenemos que asumir el manejo de las redes sociales de una institución nuestra tarea más urgente es hacer una auditoría del estado actual de lo que existe y examinar el entorno. Un simple cuadro nos permitirá: listar todas las cuentas corporativas y evaluar su rendimiento; y determinar quién tiene acceso a ellas y centralizar los permisos. Además, es importante saber qué herramientas se usan para gestionarlas y definir si es posible, un único panel de control para administrarlas.

Algo como esto ayuda:

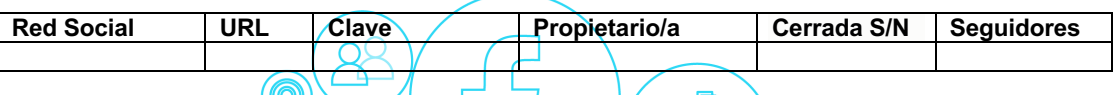

También es útil conocer el trabajo que desarrollan en redes sociales otras instituciones similares a la nuestra: en qué redes se encuentran, con qué frecuencia publican y cómo están sus números de participación, es decir cómo se comportan los usuarios con los contenidos que publican.

Crear un calendario de publicaciones permite planificar de forma detallada nuestros contenidos y alinearlos con la estrategia de comunicación de la municipalidad. El calendario también nos ayuda a asegurar un flujo constante de los contenidos en los distintos canales (Facebook, Twitter, LinkedIn, etc.) y a desarrollar con antelación textos, imágenes y material audiovisual que se ajuste a los eventos y a las fechas e hitos importantes.

Otros beneficios del calendario de contenidos son: incrementar la productividad, reforzar el tráfico a nuestra web y ampliar la oferta de contenido (webinar, infografías, ebooks, etc.)

A la hora de construir el calendario debemos:

- Definir con el equipo de trabajo y los líderes y voceros los objetivos de la comunicación que se realizará a través de nuestros canales de redes
- Delimitar el público objetivo y cómo queremos llegar a él. Esto nos permitirá asumir tono, lenguaje y tiempo verbal
- Establecer una rutina de publicación, es decir, definir un esquema de días y horarios en los que se actualizarán los canales, de esta manera podremos organizar el trabajo del equipo.
- Crear una lista de los tipos de mensajes que queremos publicar: entrevistas, infografías, tips, consejos, datos claves, cifras, tráfico, voces del vocero y su equipo; voces de los ciudadanos, etc.
- Revisar los hitos y eventos relevantes para nuestra institución y su entorno
- Respetar los colores de la marca y el manual de imagen de la entidad a la hora de crear los contenidos

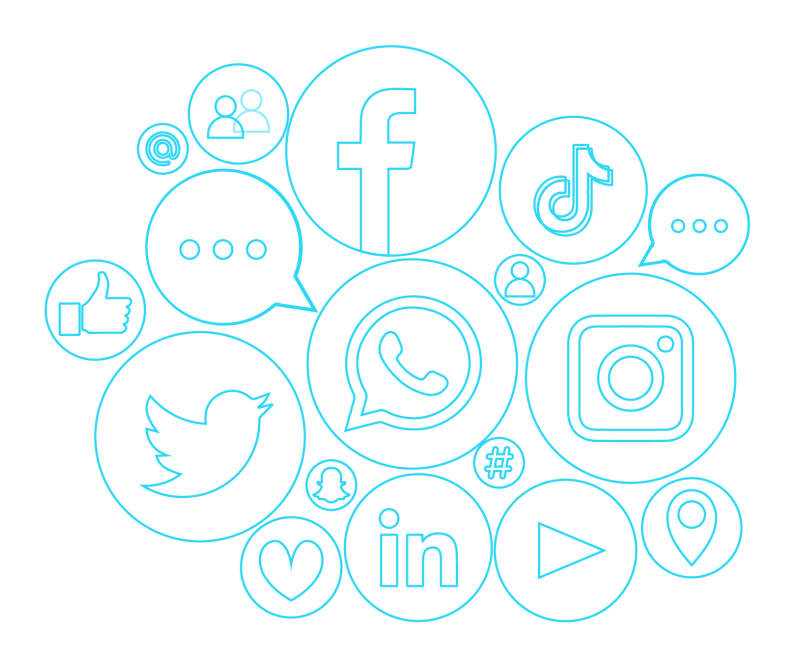

#### **3. Herramientas**

Para diseñar, editar, hacer seguimiento, construir encuestas, almacenar, etc.

A veces es más importante conocer dónde encontrar herramientas que nos ayuden a realizar una tarea, que ser expertos en todo. Existe las que no ayudan a crear diseños modernos e impactantes; a editar una imagen, a encontrar fotografías originales, de alta calidad y libres de derechos en bancos gratuitos; o a hacer infografías, acortar un enlace y crear líneas de tiempo. Aquí encontrarás una selección de alternativas que se pueden usar en línea o a través de nuestros teléfonos inteligentes.

### • **Bit.ly (para acortar enlaces) (https://bitly.com)**

Nos ayuda a que las URLs que compartimos en las redes sociales sean más «cortas, potentes y reconocibles», ahorramos espacio en cada publicación y las hacemos más estéticas. Este acortador es gratuito y se puede usar sin registro, pero si queremos tener mayores beneficios como personalizar el link que hemos cortado, debemos registrarnos y abrir una cuenta. Es una buena opción, porque esto nos permitirá también evaluar el rendimiento de los enlaces gracias a sus estadísticas de visitas  $y/a$  sus gráficas interactivas, y medir el impacto de nuestras publicaciones. Adicionalmente, Bit.ly también ofrece el servicio de publicar directamente en redes como Facebook y Twitter, una funcionalidad que pocos saben que existe.

# **¿Cómo acortar la URL y cómo personalizarla?**

 $\checkmark$  Simplemente debemos copiarla y pegarla en la barra que se muestra en el inicio de la página de Bit.ly, el link se hará más pequeño automáticamente y cuando la URL se acorte el botón cambiará a *Copy* y así podremos compartir el enlace mejorado

 $\left(\begin{array}{c} 0 \\ 0 \end{array}\right)$ 

 $\checkmark$  Para personalizar el link corto debemos iniciar sesión y darle clic al botón crear un Bitlink, se desplegará una pestaña donde podremos hacer cambios o editar y poner un nombre. Incluso nos permite añadir etiquetas y borrar el link creado

# • **Linktr.ee (para reunir enlaces en un solo lugar) (https://linktr.ee)**

Es una herramienta que reúne enlaces a sitios web en una sola página, es decir, transforma una serie de enlaces en botones atractivos. Es muy útil para usarla dentro de los canales de redes sociales y es ampliamente utilizada en Instagram, porque allí solo es posible incluir una dirección en la biografía.

#### **¿Cómo funciona y cómo sacarle provecho?**

- $\checkmark$  Debemos crear una cuenta para acceder al tablero donde será posible adicionar y personalizar los enlaces elegidos, paso que se hace en configuración
- $\checkmark$  Y después de personalizar la información principal y los elementos visuales de la página, el diseño y la imagen, debemos ir a Links, donde tendremos que agregar las direcciones que queremos mostrar
- $\checkmark$  Tres consejos para provecho a la herramienta: no agregar demasiados enlaces, lo mejor es utilizar solo aquellos que sean realmente importantes para nuestra institución; evitar oraciones largas, lo mejor es indicar, de forma objetiva, qué encontrará el usuario en ese enlace; y personalizar nuestra página, incluyendo la identidad visual de la marca
- $000$ • **Canva y Desygner (para crear piezas de diseño)**

# **¿Qué es Canva y para qué sirve? (https://www.canva.com/es)**

Canva es una herramienta de diseño gráfico que funciona íntegramente desde el navegador, es sencilla, intuitiva, gratuita y está en español. Es necesario registrarse para usarla, pero una vez estemos en nuestra cuenta podremos:

- $\checkmark$  Crear diseños de cero y usar una amplia oferta de plantillas (redes sociales, calendarios, kits de medios, presentaciones, organigramas, portadas de libros, informes de trabajo, lanzamientos, diagramas de flujo, portadas de revistas, tarjetas de identificación, videos para Facebook, certificados, etc.)
- $\checkmark$  Utilizar un potente banco de imágenes y múltiples fuentes
- $\checkmark$  Acceder a contenido libre de derechos como fotografías, ilustraciones, filtros y elementos gráficos
- $\checkmark$  Subir nuestras propias imágenes y videos desde el computador
- $\checkmark$  Y cuando terminamos nuestro diseño podemos descargarlo en cuatro formatos distintos: PNG, JPG, PDF o PDF, para imprimirlo o compartirlo directamente a través de redes o correo electrónico
- $\checkmark$  La plataforma ofrece otras herramientas interesantes como por ejemplo crear una paleta de colores a partir de fotos y tener los tonos que combinan y sus códigos. Así

que podemos subir nuestro logo o nuestra imagen institucional y Canva seleccionará los colores oficiales, que luego podremos aplicar a nuestros diseños

 $\checkmark$  Canva cuenta con más de diez millones de usuarios y tiene versión para dispositivos móviles. Además, ofrece tutoriales, ayuda y un blog muy interesante con consejos para sacarle provecho a la herramienta. Cuenta también con planes de pago que se ajustan a las necesidades de las organizaciones y permiten trabajar en equipo, personalizar los diseños y mucho más

### **¿Qué ofrece Desygner? (https://desygner.com/es/)**

También es un «diseñador gráfico online hecho para los No diseñadores» y aunque su interfaz en menos amigable, es una herramienta muy simple que nos permite crear contenidos y diseños con calidad profesional. También requiere registro y también cuenta con plantillas (aunque más limitadas) y un banco de imágenes para crear diseños de todo tipo (cabeceras, banners, presentaciones, etc.) Algunas de sus características más interesantes son:

- $\checkmark$  Permite importar imágenes desde Facebook, Instagram, Dropbox, Google Drive o desde nuestro escritorio
- $\checkmark$  Ofrece una gran selección de vectores, stickers y fondos gratuitos
- $\checkmark$  Tiene dos funciones que la hacen única: líneas de guía que son de gran ayuda cuando estamos elaborando cualquier pieza y la posibilidad de redimensionar nuestros diseños, es decir, transforma una publicación de Twitter, en un folleto o en varios anuncios de Google, porque tiene las medidas que se usan para cada red social, publicidad o impresión (esta función en Canva hay que pagarla)
- $\checkmark$  Sus cifras son ilustrativas: más de ocho mil usuarios y cerca de treinta mil diseños creados. Cuenta también con una versión de pago en la que ofrece más de diez mil plantillas adicionales y podemos usar nuestras propias fuentes, configurar un kit de marca con colores y logos; almacenar imágenes, iconos y textos, e importar y editar PDFs. Y su versión móvil es calificada por sus usuarios, como una de las mejores aplicaciones de diseño gráfico

### • **Removed Background (para borrar fondos) (https://www.remove.bg)**

Esta aplicación gratuita nos ayuda a eliminar el fondo de una foto muy fácil y rápidamente: se sube una imagen desde el ordenador o mediante una URL y entonces la inteligencia artificial identifica al posible sujeto, y remueve el fondo de la imagen, solo queda descargar el resultado: la imagen del sujeto en formato .png con la transparencia, todo en pocos minutos. Su aplicación para Android que también funciona a la perfección.

#### • **Pixlr y Fotor (para edición de imágenes)**

#### **¿Qué es Pixlr y cómo funciona? (https://pixlr.com/)**

Este editor de fotos en línea se puede usar directamente en nuestro navegador y es gratuito; no es necesario registrarse para utilizarlo pero da la opción de hacerlo y así guardar las imágenes trabajadas. Abre casi cualquier formato de imagen: JPG, PXD, JPEG, PNG (transparente), PSD (Photoshop), WebP, SVG y más; y permite realizar ediciones rápidas con calidad profesional. Cuenta con dos herramientas: Pixlr  $X/p$ ara un trabajo sencillo) y Pixlr E (un editor más completo). ¿Qué podemos hacer?;

- $\checkmark$  Recortar, redimensionar y rotar imágenes, así como ajustar colores o eliminar fondos; hacer retoques para lo que tenemos a disposición pinceles, efectos, filtros, bordes, marcos y stickers
- $\checkmark$  Lograr efectos fotográficos estéticos, pero también tratar las imágenes en capas, crear collages y comics
- $\checkmark$  Guardar nuestro trabajo en la computadora o en línea
- $\checkmark$  Crear una imagen o utilizar una que tengamos en el computador o en la web
- $\checkmark$  Abrir imágenes no solo desde nuestro dispositivo, sino desde una URL e incluso desde Facebook
- $\checkmark$  Acceder a un banco de imágenes y plantillas para hacer diseños y explorar en su surtida biblioteca de «pegatinas, superposiciones, bordes, iconos y textos decorativos» para agregar a tus fotos
- $\checkmark$  Finalmente, su aplicación móvil funciona muy bien y nos permite trabajar en nuestras fotos desde el celular con resultados increíbles. Tiene una versión de pago (basada en HTML) que ofrece herramientas de edición avanzadas, fuentes Premium,

soporte de plantillas PSD, en fin, características para una edición profesional muy valiosas

# **¿Y cuáles son las ventajas de Fotor? (https://www.fotor.com/es/)**

Con esta herramienta gráfica también podemos editar fotos, crear diseños y hacer collages de imágenes en línea sin necesidad de registrarnos.

- $\checkmark$  Nos permite, por ejemplo, cambiar el tamaño de las imágenes, eliminar el fondo, añadir filtros y texto a las fotos o realizar ediciones simples como brillo y saturación, pero también nos ofrece funciones más complejas como el quita-arrugas y el blanqueamiento dental
- $\checkmark$  Cuenta con un software de diseño que nos ofrece plantillas para generar portadas de Facebook, miniaturas de YouTube, invitaciones, tarjetas, postales, etc.
- $\checkmark$  Sus creadores aseguran que es un «editor de imágenes potente e intuitivo, fácilmente personalizable y accesible en todas partes». Además, podemos elegir el idioma (inglés, español, francés, alemán o portugués, entre otros)

# • **Pixabay y Unsplash (para encontrar imágenes gratuitas)**

# **¿Qué es Pixabay? (https://pixabay.com/es/)**

Es «una comunidad dinámica de creativos que comparten imágenes y videos sin derechos de autor». Este banco de imágenes ofrece fotos, ilustraciones, vectores y videos que podemos copiar, modificar, distribuir y usar, incluso para fines comerciales. Algunas características:

- $\checkmark$  Permite realizar búsquedas por categoría, color, tamaño u orientación, además, las fotos cuentan con distintos formatos y resoluciones
- $\checkmark$  En el caso de los videos se puede filtrar por categorías y resoluciones (de distintos tamaños, HD y 4K)
- $\checkmark$  No es necesario registrarse y crear una cuenta, pero vale la pena hacerlo porque así podremos tener nuestra propia biblioteca con lo descargado o lo que nos gusta
- $\checkmark$  Está en español y es gratuita, aunque también ofrece contenidos de pago

# **¿Y qué es Unsplash? (https://unsplash.com/)**

Otro banco de imágenes pero que sobresale porque ofrece más de 2 millones gratuitas y de alta resolución, donadas por usuarios y que han sido seleccionadas por los administradores de la página. Su variedad es amplia y su calidad excelente.

- $\checkmark$  Está en inglés, pero es sencillo navegar su página y encontrar lo que se necesita
- $\checkmark$  Tiene un buscador en la parte superior o podemos ir al listado de temas o explorar y buscar por autores
- $\checkmark$  Cuenta con una comunidad creciente de fotógrafos, aficionados, profesionales y marcas emergentes
- $\checkmark$  Se descargan más de 100 millones de imágenes cada mes

# • **Data Gif Maker y Data Estudio (para visualizar datos e informes)**

# **¿Qué es Data Gif Maker? (https://datagifmaker.withgoogle.com)**

Esta herramienta es de Google e invita a convertir datos, cifras y porcentajes en imágenes animadas, frescas y entretenidas. Es bastante básica pero nos ayuda a realizar comparaciones de datos, de manera creativa.

- $\checkmark$  Nos permite elegir entre los distintos recuadros, añadir un término izquierdo y uno derecho y hacer hasta 5 comparativas a la vez
- $\checkmark$  También es posible elegir nombres para los dos puntos de comparación, seleccionar los valores que abarca cada punto y los colores para cada uno

# **¿Data Studio? (https://datastudio.google.com/navigation/reporting )**

También es de Google, se accede a ella a través del navegador y sirve para construir informes personalizados con gráficos de barras o de líneas y cuadros; con fuentes que nos gusten y hasta con el logotipo de las organizaciones.

- $\checkmark$  Ofrece diseños atractivos, nos permite añadir filtros, crear dimensiones y métricas, y cuenta con plantillas ya diseñadas que sirven de inspiración
- $\checkmark$  Al final nos permite obtener un enlace para compartir el informe online o hacer descargas en PDF

 $\checkmark$  Una de sus funcionalidades más interesantes es que se conecta con otras herramientas como Google Analytics o Adwords, y mediante pago, con Facebook

# • **Infogram y Timelines JS (para infogrfías, mapas y líneas de tiempo) ¿Qué características tiene Infogram? (https://infogram.com)**

Este programa de visualización es perfecto para crear infografías e informes atractivos en pocos minutos. Es una herramienta intuitiva, no se necesitan grandes conocimientos para diseñar, cuenta con plantillas listas para usar y lo mejor es que el resultado se ve pulido y profesional.

- $\checkmark$  A la hora de crear nuestra infografía es posible insertar más de un gráfico como burbujas, barras, tablas o líneas; también textos, imágenes propias, enlaces de sitios web, videos de YouTube y Vimeo, mapas, etc.
- $\checkmark$  El resultado se puede descargar, compartir y publicar en línea
- $\checkmark$  Ofrece también la opción de crear contenido interactivo con datos que se desvanecen, voltean, rebotan o deslizan y mapas interactivos de calidad
- $\checkmark$  Entrega datos detallados del espectador que ha visto nuestros contenidos como promedio de tiempo en pantalla o cuántas personas los compartieron, etc.
- $\checkmark$  Con la versión gratuita podemos crear hasta 10 contenidos, pero quienes necesitan producir más recursos pueden acceder a paquetes de pago según sus necesidades

# **¿Qué es Timelines JS? (https://timeline.knightlab.com/)**

Desarrollada por el laboratorio de la Fundación Knight, esta útil herramienta online de código abierto nos permite crear líneas de tiempo interactivas de una manera sencilla y ágil. Para ello debemos realizar cuatro pasos:

- ü Crear una nueva hoja de cálculo de Google utilizando la plantilla que ya está establecida y en la que debemos incluir fechas, textos y enlaces
- $\checkmark$  Seleccionar en el menú de Archivo la opción: «Publicar en la Web» y nos aparecerá una URL de la hoja de cálculo que debemos copiar y pegar en la página de TimeLineJS
- $\checkmark$  En ese momento podemos establecer el idioma, las fuentes, la diapositiva inicial y podremos hacer una visualización previa para ver cómo quedó el trabajo
- $\checkmark$  Si necesitamos hacer un cambio, debemos volver a nuestra hoja de cálculo de Google. Los cambios que allí se realicen estarán disponibles automáticamente en la línea de tiempo. Cuando terminamos podemos compartirla en redes o incrustarla en nuestra página web
- $\checkmark$  Otro dato más: podemos organizar líneas de tiempo por acontecimientos, tiempo o día, y la plataforma puede extraer también datos de una gran variedad de fuentes: Twitter, YouTube, Vimeo, Google Maps, Wikipedia, etc.
- $\checkmark$  TimeLineJS también permite crear StoryMaps o mapas que cuentan historias; utilizar la herramienta Juxtapose para comparar dos piezas de medios similares, incluidas fotos y GIF); hacer StoryLines, es decir, historias detrás de los números o gráficos de líneas de series temporales y hasta agregar audio en línea a nuestras  $000$ historias con su función SounCite
- $\checkmark$  Su espacio de preguntas frecuentes resuelve la mayoría de dudas que nos pueden surgir cuando estamos creando un contenido y aunque la plataforma está en inglés se puede usar con un traductor

第

# • **Soundtrap y Anchor (para grabar y editar archivos de audio y podcast) ¿Para qué sirve Soundtrap y porqué usarlo? (www.soundtrap.com)**

Soundtrap es básicamente un estudio de grabación de música online (que también pertenece a Spotify) con el que podemos grabar y editar sonidos de una manera simple y con un resultado de gran calidad. Es gratuita pero si realizamos constantemente grabaciones, podcast o creamos música, vale la pena acceder a un plan de pago. Es una herramienta potente que vale la pena tener entre los favoritos. Algunas de sus funcionalidades destacadas son:

- $\checkmark$  Ajustes prestablecidos para las voces en podcast
- $\checkmark$  Ecualizador para masterizar automáticamente los episodios o las grabaciones
- $\checkmark$  Librería de efectos de sonido y bucles musicales
- $\checkmark$  Chat integrado para llamar invitados y grabar fácilmente sus voces
- $\checkmark$  Y claro, permite cortar, pegar, borrar y reorganizar las voces y los sonidos en las pistas de audio
- $\checkmark$  Como si esto fuera poco, cuenta con una función de transcripción. Simplemente se presiona un botón, Soundtrap y las voces grabadas se convierten en un documento editable directamente desde el mismo programa

# **¿Cómo se hace un podcast con Anchor? (https://anchor.fm/)**

Esta novedosa herramienta es perfecta para crear, alojar y distribuir archivos de audio y podcast de manera gratuita, ilimitada y súper fácil. Simplemente debemos descargar la aplicación (está disponible para iOS y Android) y registrarnos para poder empezar a crear programas desde el celular.

- $\checkmark$  Una vez adentro, nos invitará a descubrir los podcasts más escuchados y a buscar y elegir favoritos
- $\checkmark$  Pero especialmente nos permitirá crear programas en el espacio de «Herramientas», donde podremos grabar audios de alta calidad, ya sea con el micrófono integrado del dispositivo o con un micrófono externo; editar y organizar el audio de nuestros episodios, e incluir efectos de sonido, música y transiciones, así como importar audios desde cualquier aplicación. Y como es de Spotify, podemos añadir cualquier pista a nuestros episodios ∩
- $\checkmark$  También podremos personalizar el contenido subiendo el logo o la imagen institucional e incluirle una portada individual a cada episodio, además de una descripción detallada
- $\checkmark$  Al final habremos grabado un podcast de calidad desde el móvil y podremos distribuirlo en las principales plataformas de podcasting (Spotify, Aple Podcast, Google Podcast, Spreaker, etc.) de manera gratuita y si queremos, automática
- $\checkmark$  Anchor nos ofrece estadísticas sobre los episodios, las descargas o la región de donde llegan los oyentes; y cualquier usuario podrá darle me gusta, aplaudir, descargarlo y alojarlo en otros sitios
- $\checkmark$  Además, podemos abrir a la herramienta desde la web y acceder a los archivos, descargar los audios y realizar ediciones

#### • **123APPS (para convertir sonidos y videos) (https://123apps.com/es)**

Esta es una de esas herramientas que se vuelven indispensables en el día a día. ¿Cuántas veces hemos necesitado cortar un audio o un video; o convertirlo a diversos formatos, o unir pistas, o combinar canciones, o grabar voz y video? Todo esto lo podemos hacer aquí y directamente desde el navegador, no hay que descargar ningún programa y no hace falta crear un usuario, solo se ingresa a la página y se selecciona entre las diversas pestañas la acción o tarea que queremos realizar.

- $\checkmark$  Entre las herramientas de audio que ofrece se encuentran: cortar, cambiar volumen, velocidad o tono; grabar voz, combinar canciones y hasta un ecualizador. Y con los videos podemos eliminar logos, cambiar la configuración, hacer bucles, rotar, etc.
- $\checkmark$  Nos permite utilizar archivos que tenemos en el computador, una URL o en Google Drive
- $\checkmark$  Una vez terminado el trabajo (por ejemplo, convertir un audio en MP3), el producto se descarga en nuestro equipo
- **Formularios y SuerveyMonkey (para crear encuestas)**

# **¿Qué son los FORMULARIOS? (www.google.com/intl/es-419\_cl/forms/about/)**

Si necesitamos preguntarle a nuestro público objetivo su opinión sobre los servicios ofrecidos o queremos hacer un estudio de mercado, una consulta rápida o medir la satisfacción de usuarios y empleados de la institución, o realizar un concurso, la mejor manera es realizar una encuestas o cuestionarios en línea. Para hacerlo de forma rápida, con calidad, utilizando la imagen de nuestra organizción y recopilando las respuestas que nos permitan hacer análisis, podemos utilizar Formularios de Google, una herramienta integrada a todos sus servicios. Si tenemos una cuenta por defecto contamos con ella y son muchas sus funcionalidades:

- $\checkmark$  Elegir entre muchos tipos de preguntas incluidas las de texto y opción múltiple
- $\checkmark$  Agregar imágenes y videos de YouTube; además de nuestro logotipo
- $\checkmark$  Recopilar de forma automática y ordenada las respuestas, en Formularios diseñados con gráficos y datos, y todo en tiempo real
- $\checkmark$  Crear, editar y responder cuestionarios fácilmente y de manera colaborativa, entre varios miembros de nuestro equipo
- $\checkmark$  Dos ventajas más de Formularios de Google: su posibilidad de recibir notificaciones y respuestas directamente por correo electrónico, y su compatibilidad multiplataforma que abarca desde navegadores de escritorio hasta teléfonos. Esto significa que las casillas de verificación, los cuestionarios de opción múltiple y los campos de texto de nuestras encuestas, podrán ser respondidas por los participantes, sin importar en qué dispositivo lo hagan

### **¿Qué ofrece SurveyMonkey? (https://es.surveymonkey.com/)**

Esta es otra herramienta muy útil a la hora de hacer encuestas. Cuenta con más de cuarenta millones de clientes registrados y según sus propias palabras: «permite recopilar opiniones y transformarlas en datos». Esta es una de las plataformas de encuestas en línea más conocidas y utilizadas por las empresas porque permite tomar méjores decisiones basadas en datos obtenidos. Su interfaz es amigable y nos permite:

- $\checkmark$  Crear fácil y rápidamente encuestas, cuestionarios, test y votaciones
- $\checkmark$  Recopilar la retroalimentación a través de un enlace web, por correo electrónico, chat móvil o redes sociales 帶
- $\checkmark$  Crear conjuntos de preguntas complejas, simplificando el proceso de análisis de las respuestas, para ello ofrece más de 1600 preguntas elaboradas por sus expertos
- $\checkmark$  Elegir entre 15 tipos de preguntas diferentes, incluidas las de opción múltiple, cuadro de texto o comparaciones A/B, entre muchas otras
- $\checkmark$  Su plan básico gratuito permite crear y enviar una encuesta con 10 preguntas o elementos, como máximo
- $\checkmark$  Está en español y debemos registrarnos para utilizarla, y al final de su página encontramos casos de uso con ejemplos claros de cómo realizar mejores encuestas

# • **IlovePdf (para modificar archivos) (https://www.ilovepdf.com/es)**

Con esta herramienta «libre, accesible y de primera calidad», es posible modificar los archivos en PDF muy fácilmente. IlovePdf está disponible en 25 idiomas, es completamente online, se puede trabajar directamente desde la nube accediendo a nuestra cuenta de Google Drive o Dropbox. Otra característica es que para utilizarla no es necesario estar registrado y se pueden trabajar varios archivos a la vez. Cuenta también con dos aplicaciones, una para escritorio y otra para móviles. ¿Cuáles son sus funcionalidades?

- $\checkmark$  Unir varios archivos de PDF en el orden preferido de páginas o dividirlo en varios PDF independientes
- $\checkmark$  Extraer las imágenes que están dentro de un PDF y guardarlas como imagen JPG o viceversa
- $\checkmark$  Convertir archivos de Word, Excel y PowerPoint a PDF
- $\checkmark$  Insertar números de página y marca de agua; rotar, proteger, desbloquear y firmar un PDF
- $\checkmark$  Al terminar de hacer cualquiera de estas acciones, podemos descargar el resultado. La plataforma también genera un enlace que se puede compartir

# • **oTranscribe (para hacer transcripciones) (http://otranscribe.com)**

Es una aplicación que nos ayuda a transcribir de manera práctica archivos de audio a texto. Es gratuita, es online y cuenta con un procesador de texto y atajos de teclado para controlar el audio, es decir, para pausar, retroceder, adelantar, etc. oTranscribe NO transcribe automáticamente, pero sí ayuda muchísimo en ese proceso que suele ser tan tedioso. ¿Cómo funciona oTranscribe?

- $\checkmark$  Una vez entramos a la página debemos subir el archivo o agregar el enlace de YouTube de donde vamos a hacer la transcripción
- $\checkmark$  Se nos desplegará una página como una cuartilla como de Word, en la que podemos transcribir el texto y personalizarlo
- $\checkmark$  En la columna derecha tendremos a nuestra disposición funciones para incluir negrita al texto, controlar la velocidad del audio, añadir etiquetas de tiempo de un párrafo o fragmento relevante, entre otros
- $\checkmark$  Al final, podemos exportar el documento con la transcripción o subir el archivo directamente a Google Drive

### • **Trello (para organizar y planificar proyectos) (https://trello.com/es)**

Es un sistema de asignación de tareas mediante tarjetas, donde podemos anotar la información de las actividades pendientes de un proyecto, su estado y el responsable. Es como un gran tablero de trabajo que nos permite organizar y priorizar los proyectos de forma provechosa y flexible, además de comunicarnos de una manera más expedita con el equipo. Esta herramienta fomenta el trabajo colaborativo y busca que seamos más productivos. Es perfecta para grupos de trabajo y sirve para casi cualquier cosa que queramos organizar, coordinar o desarrollar, inclusive para las tareas del día a día. Para usar Trello es neesario registrarnos como usuario (con un correo electrónico y una contraseña). La página principal ofrece:

- $\checkmark$  Tableros (*boards*) o lienzos de trabajo. Se pueden crear tantos tableros como proyectos queramos desarrollar e invitar a las personas del equipo que deben trabajar en cada tablero; configurar su visibilidad para los miembros seleccionados o hacerlos públicos, o privados
- $\checkmark$  Listas o columnas dentro de cada tablero. También se pueden generar todas las que necesitemos para organizar las actividades del grupo
- $\checkmark$  Tarjetas en las que se definen tareas, ideas o acciones a realizar. Podemos agregar etiquetas de colores por temática, poner fechas de vencimiento, organizarlas por orden de prioridad, moverlas o copiarlas en otras listas; subir archivos, enlaces y comentarios o mantener conversaciones, asignar y eliminar personas
- $\checkmark$  Un dato final, toda la información de nuestros proyectos queda en la nube, así como las tareas a realizar, lo que la hace bastante segura. Además, está en español y su versión gratuita es suficiente para comenzar con los primeros proyectos

# • **Drive, DRopbox y OneDrive (para almacenar y compartir archivos) ¿Qué ofrece Drive de Google? (https://drive.google.com/drive/my-drive)**

Es un servicio gratuito de alojamiento de archivos administrado por Google, de manera que solo por tener una cuenta ya contamos con 15 GB de almacenamiento (espacio que es utilizado por el mail, las fotos y los archivos del Drive). ¿Qué nos permite hacer?

- $\checkmark$  Almacenar contenido adjunto en correos electrónicos, crear una copia de seguridad de nuestras fotos y videos, o simplemente guardar todo tipo de carpetas, videos, grabaciones, documentos de texto, hojas de cálculo, etc.
- $\checkmark$  Crear, compartir y guardar archivos en la red; así como editar documentos y colaborar con otros usuarios en tiempo real, gracias a que se integra con las aplicaciones Documentos, Hojas de cálculo y Presentaciones
- $\checkmark$  Sincronizar los archivos entre todos los dispositivos con Google Drive (está disponible para Mac y PC) o realizar modificaciones desde cualquier lugar a mis documentos, gracias a que Drive mantiene actualizados todos los elementos automáticamente
- $\checkmark$  Ampliar el plan y comprar mayor capacidad de almacenamiento en la nube. Es compatible con Windows, OS X, Linux, Android, iOS

 $000$ 

# **¿Qué es Dropbox y cómo funciona? (https://www.dropbox.com/es/)**

 $0.00$ 

Esta plataforma también nos permite guardar nuestros archivos, imágenes y documentos; hacer copias de seguridad en línea y desde cualquier lugar; y claro, compartirlos y acceder a ellos de forma segura a través de la Web.

- $\checkmark$  Su versión básica ofrece un espació gratuito de capacidad limitada (solo 2 GB) con las que podemos tener carpetas y vínculos compartidos, enviar archivos de hasta 100 MB con Dropbox Transfer y sincronizar contenido, y acceder a él en tres dispositivos
- $\checkmark$  Si descargamos la aplicación Dropbox en nuestro computador podemos arrastrar y soltar los archivos que necesitemos respaldar en la carpeta de Dropbox del escritorio. Podemos también elegir qué archivos compartimos públicamente y cuáles pueden verlos solo los usuarios autorizados
- $\checkmark$  Si queremos más capacidad y funcionalidades, por ejemplo, utilizarlo en nuestra organización, existen distintos planes de pago
- $\checkmark$  Dropbox asegura en su página principal que «ayuda a las personas a organizarse, centrarse en el trabajo y estar en sintonía con sus equipos»

# **¿Y qué ofrece Microsoft? (https://onedrive.live.com/)**

OneDrive una herramienta diseñada para guardar, editar y compartir documentos de Microsoft Office.

- $\checkmark$  Si tenemos una cuenta tendremos acceso gratuito a 5 GB de almacenamiento; acceso desde el teléfono, la tableta o el computador y si estamos trabajando un documento, este se actualizará en todos los dispositivos
- $\checkmark$  Con OneDrive podemos tener acceso a nuestros archivos sin estar en línea y podemos compartir carpetas, documentos y fotos simplemente enviando un vínculo por correo electrónico, mensaje de texto, iMessage o Facebook
- $\checkmark$  OneDrive también tiene planes de pago enfocados al trabajo en equipo que se realiza en las organizaciones

 $000$ 

#### **Algunas fuentes de consulta**

@

Los 18 mejores bancos de imágenes gratis de 2021. Epymeonline. Francisco Javier Sanz. Enero, 2021. https://epymeonline.com/mejores-bancos-de-imagenes-gratis Guía completa para hacer un podcast en 2021. Hubspot. Ana Isabel Sordo. https://blog.hubspot.es/marketing/como-hacer-un-podcast

Mejora tu flujo de trabajo: las 10 mejores herramientas en 2020. TheDigitalProject. Ben Aston. Enero, 2020. https://thedigitalprojectmanager.com/es/mejores-alternativas-trellomejores-herramientas-kanban

Cómo usar Google Forms para crear formularios y encuestas. Trece Bits. Joaquín Romero. Septiembre, 2020. https://www.trecebits.com/2020/09/18/como-usar-google-forms-<br>para-crear-formularios-v-encuestas para-crear-formularios-y-encuestas

Diseña como un profesional: Las mejores alternativas a Canva. AdslZone. Rocío García Noviembre, 2020. https://www.adslzone.net/listas/mejores-webs/alternativas-canva Los 20 mejores programas gratis para editar imágenes o fotografías. EDUCACIÓN 3.0; Septiembre, 2020. https://www.educaciontrespuntocero.com/recursos/programas-gratispara-editar-imagenes

La gestión de proyectos como herramienta para desencadenar el máximo potencial de tu equipo de trabajo. Trello. Chris Kaundart. Mayo, 2019. https://blog.trello.com/es/gestionde-proyectos

Email marketing: qué es y cómo hacerlo. Nayara Souza. Abril, 2020.

https://blog.hotmart.com/es/email-marketing-que-es-y-como-hacerlo-paso-a-paso Los 14 mejores programas para enviar correos masivos e iniciarse en el email marketing. ToolTester. Josep Garcia. Enero, 2019.

https://www.websitetooltester.com/es/blog/programas-para-enviar-correos-masivos

### **Recuadro**

#### Tips para grabar un podcast o un audio con calidad

El audio es una forma atractiva para explicarle a nuestro público temas complejos y acercarlo al trabajo que se desarrolla dentro de nuestras organizaciones. Los Podcast son archivos de audio que funcionan como una especie de radio de digital y como están publicados en la web se pueden escuchar en cualquier momento o descargar en nuestros dispositivos.

Un buen podcast se compone de tres elementos claves: contenido de calidad, diseño sonoro cuidado y el mejor audio posible. Si vamos a grabar el audio desde nuestros dispositivos móviles, es buenos tener en cuenta estos consejos:

- 1. Elegir un lugar tranquilo y sin ruido, y evitar generar ruidos propios (como mover papeles, mover las manos, chasquear los dedos, etc.)
- 2. Poner el teléfono, tableta o computador en modo avión y asegurarse de que no haya alarmas de eventos habilitadas, y fijarse bien dónde está el micrófono
- 3. Utilizar audífonos o manos libres para aprovechar su micrófono y conseguir que nuestra voz suene más clara (de este modo se puede grabar en el computador o el teléfono celular como nota de voz)
- 4. Hablar claro, alto y con ritmo, es decir, con fluidez, seguridad y, sobre todo, tranquilidad
- 5. Hacer silencios de un par de segundos cada vez que se finalice una idea para ayudar a la hora de editar el audio U
- 6. Como en toda historia que se cuenta, es imprescindible saber qué quiero contar y darle forma a una estructura que me permita abordar las ideas más importantes. Estructura en la que debemos incluir: una presentación (bienvenidos a este nuevo episodio… mi nombre es…); exposición de los contenidos específicos que queremos compartir y un cierre (que agradezca a los oyentes y los invite a visitar nuestra web, a suscribirse al podcast y a escuchar una próxima edición)
- 7. Finalmente, tomarse el trabajo de construir un guion o un esquema de los temas principales a tratar, nos ayudará a que no se quede por fuera información valiosa como datos estadísticos que son difíciles de memorizar o nombres de instituciones, autores, libros o datos relevantes

# **Recuadro**

# ¿Cómo crear Boletines Electrónicos o Newsletter y cómo hacer envíos a través de Email Marketing?

Un Boletín de correo electrónico o Newsletter es una herramienta de comunicación que se envía periódicamente (por ejemplo, cada semana o cada mes) y les permite a las instituciones promocionar sus servicios, productos, novedades, noticias de interés, en definitiva, toda la información interesante, relevante y actualizada que quieran comunicarle a sus usuarios o ciudadanos. Tiene muchas ventajas:

- Sirve para fidelizar a nuestro público objetivo y mantenerlo informado
- Es mucho más barato que los formatos tradicionales (como la impresión en papel)
- Es un formato rápido y fácil de crear
- Permite medir los resultados y personalizar el contenido a los intereses de los suscriptores
- Es una de las fuentes más grande de trafico hacia nuestra página oficial
- Otra característica importante es que quienes reciben este tipo de comunicación son suscriptores que previamente han mostrado interés y han solicitado recibir información por correo

Para que un Boletín electrónico sea exitoso debe ofrecer información útil (consejos, tutoriales, guías, cifras, datos claves); debe anunciar noticias destacadas, eventos, ofertas especiales, regalos., etc.; debe tener un diseño atractivo e incluir texto, imágenes, videos, sonidos, gifs… y se requiere de una buena base de datos de correos electrónicos, para lo que es necesario crear un formulario de registro en la página web de la institución e invitar a los usuarios a suscribirse.

¿Qué es el Email Marketing? Consiste en enviar emails segmentados y relevantes a una base de usuarios, que se han registrado previamente para recibir nuestro contenido y los Newsletter hacen parte de los tipos más comunes de Email Marketing. Para hacerlo bien es que sea exitoso es necesario utilizar herramientas de automatización que nos permitan enviar, medir y analizar los resultados. Existen muchísimas gratis y de pago, que nos ayudan con esta tarea, algunas de las más populares son:

# Mailchimp (https://mailchimp.com)

MailerLite (www.mailerlite.com)

# SendPulse (https://sendpulse.cl)

Active Campaign (www.activecampaign.com)

MaiJet (https://es.mailjet.com), entre otras

Algo más para tener en cuenta a la hora de hacer un envío Email Marketing:

- Es importante crear títulos llamativos e incluir llamadas a la acción, es decir, links que lleven a más contenido en nuestras páginas web
- Usar un lenguaje informal e íntimo
- Probar siempre los emails antes de enviarlos
- Y analizar el resultado, cuántas personas lo leyeron, cuántos no se entregaron, etc., para tomar acciones de mejora en los próximos envíos

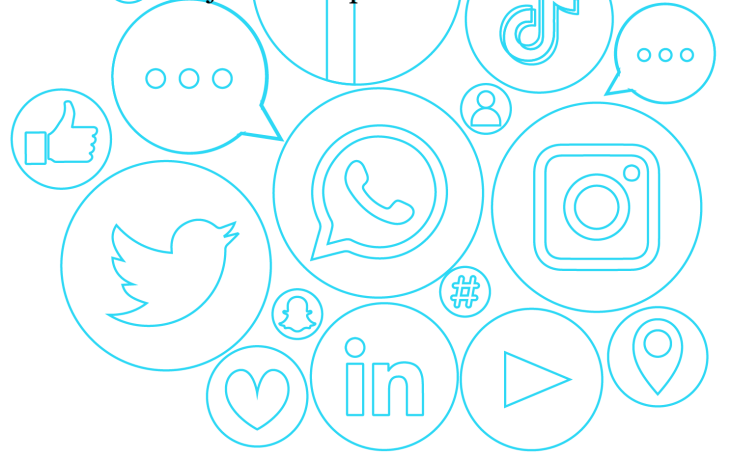

#### **4. Métricas**

¿Cómo conocer a nuestro público? ¿Qué medir y qué reportar?

De poco sirve que una institución planee juiciosamente su trabajo en los canales de redes sociales, organice un calendario y utilice herramientas de gestión, si al final no se evalúan los resultados de estas acciones. Las estadísticas nos ayudan a optimizar el contenido y a administrar nuestra presencia en redes sociales con más eficacia. Por eso, gran parte del éxito de cualquier estrategia en redes implica sí o sí, analizar las métricas y el desempeño de nuestras publicaciones. ¿Cómo y dónde hacerlo?

# • **Google Analytics (https://analytics.google.com)**

Es una plataforma que ofrece información completa sobre la navegación y las acciones que los usuarios realizan en nuestro sitio web, reflejada en estadísticas. Es una herramienta gratuita e intuitiva que nos ayuda a analizar datos desde un único sitio y sobre todo, nos permite tomar decisiones mejor fundamentadas.

- $\checkmark$  *i*Qué ventajas tiene utilizarla? Muchas. Google Analytics entrega datos sobre quiénes visitan nuestra página y cómo; euenta con una sección dedicada a brindar información sobre cómo los visitantes encuentran nuestra web y podemos conocer cuáles son las páginas o secciones más populares de nuestro sitio; también podemos obtener métricas en tiempo real y es muy fácil generar informes y comparativas en periodos de tiempo determinados
- $\checkmark$  *i*Cuál información entrega? Los principales datos que podemos obtener a través de esta herramienta son: número de visitantes totales y únicos; cantidad de visitas nuevas y antiguas; promedio de páginas vistas; origen de las visitas; identificación de visitas que vienen de búsquedas orgánicas o de avisos en Google Ads; términos de búsquedas que originan una visita; ranking de las páginas más vistas; porcentaje de rebote y abandono, entre otras
- $\checkmark$  *i*Cómo empezar a usarla? Simplemente debemos configurar una cuenta con Google Analitycs, agregar el sitio web oficial de la entidad y agregar el código de seguimiento proporcionado a las páginas de nuestra web. Y una cosa más, las políticas de privacidad de Google garantizan la seguridad de los datos de nuestra institución

#### • **Facebooks Insights (www.facebook.com/business/insights)**

El panel de analíticas de Facebook también es bastante completo y muy útil, nos proporciona métricas sobre nuestras publicaciones con las que podemos evaluar si nuestras publicaciones han cumplido con los objetivos trazados. Es una funcionalidad que está disponible para cualquier administrador de una Página oficial (de empresa o de una institución), una vez que tengamos más de 30 usuarios.

- $\checkmark$  Sus ventajas son muchas: ofrece un análisis detallado de la audiencia, con desglose demográfico y de ubicación; de las visitas a nuestra página y cómo han aumentado o disminuido nuestros seguidores. Las métricas se pueden ver para cada publicación específica o de manera general y la página de Me Gusta o Likes está dividida en pago y orgánico, así podemos analizar el valor de las publicaciones promocionadas. Además, nos ofrece datos sobre las visualizaciones de videos o el alcance de nuestras publicaciones
- $\checkmark$  Un consejo: son muchas las estadísticas las que entrega Facebook, pero existen tres indicadores básicos que deberíamos seguir atentamente: Alcance número de personas que vieron una publicación de nuestra página. Me gusta, cuyo total representa el número de seguidores con los que contamos (y lo define el número de personas que hizo clic en el Me gusta de nuestra página) e Interacción o número de seguidores que comentaron, compartieron, hicieron clic o interactuaron de alguna con nuestras publicaciones
- $\checkmark$  Desde Creator Studio es posible revisar las estadísticas de Facebook y de Instagram. Allí podremos conocer datos de nuestra actividad en los dos canales, como contenido, público, rendimiento, fidelidad, ganancias, etc.
- $\checkmark$  Una cosa más, en Instagram las estadísticas nos dirán también el número de interacciones, respuestas y visitas a nuestro perfil que generó una Historia; las veces que nuestra publicación fue vista dentro de la plataforma; qué cuentas siguieron el canal después de ver una historia o cuántas personas dieron clic al sticker de ubicación, hashtag o mención, entre otras

# • **Twitter Analytics (https://analytics.twitter.com)**

Twitter también tiene su propia herramienta gratuita que nos ayuda a analizar la presencia de nuestra institución en esta red social y así conocer mejor la audiencia y entender qué tipo de contenido le gusta.

- $\checkmark$  Para acceder a las estadísticas simplemente hay que ir a nuestro perfil, buscar en el menú izquierdo del mismo: Analytics y darle clic. Automáticamente nos llevará a la plataforma
- $\checkmark$  *i*Qué podemos medir con Twitter Analytics? Tweets o total de publicaciones que hemos realizado; Impresiones o cuántas veces nuestros mensajes han sido visualizados; Visitas al perfil, número de visitas que ha tenido nuestro perfil en el último mes; Menciones o cuántas veces el perfil de nuestra institución o del vocero o líder de la organización, fue mencionado por parte de los usuarios de Twitter; y Seguidores, cuántos tenemos y cuántos nuevos hemos obtenido. Además, podemos saber cuál fue el tweet destacado que ha obtenido el mayor número de impresiones y cuál es nuestro seguidor con mayor número de seguidores, puede ser un influenciador potencial
- $\checkmark$  Las estadísticas de Twitter permiten analizar el comportamiento de cada mensaje o tweet de manera individual: podremos saber las veces que ha sido compartido, el interés que generó, la cantidad de veces que las personas le dieron clic en el link que se comparte junto al mensaje, etc.
- $\checkmark$  Y tiene un panel de datos del público con información importante sobre nuestros seguidores que nos ayudará a realizar comparaciones y conocer datos demográficos (sexo, idioma, edad, país, región); de estilo de vida (interés) y sobre el uso de dispositivos móviles (operadora de red y categorías de dispositivos)

# **Algunas fuentes de consulta**

Qué es Google Analytics y cuáles son los principales beneficios que ofrece para tu empresa. Adity. Silvia Becerra. Julio, 2020. https://www.adity.cl/blog/2020/07/07/que-es-googleanalytics-y-cuales-son-los-principales-beneficios-que-ofrece-para-tu-empresa/ Todo sobre las Analytics de Google. https://analytics.google.com Estadísticas de Facebook e Instagram en Creator Studio. https://www.facebook.com/formedia/solutions/facebook-and-instagram-live-insights Twitter Analytics: cómo usar esta herramienta y analizar las estadísticas de un perfil. RD Station. Abril, 2020. https://www.rdstation.com/co/blog/twitter-analytics Cómo crear un reporte de redes sociales. Talkwalker. Meg Carpenter. Septiembre, 2019. https://www.talkwalker.com/es/blog/como-crear-un-reporte-de-redes-sociales

# **Recuadro**

### ¿Por qué elaborar un informe sobre el trabajo realizado en nuestros canales de redes sociales y cómo?

Un informe de redes sociales es fundamental para presentar públicamente el trabajo que realizamos y entregar un resumen periódico de la actividad de los distintos canales con los que cuenta la institución y los resultados obtenidos, así como dejar en claro cuáles son nuestros objetivos y lo que queremos conseguir en estas plataformas digitales.

El secreto de los informes de redes sociales exitosos está en la comparación. Debemos comparar el antes de nuestros canales y cómo se están desempeñando ahora que estamos aplicando una estrategia, un calendario de contenidos y un análisis continuo de nuestras acciones. ¿Cómo debe ser y qué debe incluir?

- Identificar las personas que deben recibir las métricas de redes sociales en la organización
- Establecer la periodicidad óptima (diario, semanal, mensual, anualmente, específicos por campaña)
- Definir qué métricas vamos a rastrear dependiendo de los canales que utilicemos
- Crear un Informe simple, completo y fácil de entender. Para ello debemos utilizar datos, estadísticas y métricas que nos ayuden a probar el valor del plan que estamos implementando. Vale la pena sumarle gráficos, tablas, nubes de palabras o publicaciones sociales, es decir, lo que sea necesario para dar claridad y hacerlo visualmente atractivo, útil y fácil de recordar. Para ello debemos tener presente que siempre debemos incluir una breve descripción de lo que estamos mostrando y utilizar elementos que resalten datos y resuman los puntos relevantes, y que ofrezca conclusiones
- Incluir lo que estamos haciendo y porqué lo estamos haciendo; deben estar presentes los objetivos de nuestra estrategia y los resultados logrados, y mostrar cómo están evolucionando nuestras cuentas en redes sociales, así como los éxitos y fracasos, además, si hemos invertido dinero en promoción y pauta en las redes, deberá reflejar la justificación del presupuesto

Realizar periódicamente el informe nos permitirá identificar cuáles son los canales favoritos de nuestra audiencia, cuáles resultan más exitosos sin tanto trabajo, qué contenido está
generando mayor interacción con nuestros seguidores y mejorar aquellas cosas que no funcionan.

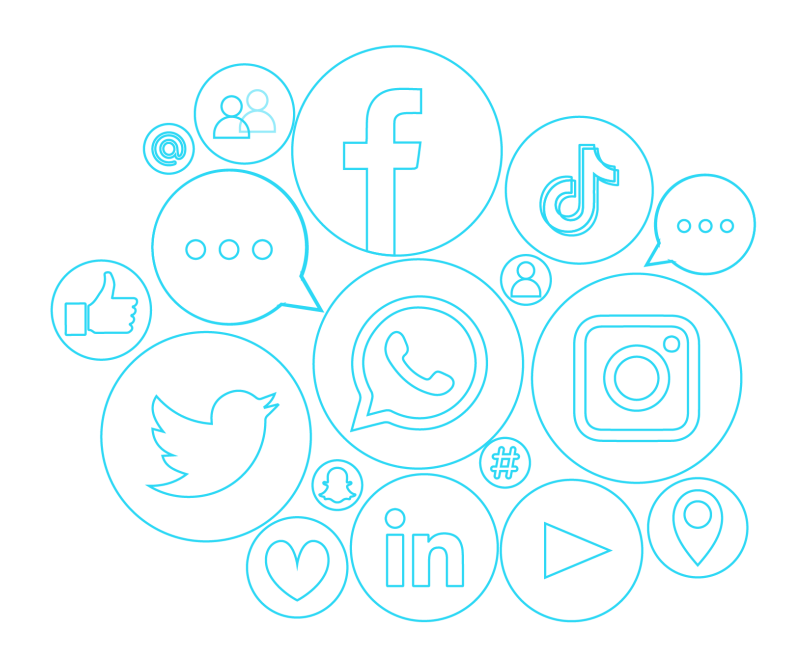

#### **5. Reuniones y Grupos**

Video llamadas, conferencias, chat grupales, cursos en línea, trabajo en grupo…

Una tendencia que va en crecimiento es la necesidad de generar espacios virtuales para compartir, colaborar y trabajar en equipo. Cada día son más las instituciones, personas y empresas que necesitan reunirse virtualmente con otros, convocar, presentar eventos, trabajar en equipo a través de chats o dar clases o charlas, por ello vale la pena tener una lista completa de herramientas que nos ayuden a ser mucho más productivos. Aquí algunas de las que ofrecen mejores funcionalidades.

## • **WhatsApp (https://www.whatsapp.com)**

Simple, segura, potente y confiable a la hora de enviar mensajes de texto y voz. Es una de las más populares del mundo, es gratuita y una de las más usadas en occidente. Se utiliza principalmente para la comunicación con familiares, pero con un buen uso puede ser un aliada perfecta para el trabajo en equipo. Desde el año 2014 es propiedad de la empresa Facebook Inc.

## **¿Cómo pueden utilizarlas las instituciones para trabajar con sus equipos o comunidades y qué funcionalidades ofrece?**

- Enviar mensajes, la más simple y la que todos conocemos. Con WhatsApp podemos hacerlo de manera rápida y confiable. Esos mensajes pueden ser de texto o de voz, pero también y esto es muy útil, nos permite enviar documentos, archivos en PDF, hojas de cálculo, presentaciones y mucho más sin necesidad de usar otra aplicación o el correo electrónico. El límite es de 100 MB
- $\checkmark$  Difundir un mensaje a muchas personas sin tener que crear un grupo. A través del botón Difusión accedemos a esta funcionalidad con la que es posible enviar un mismo mensaje sin tener que copiar y pegar. Estas listas de difusión permiten que el mensaje sea entregado de forma individual, con lo que no se compartirán los números con terceras personas. Solo basta con que añadamos los contactos a los que queremos que les llegue el mensaje
- $\checkmark$  Destacar mensajes importantes. Pasa muchas veces que alguien nos comenta algo importante a través del chat y con el tiempo nos olvidamos de lo que era y luego, debemos buscar y rebuscar en el chat hasta encontrar la información. ¿Cómo ahorramos tiempo? Destacando el mensaje. Basta con mantener pulsado sobre el

mensaje que queremos destacar para seleccionarlo y luego, buscar una estrella para guardarlo. Una vez hemos guardado el texto, si queremos leerlo tendremos que ir al chat de la persona o grupo en cuestión, pulsar sobre su nombre/número de teléfono para acceder a su información de contacto y seleccionar Mensajes destacados. Estos se guardan en una galería que se puede revisar en cualquier momento

- $\checkmark$  Realizar video llamadas grupales. Esta puede ser una de sus funciones más interesantes. Nos permite integrar hasta 8 personas o invitados, simplemente debemos buscar los contactos que queremos añadir a la llamada y toca el ícono de videollamada. Se pueden hacer utilizando datos o Wifi
- $\checkmark$  Utilizar negritas y cursivas en nuestras conversaciones. Para aplicar estas funcionalidades es necesario recurrir al uso de símbolos. Si queremos incluir una palabra en negrita debemos poner un asterisco (\*) antes y después del texto a destacar; y en el caso de <del>la</del> cursiva, hay que poner el texto entre guiones bajos ().
- $\checkmark$  Organizar Grupos para compartir mensajes, fotos, y videos con hasta 256 personas a la vez. A los Grupos se les puede dar un nombre, silenciarlos, personalizar las notificaciones  $\sigma$ /crear controles/utilizando el ajuste que le permite a los administradores decidir si todos los participantes  $\omega$  solo ellos pueden enviar mensajes, una función muy útil para reducir los mensajes no deseados en este tipo de chats
- $\checkmark$  Utilizar WhatsApp en el escritorio. No necesitamos instalar nada solo debemos abrir WhatsApp en la web, ir a Configuración en nuestra aplicación móvil, buscar: WhatsApp Web / Escritorio y escanear el código QR. Al hacerlo se sincronizan nuestros chats con la computadora. Es una funcionalidad que nos permite llevar la conversación a la pantalla del ordenador, con lo que estará siempre a mano en una pestaña de nuestro escritorio
- $\checkmark$  Crear estados y compartir momentos importantes. Así podemos realizar actualizaciones de texto, fotos, videos y GIF que desaparecen después de 24 horas
- $\checkmark$  Y añadir seguridad extra a nuestra cuenta de WhatsApp, para ello simplemente hay que ir a Configuración, Cuenta y allí encontraremos varias funciones interesantes: Seguridad, donde por defecto aparece la función de proteger nuestras conversaciones «de extremo a extremo», para que las llamadas, mensajes y actualizaciones no puedan ser leídas ni si quiera por WhatsApp. También está la Verificación en dos

pasos, una función que vale la pena activar simplemente incluyendo un PIN o número de 6 dígitos y que nos ofrece mayor privacidad;

- $\checkmark$  Y Privacidad, donde podremos, por ejemplo, definir quién puede ver nuestra imagen de perfil o la hora en la que estamos conectados, o los grupos a los que nos pueden incluir o nuestra información de contacto y la ubicación real. También encontramos la opción: Bloquear la pantalla, que para activarla debemos elegir entre «requerir Face ID» o «Huella dactilar» y el tiempo, después de un minuto, 15 o una hora. Finalmente, opciones de cambiar el número, solicitar información de la cuenta o eliminarla.
- $\checkmark$  Tomar todas estas precauciones nos ayuda a proteger las cuentas y evitar que traten de robar nuestra identidad, que alguien quiera iniciar sesión con nuestra cuenta en otros equipos o de posibles fraudes.

## **¿Qué NO debemos hacer en WhatsApp y muchos menos si la utilizamos en el trabajo o desde una institución?**

- $\checkmark$  Enviar mensajes automáticos, masivos o no deseados
- $\checkmark$  Usar contactos que no conocemos, añadirlos a grupos o compartir números de teléfono de personas sin su consentimiento
- $\checkmark$  Violar las condiciones del servicio que prohíben, por ejemplo, la publicación de material falso y el comportamiento amenazante e intimidatorio, que incite al odio o que ofenda en términos raciales o étnicos

## • **Signal y Telegram**

Estas dos aplicaciones tienen en común que están orientadas a ofrecer mayor seguridad y privacidad a la hora de compartir mensajes. Cuando WhatsApp anunció que realizaría cambios profundos en sus condiciones de servicio con el objetivo de compartir la información de sus usuarios con Facebook, dueño de la aplicación, muchos no estuvieron de acuerdo y decidieron mudarse a Signal y Telegram. ¿Pero qué ofrecen estas aplicaciones?

## **¿Por qué elegir Signal? (https://signal.org/es/)**

Destaca porque sus medidas de seguridad son superiores al resto. Cuenta con un protocolo llamado Open Whispers Systems que le permite cifrar los mensajes de extremo a extremo, lo que se traduce en que ni la empresa ni nadie más, puede leerlos o escuchar las llamadas

de los usuarios. Esta aplicación de código abierto, además de contar con fuertes protocolos de seguridad, incluye todas las herramientas básicas de mensajería como llamadas de voz y video, emojis y chats de grupo. ¿Qué funcionalidades la han convertido en una de más descargadas?

- $\checkmark$  No almacena ningún dato en sus servidores, todo queda en los dispositivos del usuario, adicionalmente
- $\checkmark$  Permite distorsionar rostros en las fotos que se envían, encriptación de llamadas o el uso de PIN, todo pensando en ofrecer mayor privacidad
- $\checkmark$  Evita que otras personas puedan hacer capturas de pantalla de las conversaciones, al activar esta función nadie puede hacer pantallazos en una imagen o en cualquier parte de un chat o de la aplicación. Incluso, se puede evitar que el teclado instalado en el móvil recopile lo que se escribe al activar la función «Teclado incógnito» o redirigir una llamada para que nadie descubra la dirección IP
- $\checkmark$  No hay anuncios ni vendedores y no hace rastreo de los datos de sus usuarios
- $\checkmark$  Permite que los mensajes desaparezcan una vez pasado un tiempo determinado. Una función que ya tiene WhatsApp, pero que aquí va un paso más allá, pues el usuario puede escoger si desea que sus mensajes se borren tras 5 segundos o si lo hacen tras un día o una semana
- $\checkmark$  Ofrece la posibilidad de enviar cualquier archivo sin importar lo que sea o su tamaño
- $\checkmark$  También es posible enviarse mensajes a uno mismo, como si se tratara de una especie de blog de notas
- $\checkmark$  Al crear grupos los limita a 1.000 personas, buscando que la comunicación se de con contactos reales y no guarda registro de los grupos a los que pertenecemos, ni nombres, avatares o los atributos del mismo
- $\checkmark$  Es una aplicación gratuita porque sus dueños son una organización independiente sin ánimo de lucro que no dependen de ninguna compañía tecnológica importante, se sostiene con donaciones. Está disponible tanto para Android como iOS, y se puede usar en los móviles y en el escritorio

## **¿Qué ofrece Telegram? (https://web.telegram.org)**

Es otro servicio de mensajería instantáneo multiplataforma que envía mensajes cifrados y que se autodestruyen. Fue creada en el 2013 y tiene funciones muy interesantes. ¿Qué permite hacer?

- $\checkmark$  Crear «Chats secretos» o cifrados que se pueden para que se autodestruyan transcurrido un determinado tiempo y estando allí, no es posible realizar capturas de pantalla o reenviar esos mensajes. En Telegram la privacidad es una de sus fortalezas más sobresalientes, por eso también es posible bloquear y proteger los chats mediante un PIN y contraseña y configurar el auto bloqueo en un periodo de tiempo concreto. Todo esto se hace en la pantalla principal (en Opciones, Ajustes, Privacidad y Seguridad)
- $\checkmark$  Crear un nombre de usuario para no compartir el número de teléfono, de esta manera las personas no podrán buscarnos ni encontrarnos
- $\checkmark$  Editar y eliminar mensajes que ya han sido enviados sin que el receptor lo sepa, puesto que no se deja una notificación de borrado
- $\checkmark$  Administrar las conversaciones en múltiples dispositivos. Telegram también ofrece una versión móvil y una para web, pero lo interesante es que se puede abrir simultáneamente en diferentes dispositivos de
- $\checkmark$  Crear nuestro propio canal, es decir un chat en el que solo nosotros podremos enviar mensajes. Quienes se unan (los suscriptores del canal) simplemente podrán leerlos. Además, ofrece la función de Supergrupos que no tienen límite de usuarios, lo que nos ayuda a crear comunidades organizadas, porque solo el administrador podrá definir los privilegios de publicación, así podremos crear con grupos con temáticas específicas
- $\checkmark$  Enviar mensajes a nuestra propia cuenta una función que puede ayudarnos a guardar enlaces, notas o incluso imágenes. Para activarla debemos ir a Opciones en la pantalla principal y seleccionar Mensajes guardados. Se abrirá un chat que lleva ese nombre y que nos permitirá escribir o enviar lo que queramos. Lo mejor es que no tiene límite de espacio
- $\checkmark$  Trabajar con las fotos de muchas maneras. Nos permite enviarlas con su tamaño original sin perder calidad, si pulsamos en el icono del clip y al abrir las opciones de compartir elegimos el botón Archivo. Si a la hora de enviar la foto lo hacemos desde

la galería, podemos editarlas antes de compartirla. El botón de edición tiene múltiples opciones como hacer un desenfoque radial o lineal, cambiar el color o la exposición y el contraste; si pulsamos el icono del pincel nos permitirá escribir, poner texto y hasta añadir máscaras, que se aplican mediante el uso de tecnologías de reconocimiento facial. Un truco más, Telegram guarda todos los avatares que configuramos en nuestra cuenta y crea una galería con ellos que el resto de usuarios puede ver. Si queremos administrarla debemos ir a edición y pulsa sobre el avatar, así podremos ver cada una de las fotos almacenadas y dejar las que realmente queramos mostrar a los demás.

- $\checkmark$  Crear GIFs de forma automática a partir de algún video. Para hacerlo debemos abrir la cámara de Telegram, grabar un video y antes de enviarlo, ir a la pantalla de edición, pulsar en el botón quitar sonido y cuando lo compartamos se convertirá en GIF y descargarlo con ese formato
- $\checkmark$  Realizar ediciones/básicas a la letra para incluir negrita, cursiva o monospace, utilizando una serie de símbolos antes y después de cada palabra así: \*\*negrita\*\* , cursiva  $\left( \sqrt{\gamma} \right)$  monospace
- ü Obviamente desde Telegram también se pueden realizar llamadas de voz con alta calidad; compartir todo tipo de archivos con una capacidad bastante buena pues su límite es de 2 GB; fijar las conversaciones más importantes

• **Zoom (https://zoom.us)**

Este servicio de videoconferencia es versatil, estable y ofrece alta calidad en la transmisión; es gratuito para grupos de menos de 100 usuarios y muy fácil de usar. Sus creadores aseguran que «hace que el teletrabajo sea más humano y sencillo». Permite compartir escritorios, realizar chats en vivo, cambiar el fondo del video en tiempo real o grabar las sesiones para verlas más tarde. Se ha convertido en la herramienta preferida de equipos pequeños, medianos y grandes que necesitan mantenerse en contacto y continuar con sus flujos de trabajo, pero también es ideal para clases escolares o universitarias, y para transmitir eventos de todo tipo.

#### **¿Cómo se usa y qué puedo hacer con la versión gratuita?**

En línea o descargando la aplicación en el celular y/o el ordenador. A la hora de programar una reunión es necesario crear una cuenta a través de su página web. El registro exige un correo electrónico, una contraseña y confirmar la inscripción. Si lo que queremos es participar en una reunión sin ser anfitriones, no necesitamos estar registrado o tener un perfil. Con la versión gratuita podemos entre otras cosas:

- $\checkmark$  Programar una reunión: ponerle título, día, hora, crear un recordatorio y enviar el enlace al resto de participantes
- $\checkmark$  Organizar reuniones grupales interactivas o video conferencias grupales de hasta 40 minutos y hasta 100 participantes. (Existen complementos para llegar hasta los 1.000 participantes simultáneos)
- $\checkmark$  Realizar sesiones de chat individuales que pueden convertirse en llamadas grupales
- $\checkmark$  Utilizar el chat en vivo y elegir si los participantes podrán chatear en privado o en público
- $\checkmark$  Desarrollar sesiones de capacitación y seminarios web para audiencias internas y  $000$ externas  $000$
- ü Compartir nuestra pantalla a los asistentes a la reunión y compartir el contenido de terceros, como un video de YouTube
- $\checkmark$  Habilitar una pizarra en blanco para escribir o dibujar, bastante útil a la hora de reforzar una explicación 辯
- $\checkmark$  Grabar nuestras reuniones para enviárselas a quienes no pudieron asistir o los que se hayan apuntado a la sesión, por si desean verla después
- $\checkmark$  Dividir a los participantes de una reunión en sesiones independientes automática o manualmente, y alternar entre sesiones en cualquier momento. Una funcionalidad que no muchos utilizan. Para hacerlo hay que tener en cuenta que solo el anfitrión de la reunión puede asignar participantes a salas de grupos pequeños y debe habilitar la función
- $\checkmark$  Además: levantar la mano para tomar la palabra o preguntar; controlar las opciones de audio, video y pantalla si somos anfitriones; crear una sala propia de reunión de manera permanente o hacer reuniones de a dos (entre nosotros y otra persona) de manera ilimitada
- $\checkmark$  El plan gratuito se puede ampliar con un pago mensual lo que nos permitirá tener reuniones grupales sin límite de tiempo, hacer encuestas y compartir nuestros eventos en directo de Facebook y YouTube

## **¿Cómo iniciar una reunión y gestionar los participantes?**

Para programar una reunión en Zoom debemos entrar a nuestra cuenta y hacer clic en la opción: «Ser anfitrión de una reunión», desde donde podremos elegir:

- $\checkmark$  Si queremos encender o no la webcam o solo compartir la pantalla
- $\checkmark$  Tema o título de tu reunión o videoconferencia
- $\checkmark$  Escribir una descripción de la actividad que se va a llevar a cabo
- $\checkmark$  Establecer la fecha y la hora, así como la duración (para ello es bueno tener en cuenta que las reuniones grupales duran máximo 40 minutos)
- $\checkmark$  Definir la zona horaria, dato importante porque les permite a los participantes saber la hora en sus respectivos países
- Elegir que los participantes se inscriban  $\frac{\partial}{\partial s}$  marcamos esta opción como obligatoria cada asistente tendrá que poner su nombre y su email antes de entrar en la sala
- $\checkmark$  Por último, tendremos un ID de reunión o número identificativo del evento y un enlace que podemos compartir con el resto de participantes, ya sea por email, WhatsApp o cualquier otro medio, antes o durante la reunión
- $\checkmark$  Finalmente, la gestión de los participantes que ofrece  $\chi$ bom es bastante completa, permite habilitar y deshabilitar el audio y el video; hacer que se muestre permanentemente quien interviene; chatear con los participantes o expulsarlos de la reunión. Además, la plataforma se puede vincular con aplicaciones de calendario como Google Calendar, Outlook y Exchange, mejorando nuestra organización y productividad

## • **Skype (www.skype.com/es/)**

Desde su lanzamiento en 2003 se convirtió rápidamente en la herramienta más famosa de video llamadas. Creada por Microsoft, Skype sigue siendo una de las mejores alternativas para realizar conferencias virtuales y reuniones con equipos de trabajo remotos. Ofrece una versión web robusta que no obligaba a los participantes a descargar ningún tipo de software para poder usarla y su lema es: «Habla, chatea, colabora».

## **¿Qué puedo hacer con Skype, cuáles son sus características?**

- $\checkmark$  Es gratis para hacer llamadas o video llamadas hasta de hasta 50 usuarios en simultáneo (aunque llamadas a dispositivos móviles pueden ser cobradas)
- $\checkmark$  Se puede usar en cualquier momento y desde cualquier lugar, a través del móvil y del computador
- $\checkmark$  Se pueden grabar las llamadas y tener acceso a ellas de manera sencilla
- $\checkmark$  Cuenta con un traductor en vivo, que para los chats de textos tiene disponibles más de 60 idiomas y para el audio ofrece traducción de inglés, español, francés, alemán, chino, mandarín, italiano, portugués, árabe y ruso, así se puede leer en vivo lo que la otra persona dice durante la reunión
- $\checkmark$  Permite compartir pantalla, mostrando documentos, realizar chats de uno a uno o grupales y podemos desenfocar o personalizar el fondo durante cada videollamada

## **¿Cómo funciona, cómo puedo realizar una llamada grupal?**

- Skype nos permite configurar un espacio de colaboración e invitar a contactos, compañeros de trabajo, público objetivo. Para iniciar una reunión podemos utilizar la versión online o ir a nuestra cuenta. Allí aparece el botón Reunión que nos llevará a una ventana en la que se generará un enlace para compartir con las personas que queremos invitar a la reunión y los participantes podrán unirse independientemente de si tienen o no una cuenta en Skype
- $\checkmark$  Podemos además decidir si la reunión se hace con video o solo con audio, elegir un fondo, agregar ubicación, programar la llamada, crear una encuesta o grabar la llamada, entre otras funcionalidades

## • **Meet (https://meet.google.com)**

Google es mucho más que un buscador, es en realidad una plataforma poderosa que esta metida en todo y ofrece un sin número de herramientas que a diario nos solucionan alguna tarea personal o de trabajo. Eso paso con su aplicación Meet, que viene integrada al correo o a la que podemos acceder de manera independiente. Una herramienta ideal para mantener conversaciones tanto por escrito como por videoconferencia o llamadas grupales.

#### **¿Qué ofrece y cómo se accede?**

Meet se diseñó pensando en las necesidades de las organizaciones y es muy fácil de usar:

- $\checkmark$  Quienes tienen una cuenta de Gmail acceden a su opción gratuita que permite realizar videollamadas con un máximo de 10 personas y crear conversaciones en las que se pueden incluir hasta 150 participantes. En las versiones de pago se aumenta el número (100, 150 o 250)
- $\checkmark$  Los anfitriones de cada video llamada tienen el poder de admitir o denegar la entrada a la reunión, también pueden silenciar o eliminar participantes en caso de que sea necesario
- $\checkmark$  Para participar en una llamada es necesario haber recibido una invitación. Meet no permite usuarios anónimos, está diseñado y configurado para ser seguro a gran escala @
- $\checkmark$  Durante la videoconferencia se muestra un mosaico de videos de hasta 16 participantes, también permite el uso compartido de pantalla, subtítulos en tiempo real y grabar todas las reuniones para verlas después
- $\checkmark$  Trabaja muy bien con las otras aplicaciones de Google. Además, para los teléfonos la aplicación está disponible en Apple Store y en Google Play Store, y ofrece videoconferencias Premium, una solución segura pensada en escuelas, gobiernos y empresas

#### **¿Qué diferencia hay entre Hangouts y Meet?**

Podría decirse que Hangouts es la aplicación básica de mensajería de Google, que por cierto, ahora se llama Chats de Google; mientras que Meet es una versión mejorada que ha sido diseñada especialmente para resolver necesidades de comunicación virtual de las organizaciones.

#### **¿Qué es G Suite?**

Es la solución de colaboración y productividad que Google le ofrece a las empresas, instituciones educativas y de gobierno (https://gsuite.google.es/intl/es/), un paquete de pago que incluye correo electrónico personalizado y que les permite realizar reuniones virtuales, crear contenido en colaboración y mantener a todo el equipo conectado. Cuenta con tres planes (básico, bussiness y enterprise) que van desde los 6 hasta los 24 dólares mensuales y funciona en línea o desde el móvil.

## • **Teams (https://www.microsoft.com/es-cl/microsoft-365/microsoftteams/group-chat-software)**

Es la herramienta colaborativa de Microsoft 365, una aplicación que está abierta para cualquier usuario con una cuenta Outlook o Hotmail y claro, para los suscriptores de Microsoft 365. Ha sido diseñada especialmente para el trabajo en equipo.

### **¿Qué podemos hacer en Teams y cómo usarlo?**

- $\checkmark$  Primero debemos iniciar sesión con una cuenta de Microsoft 365 o suscribirnos para utilizar su versión gratuita. Nos preguntará para qué lo utilizaremos: profesional, educativo, familia o amigos; se abrirá una página en la que debemos incluir nuestros datos (nombre, empresa u organización, o centro educativo, etc.) y nos dará la opción de Configurar Teams
- $\checkmark$  Al utilizar Teams podremos realizar videollamadas online colaborativas; mantener organizado el espacio de trabajo creando canales; agregar personas, enviar chats ilimitados y compartir emojis, GIFs personalizados y stickers; almacenar y compartir archivos (10 GB de almacenamiento de archivos para el equipo y 2 GB por persona para almacenamiento personal); y trabajar en tiempo real con toda su plataforma de documentos: Word, Excel y PowerPoint
- $\checkmark$  También cuenta con el «Modo juntos», función que nos permite reunir a todo el equipo en una sola pantalla centrándose en la persona que está hablando
- $\checkmark$  Y su función de Videoconferencias es muy interesante porque nos permite realizar reuniones en línea de hasta diez mil personas. Es una herramienta útil para organizar, por ejemplo, una capacitación con equipos grandes o hacer una reunión con toda la organización, realizar un evento o una conferencia

## • **Jitsi Meet (https://meet.jit.si/)**

Es un herramienta multiplataforma desarrollada por un grupo de estudiantes de la Universidad de Estrasburgo que nos permite hacer videollamadas grupales. Es gratis, no tiene límite de usuarios y no requiere que los participantes se registren para utilizarla. No es una herramienta nueva, en realidad lleva más de una década en desarrollo y en un principio su objetivo era convertirse una alternativa a Messenger y a Skype para sistemas como Linux, pero con el tiempo se volvió muy popular entre otras razones, porque es de código abierto

(lo que implica que se puede revisar, evaluar y proponer modificaciones en comunidad). Su servicio es bastante seguro y es capaz de cifrar nuestras videollamadas punto a punto.

## **¿Cuáles son sus funcionalidades y cómo nos pueden ayudar en nuestro trabajo?**

- $\checkmark$  Lo más interesante es que no es necesario instalarla ni registrarse, se puede usar desde el computador o desde la aplicación móvil habilitada para Android y para iOS
- $\checkmark$  Es una plataforma sencilla, versátil y segura. Permite compartir pantalla y ajustar la calidad de imagen según ancho de banda; y podemos ponerle cualquier nombre al canal y cualquier dirección personalizada, lo importante es evitar uno muy común. Además, podemos crear contraseñas para el ingreso a las reuniones
- $\checkmark$  El video y el sonido son de alta definición y la plataforma permite grabar las llamadas con Dropbox o retransmitirlas en directo a través de YouTube. También cuenta con otras opciones como: chat de texto, silenciar a todos mientras otro habla, incluir un contador para saber el tiempo que interviene cada persona, difuminar el fondo de pantalla o levantar la mano de forma virtual para hablar ordenadamente

## **Algunas fuentes de consulta**

Uso de WhatsApp en América Latina. Estudio. Statista. https://es.statista.com/grafico/17500/uso-de-whatsapp-en-america-latina/ Trucos de WhatsApp para usar la app como un experto. El Español. Marzo, 2020. https://www.elespanol.com/omicrono/software/20200316/trucos-whatsapp-usar-appexperto/474952790\_0.html Cómo usar WhatsApp de manera responsable. WhatsApp. https://faq.whatsapp.com/es/android/26000240/?category=5245250 Zoom, imprescindible en la pandemia, pero cada vez con más competencia. El Mundo. Ángel Jiménez de Luis. Abril, 2020. https://www.elmundo.es/tecnologia/2020/04/29/5ea91baefc6c8336798b4648.html Zoom, tutorial de la herramienta para webinars y videoconferencias. Fuera códigos. Pablo Moreno Acevedo. https://fueracodigos.com/zoom-webinars-videoconferencias/ Aprovecha Skype al máximo. https://www.skype.com/es/features/ Alternativas a videollamadas. Publimetro. Abril, 2020. https://www.publimetro.cl/cl/noticias/2020/04/27/no-zoom-5-alternativasvideollamadas.html Hangouts meet o clásico. Xataka. 2020. https://www.xataka.com/basics/google-hangoutsmeet-que-que-se-diferencia-hangouts-clasico Google también ofrece sus videollamadas. El Mundo. 2020. https://www.elmundo.es/tecnologia/2020/04/29/5ea9679221efa062378b45d8.html Trabajo remoto. Crehana. 2020. https://www.crehana.com/cl/blog/trabajo-remoto/zoomvs-microsoft-teams/ Cómo crear tu equipo en Teams. Xataka. 2020. https://www.xataka.com/basics/microsoft-teams-que-como-crear-gratis-tu-primerequipo

Manejar la comunidad del negocio. Microsoft. https://news.microsoft.com/es-xl/manejarla-continuidad-del-negocio-durante-tiempos-de-incertidumbre/ Qué es Jitsi meets. Abril, 2020. Adrián Raya. https://www.elespanol.com/omicrono/software/20200413/jitsi-meet-alternativa-librezoom-cifra-videollamadas/482202474\_0.html Jitsi Meet, potente plataforma gratuita para videollamadas. Marzo, 2020. https://wwwhatsnew.com/2020/03/24/jitsi-meet-potente-plataforma-gratuita-paravideollamadas/ WhatsApp, Telegram o Signal, parecidos y diferencias.

www.elespanol.com/omicrono/software/20210113/whatsapp-telegram-signal-parecidosdiferencias-elegir/550696238\_0.html

## **Recuadro**

¿Qué es un webinar o seminario y cómo promocionarlo de manera efectiva? Un Webinar es una videoconferencia interactiva en la que un experto o un grupo de referentes explica de manera didáctica un tema, un concepto o una técnica.

 $000$ 

- Es de carácter didáctico, educativo o formativo
- Se realiza en vivo y en directo y tienen como objetivo principal informar o enseñar sobre un tema específico de manera profesional, directa y amena
- Suele contar con un público interesado, dinámico y activo
- Permite compartir contenido de valor creando una experiencia de aprendizaje efectiva
- Ofrece flexibilidad y comodidad, porque se puede realizar desde cualquier lugar
- Genera un alto grado de participación y vinculación con los participantes de forma individual y grupal; fomenta la interacción y ayuda a crear un canal directo de diálogo con los participantes
- Es una herramienta de aprendizaje rentable porque no requiere de una gran inversión y llega a una amplia cantidad de personas
- Permite recopilar información y datos de contacto del público objetivo, porque los participantes deben inscribirse en un formulario sencillo
- El éxito del Webinar está en la elección del tema y de los encargados de dictar las conferencias, entre más especializados sean, el impacto será mayor y se establecerán relaciones cercanas con la audiencia al compartir contenido de calidad. Por ello debemos preparar y acompañar la exposición con una presentación de diapositivas

claras y llamativas, que ofrezcan cifras e información relevante que debe conocer tu audiencia

Existen varias plataformas para realizar un Webinar. Entre las opciones gratuitas destacan Zoom, Google Meet, Facebook Live y Youtube. Pero también hay varias de pago que suelen ser las preferidas de las empresas y organizaciones. Sobresale GoToWebinar (www.gotomeeting.com/es-es/webinar) por ser segura, confiable y líder en este campo. Es un servio que ofrece una experiencia interactiva y personal, permite añadir presentaciones, hacer preguntas en tiempo real y el presentador puede hablar en privado con un participante, si así lo desea. También está Demio (https://demio.com/) una plataforma en la que es posible personalizar el Webinar con la imagen institucional y que ofrece buena calidad de video, chat privado, sondeos en vivo y el plan de pago se puede elegir dependiendo de la cantidad de asistentes.

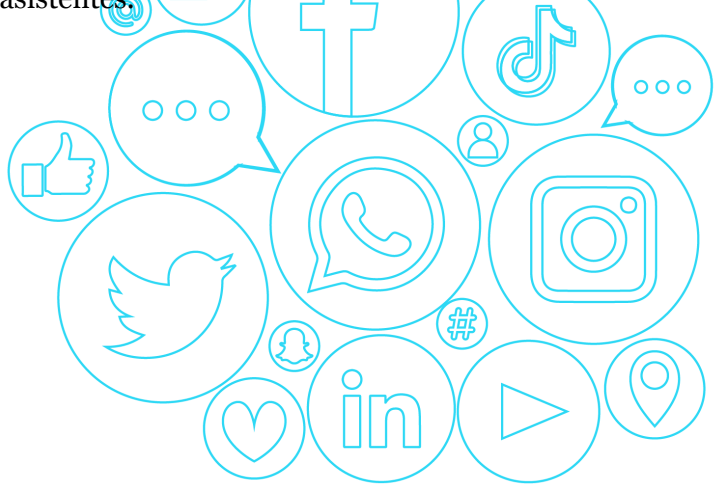

## **6. Crisis y Redes Sociales**

¿Cómo manejarla?

Lo mejor sería que nunca ocurriera, pero seguro alguna vez tendremos que enfrentar una situación que ponga en riesgo la reputación de nuestra institución y tendremos que estar preparados. Las crisis suelen amplificarse a través de las redes sociales, un ejemplo claro son los problemas de servicio al usuario que encuentran en estos canales el espacio ideal para generar incendios.

¿Qué es una crisis en redes sociales? Básicamente un ataque público a la organización que puede ser generado por un malestar con respecto a nuestros servicios o productos y que afecta aquello que nuestro público objetivo piensa y percibe de la institución, tanto en el mundo virtual como en el real. Es decir, es un ataque dirigido a la reputación que hemos construido como organización, por ejemplo, si desde nuestras redes nos presentamos como una entidad abierta, incluyente y respetuosa, un mensaje e incluso un Me gusta a un comentario discriminatorio y homofóbico, podría convertirse rápidamente en una crisis.

## **¿Qué debemos hacer para gestionar una crisis?**

1. Analizar lo que está ocurriendo

Y para ello necesitamos saber por qué ha surgido la insatisfacción o los ataques o los rumores; desde cuándo comenzaron y qué tipo de usuario es el que lo/está liderando. ¿Se están uniendo otros a la conversación, existe más de un caso, hay un Hashtag que etiquete el tema? Debemos revisar si el problema se ha concentrado en una red social o en varias y si ha llegado a otros escenarios como medios de comunicación. Todo esto nos permitirá evaluar la situación y saber qué tipo de respuesta debemos dar.

En este punto es importante no precipitarnos pero sí ser rápidos. Aunque es difícil tener un único mensaje para responder debido a que cada crisis es distinta, debemos contar con uno o varios que nos permitan ponernos en contacto con el usuario afectado y pedirle mayor información. De esta manera quedará en evidencia nuestro interés e informaremos que se está gestionando su reclamo, molestia o problema. Además, ganamos tiempo para investigar y tomar decisiones frente al incidente.

También es imperativo que quienes manejan los contenidos en nuestras redes sepan a quién acudir para encontrar más información sobre el problema o para saber si es cierto lo que el usuario está reclamando. Saber escalar el tema al vocero oficial y tener claro a quién o quienes acudir para conseguir respuestas claras y oportunas, es fundamental.

Y aunque paraece obvio, debemos responder en la misma red donde sucede la crisis, asumir la responsabildad, aceptar el error y pedir disculpas si es necesario. Debemos ser siempre educados y empáticos, y NO eliminar el comentario porque podría ser visto como censura y desencadenar un problema mayor. Mientras la crisis dure debemos escuchar atentamente y mostrar voluntad de corregir el error.

2. Anticiparnos y hacer un seguimiento

Esta tarea es clave. Hacer un seguimiento constante de lo que se dice sobre nuestra institución y sus servicios; y estar atentos a los comentarios del público en los distintos canales de redes sociales (y fuera de ellos), es fundamental para advertir los problemas y reaccionar a tiempo.

 $000$ 

Una manera sencilla de lograrlo es utilizar Google Alerts (https://www.google.cl/alerts), una herramienta gratuita que nos permite «monitorear el contenido relacionado con los términos o frases elegidos». Es decir, podemos seleccionar una o varias palabras, o un nombre clave sobre el que necesitamos que Google nos mantenga informados, como por ejemplo el de nuestra organización o nuestra web. Luego, definimos la frecuencia de las alertas o cada cuánto tiempo necesitamos que nos avise; las fuentes desde dónde queremos que Google busque (webs, noticias, videos, libros, blogs, etc.); el idioma y la región, entre otras características. Google Alerts nos permite además, descubrir qué piensan nuestros usuarios sobre los servicios ofrecidos o investigar a la competencia. Este monitoreo constante nos entregará información valiosa para anticiparnos a cualquier posible problema.

3. Aprender de los errores

Una vez controlada y gestionada la crisis es necesario tomarse un tiempo para evaluar lo que pasó y la manera como la enfrentamos. El objetivo es hacerlo mejor si se nos vuelve a presentar un incidente de este tipo. Por ello, todas acciones realizadas deben ser incluidas en un Plan de Crisis, un documento sencillo que nos ayude a actuar ante una situación de riesgo.

## **Algunas fuentes de consulta**

¿Cómo gestionar una crisis en redes sociales? OnlineZebra. Carmen García Robles. Junio, 2020. https://onlinezebra.com/blog/gestion-de-crisis-en-redes-sociales/ Gestión de crisis en Redes Sociales. Jessica Quero. Metricool. Marzo, 2019. https://metricool.com/es/gestion-de-crisis-redes-sociales/ Crisis en redes sociales: ¿Cómo crear un plan de contingencia? AlohaCreativos. Carol Santana. https://www.alohacreativos.com/blog/crisis-en-redes-sociales-como-crear-unplan-de-contingencia

#### **Recuadro**

¿Estamos usando contraseñas seguras?

Mantener y proteger la seguridad de todas las cuentas que nuestra organización tiene en las redes sociales, así como contar con información actualizada de recuperación, debe ser uno de nuestros propósitos principales. Un estudio realizado por la empresa Deloitte evidencia que el 90% de las contraseñas de los usuarios del mundo, son vulnerables a un ataque de ciberdelincuentes. ¿Qué podemos hacer para lograrlo?  $000$ 

- $000$ • Usar una contraseña segura que sea fácil de recordar para nosotros, pero prácticamente imposible de adivinar para otras personas. Sirve que la contraseña combine números, letras, códigos especiales y que tenga mínimo  $\alpha$  caracteres, ojalá más. Un truco es crear una clave a partir de una frase
- No debemos reutilizar la misma contraseña en más de una web y no debemos compartirla con nadie, al hacerlo aumentamos considerablemente las posibilidades de que caigan en malas manos. Además, una buena práctica es cambiarlas cada cierto tiempo
- Un truco interesante es utilizar este demo online: «https://lowe.github.io/tryzxcvbn», que nos permite revisar qué tan fuerte es la contraseña que queremos utilizar. Después de escribirla, nos revelará el tiempo que pueden tardar en descubrirla. Además, en el campo «guesses\_log10» nos entregará una cifra, cuanto mayor sea el número resultante, más segura será nuestra contraseña
- Utilizar la doble autenticación o verificación en dos pasos, opción de seguridad que ofrecen la mayoría de los grandes servicios y aplicaciones. De esta manera estaremos obligados a terminar nuestra identificación introduciendo un número de identificación final. Dos veces es mejor
- Acudir a un gestor de contraseñas que las genera aleatorias y las almacena cifradas. De esta manera nosotros solo debemos memorizar la contraseña maestra, el gestor hace el resto. Esta es una opción interesante que nos puede ayudar a controlar el caos de tantas cuentas y claves que tenemos anotadas en papelitos. Con un gestor de contraseñas hacemos que el acceso a las cuentas sea más fácil para nosotros y más difícil para los hackers. La mayoría de estas herramientas trabajan bajo el mismo principio: creamos una contraseña maestra para acceder a una bóveda de identidad y luego el administrador de contraseñas complementa los nombres de usuario y los paswords individuales para cada canal. Entre las aplicaciones que existen para este fin se destacan: LastPass, 1Password, Bitwarden, Dashlane y KeePassXC, ente otros
- Un consejo más: siempre asociar un correo institucional a la cuenta o cuentas del trabajo, y no el email personal de quien las maneja

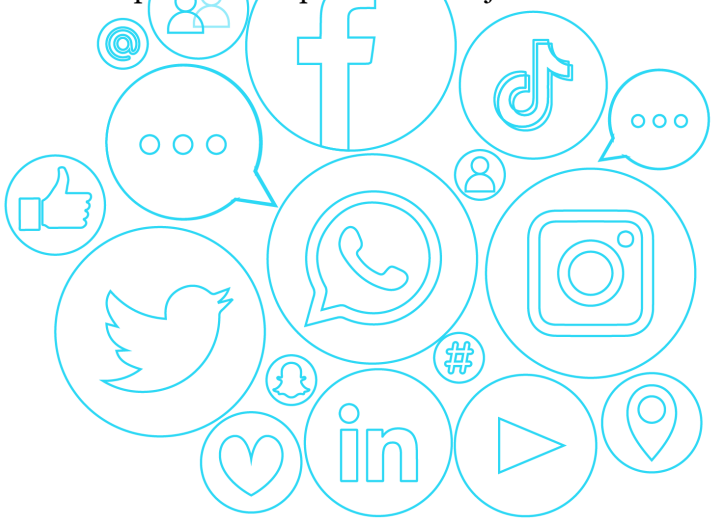

## **7. Glosario digital**

Diccionario sencillo nos ayudará a despejar nuestras dudas.

**@:** signo que se usa para mencionar el @nombredeusuario en Twitter y enviar tweets, mensajes o proporcionar un vínculo a nuestro perfil; también es usado en las direcciones de correo electrónico.

**Accesibilidad:** es una característica deseable en las páginas web e interfaces gráficas porque le permite al usuario acceder y navegar, de manera fluida.

**AdWords:** plataforma de publicidad online de Google que nos ayuda a configurar anuncios de pago y campañas dirigidas a nuestro potencial público objetivo, teniendo en cuenta palabras clave.

**ADS:** siglas de la palabra *Advertising* que traduce publicidad. Las marcas la utilizan para denotar que es el apartado de promoción paga, como Facebook Ads, Google Ads, etc.

Alcance Orgánico: es el número de usuarios únicos que ven nuestro contenido en la página de Facebook. Este porcentaje nos permite conocer el impacto y el número de personas que han visto un contenido que hemos publicado sin ningún tipo de promoción o pago.

**Analítica web:** consiste en recoger y analizar los datos que proporcionan herramientas de medición como Google Analytics, con el objetivo de saber si las estrategias implementadas son o no acertadas y tomar mejores decisiones a futuro.

**Avatar:** (o foto de perfil) es una representación gráfica (dibujo, fotografía, figura o logo de la institución) asociada a un usuario y que ayuda a su identificación. El avatar aparecerá al lado de cada publicación en las redes sociales.

**App:** aplicación informática que puede descargarse en dispositivos móviles o en computadores, y que realiza una función útil y complementaria para quien la descarga.

**Bancos de imágenes:** repositorios virtuales de fotografías, imágenes y dibujos que podemos ver en línea o descargar. Es una valiosa herramienta para encontrar material gráfico libre de derechos. Existen de pago y gratuitos.

**Banner:** es una pieza de publicidad digital que combina texto e imgenes y en ocasiones sonido y elementos interactivos. Este elemento de promoción de productos o servicios, se encuentra por ejemplo, en las páginas web, en distintos lugares (parte superior, inferior o laterales) y tiene como objetivo de dar visibilidad a una marca, organización, empresa o campaña.

**Base de datos:** conjunto de datos almacenados de manera ordenada. Las bases de datos permiten guardar gran número de información de forma organizada para su futura consulta.

Chatbot: programa de software que simula mantener conversaciones con una persona y entrega respuestas automáticas a preguntas del usuario, por medio de texto o de audio.

**Community manager (CM):** persona encargada de gestionar los distintos canales de redes sociales y la comunidad online en una institución. Entre sus funciones están: crear contenidos, analizar y usar métricas para medir resultados, interactuar con los públicos, administrar comunidades y gestionar la reputación online.

**Comunidad:** es el círculo de contactos que una organización ha construido en las redes sociales. También es entendida como un grupo de personas con intereses comunes que deciden unirse en el ambiente online para intercambiar informaciones o compartir experiencias.

**Contenido de valor:** contenido valioso, útil, entretenido o emocionante, que ayuda y aporta a los usuarios. Es un contenido que se comparte mejor en redes sociales, ayuda a fidelizar a nuestros usuarios y a llegar a nuevos.

**Cuenta verificada:** cuenta que recibe un ícono de marca de verificación azul con el que se indica que la persona o entidad detrás de dicho perfil, es una fuente legítima.

**Derechos de autor:** defienden la propiedad intelectual, es decir, cualquier creación (música, películas, imágenes) realizada por la mente humana. Son los derechos que tienen los creadores sobre sus obras.

**DM:** es un mensaje directo que se envían dos usuarios a través de las redes (Twitter, Instagram, Facebook...) y que les permite entablar una conversación privada.

**Email Marketing:** conjunto de estrategias para promocionar e informar de nuestros productos y servicios a usuarios, clientes y público objetivo, a través del correo electrónico. Es una de las herramientas más útiles para aprovechar bases de datos y entablar comunicación con nuestro público.

**Embajadores** son seguidores y consumidores apasionados por una marca u organización, lo mejor es que lo hacen de forma espontánea, movidos por la confianza que tienen en ella y se convierten en promotores de la misma, de sus noticias, sus eventos, sus productos y sus servicios.

**Emoji**: representación gráfica de emociones, acciones y objetos. Son ampliamente utilizadas en las redes sociales y permiten llamar la atención de nuestro público y hacer los contenidos y textos, más simples y divertidos. «https://getemoji.com» es un sitio web para copiar y pegar todo tipo de emojis.

**Engagement**: es la sensación de pertenencia y unión emocional entre una marca y un usuario; es la vinculación afectiva incondicional hacia una organización; es el arte de crear una relación de amor incondicional hacia nuestra institución. El *Engagement* nos permite conocer y medir el nivel de compromiso de nuestros usuarios con la entidad y sus canales de redes sociales y nos ayuda a evaluar qué contenidos tienen más impacto o qué le resulta más importante a la audiencia. Es el objetivo de toda marca o empresa en redes sociales.

**Feed RSS:** es un fichero con formato XML y el puente entre el hosting o lugar donde está alojado un archivo mp3, y la aplicación utilizada para reproducir un podcast. Es un enlace que permite vincular una aplicación con una fuente de contenido como un blog o un podcast, etc.

**Follow Friday (#FF):** es una recomendación que se hace a través de Twitter los días viernes y que se utiliza para seguir a determinadas cuentas, y unirse a la conversación global.

**Footer:** es la parte inferior de una página web donde se incluye la información relacionada con la organización.

**Geolocalización:** herramienta fundamental para localizar geográficamente una instituión, persona, negocio o lugar, a través de coordenadas y que permite además, situar cualquier elemento en el mapa.

**GIF:** serie de fotogramas que se suceden entre sí y crean una animación sin sonido que se repite en forma de bucle, entre  $5 \times 10$  segundos. Son más livianos que los videos pero más dinámicos que las imágenes convencionales y ampliamente utilizados en redes sociales, chats, correos electrónicos, etc.  $000$  $000$ 

Grupo de Facebook o de LinkedIn: es un espacio creado dentro de la red para diferentes usuarios con intereses, gustos y preferencias comunes, donde comparten conocimientos e información. Desde las organizaciones se pueden crear grupos sobre temas, causas o proyectos determinados.

**Guía de estilo:** es un manual que nos permite definir las orientaciones necesarias para construir la identidad de los canales de redes sociales, así como establecer la línea editorial y tomar decisiones sobre el contenido, y las acciones de comunicación específicas. En ella se deben abordar los lineamientos para los principales perfiles que las organizaciones tenga. Es una herramienta necesaria que nos ayuda a mantener una presencia exitosa en las redes sociales. Debe ser construida y actualizada por la persona encargada de la administración de los canales, y debe se conocida y llevar los lineamientos de las directivas, y la imagen institucional.

**Hashtag (o etiqueta):** es una etiqueta formada por una palabra o conjunto de palabras precedidas por el símbolo #. Su función es la de transmitir una idea, nombre o concepto, que suele estar asociado a un texto. Se utiliza para crear hilos de conversación alrededor de un tema y es usada principlamente en en redes sociales.

**HTML:** son las siglas de *Hyper Text Markup Language* y hacen referencia a un lenguaje informático con el que se crean y gestionan las páginas web.

**Home:** o página de inicio.

**Inboud Marketing**: es la técnica utilizada por profesionales del marketing para «atraer, convertir y fidelizar clientes potenciales», haciendo uso de contenido de valor. Suele basar su estrategia en tres puntos: posicionamiento o SEO; Marketing de contenidos y Social Media Marketing.

**Influencers o influenciadores:** son personas con la capacidad de validar o generar contenido en las plataformas digitales frente, a una categoría o tema específico; difundirlo y generar interacción y participación real con la comunidad que los sigue. Para ser un influencador es necesario contar con ciertas cualidades: credibilidad (los usuarios deben creer en el contenido e imagen que comparten); experiencia, confianza y alcance (número de seguidores e impacto que se tiene en ellos).

**KPI:** significa en ingles *Key Performance Indicators* que traduce «Indicadores claves de desempeño». Son métricas medibles, cuantificables y periódicos.

**Landing Page:** concepto en inglés que significa «página de aterrizaje» y funciona como una páginas que ofrece información y contenidos específicos en la que los usuarios llegan para conocer más detalles de una campaña, un tema, una institución o una empresa.

**Llamado a la acción:** se entiende como una invitación a los usuarios o seguidores para comentar y compartir el contenido que se publica en los canales de redes sociales.

**Login:** es una clave o contraseña que funciona como un identificador de un usuario en particular, dentro de un sistema.

**Marca personal (Personal Branding):** conjunto de estrategias que se ponen en práctica para construir y visibilizar la marca de una organización (voz, tono, misión, visión, cultura…); es aquello con lo que el público identifica a una marca, un perfil o una institución; es la manera como el resto de personas nos perciben, gracias a cada acción que llevamos a cabo, comunicamos y transmitimos, todos los días, en el entorno real y en el digital.

**Marketing de contenidos:** también denominado *Content marketing* son las estrategias que nos ayudan crear, publicar y compartir contenidos de interés para nuestros públicos objetivos. El Marketing de contenidos permite que se aumente la notoriedad de la marca, el tráfico orgánico a la página web, el *engagement* el público y las base de datos, entre otras ventajas.

**Marketing digital:** conjunto de estrategias encaminadas a promocionar una marca en Internet; son todas aquellas acciones que se pueden realizar en diversos medios digitales con el objetivo de promover una marca, una empresa, una institución, un producto, un servio. Se diferencia del marketing tradicional por que canales y métodos que analizan resultados en tiempo real.

**Metadatos:** son auellos datos que hablan de los datos o describen el contenido de los archivos, o la información de los mismos. En otras palabras, es información que caracteriza datos, que describe contenido, calidad, condiciones, historia, disponibilidad, etc.

**Motor de búsqueda**: es un sistema informático utilizado para la búsqueda de información en Internet. Al insertar una palabra clave el motor analizan los datos en la web y genera resultados. El más popular es Google, pero existen muchos otros como Bing, Yahoo, Baidu, Yandex, entre otros.

**PDF:** es un formato de almacenamiento para documentos digitales cuyas siglas en inglés significan *Portable Document Format* o formato de documento portátil gestionado por la Organización Internacional para la Estandarización, ISO, que contiene información, enlaces, formularios, audios, videos, etc.

**Público objetivo:** es el conjunto de personas que reúne las características generales de los individuos que necesitan o consumen un servicio o producto determinado; son las personas a las que se dirige una marca o una institución, con el objetivo de compartir información de

valor sobre sus servicios y productos, y para definirlo se pueden utlizar criterios como edad, sexo o nivel socioeconómico.

**Reputación en línea:** es el conjunto de opiniones y experiencias (positivas o negativas) que tienen los usuarios o el público objetivo frente a una marca o una organización, y que son generadas en el entorno digital de las redes sociales. La reputación representa credibilidad y prestigi, y hace posible la construcción de comunidades.

**ROI:** siglas en inglés de *Return on investment* o retorno de la inversión. Este indicador permite saber cuánto dinero ha ganado o perdido una organización, con el trabajo desarrollado. Permite evaluar si la inversión en un proyecto o en las distintas iniciativas que lidera, contribuyen con los resultados de la entidad. Es un indicador eficaz cuando queremos calcular el retorno de una acción. Su fórmula es sencilla: ROI = ganancia - inversión / inversión

**RSS:** es un término que responde a las siglas *Really Simple Syndication*, un formato de archivo realizado en lenguaje XML que empaqueta un contenido para facilitar su difusión y reproducción en otros lugares. Es un formato de datos sencillo, utilizado para difundir información que es actualizada frecuentemente, a usuarios que se han suscrito a la fuente de contenidos y sirve para hacer mucho más fácil la gestión y publicación de información dentro del ámbito web. Los RSS son ampliamente usados por los podcast, pues permiten que los oyentes puedan ser avisada sobre nuevos episodios publicados, porque lo que son un elemento indispensable a la hora de distribuir eficazmente un podcasts.

**RT:** son las siglas de la palabra *Retweet* que se usa frecuentemente en Twitter consiste en compartir el mensaje o Tweet que generó otro usuario en la red.

**Seguidores (o followers)**: son los usuarios que siguen las publicaciones realizadas por un perfil o cuenta, en una red social.

**Segmentar:** el mercado o los clientes o las audiencias, es un método que permite dividir al público objetivo en grupos con perfiles determinados (edad, estado civil, ocupación, gustos, ubicación geográfica, etc.), a los que las organizaciones y/o empresas pueden enviar mensajes personalizados para aumentar la efectividad de sus publicaciones. Segmentar en el contexto digital significa identificar y analizar los perfiles del público objetivo para conocer sus necesidades, y direccionar y optimizar las estrategias de marketing.

**SEO:** es la sigla para *Search Engine Optimization*, que significa optimización para motores de búsqueda o posicionamiento en buscadores, y consiste en el proceso, técnicas y herramientas utilizadas para mejorar la visibilidad de un sitio web y mejorar su posicionamiento en los resultados orgánicos de los diferentes buscadores como Google, Yahoo, Bing, etc.

**Spam:** es utilizar los medios electrónicos para enviar mensajes, correos, comentarios o contenidos que no fueron solicitados, con el objetivo de promover productos y servicios, o de propagar noticias falsas o softwares maliciosos. El Spam es sinónimo de contenido basura y suele ser elimanado por quien lo recibe.

**Sticker:** viene del inglés *Stick* que significa pegar/*(Los sticker o pegatinas digitales son* imágenes o ilustraciones que puede ser añadidas a los mensajes y se han convertido en una forma práctica y divertida de transmitir un mensaje sin utilizar palabras. Son ilustraciones más grandes que los emojis y más variadas. Existen varias aplicaciones, gratuitas y de pago, que funcionan como editores inteligentes de fotos y permiten crear stickers a partir de cualquier imagen, de forma rápida. Entre ellas se destacan Sticker.ly (https://sticker.ly), Sticker Studio o Sticker Maker.

**Streaming:** es la tecnología que permite ver una señal de video o escuchar una señal de audio directamente desde internet, en una pagina o aplicación móvil, sin tener que descargarla completamente para su reproducción. Es un medio para enviar y recibir datos (como audio y video) en un flujo continuo a través de una red, en otras palabras, es lo que permite consumir contenidos en línea sin esperar a que estos se descarguen. La popularidad del streaming ha aumentado gracias al auge de plataformas como Spotify, Netflix, Apple Music, HBO GO, Pandora, Disney+ o Hulu, solo para nombrar algunas.

**Timeline:** es el espacio que una Red Social le dedica a los contenidos publicados y permite visualizar cronológicamente como una línea de tiempo, los mensajes de las personas o los contactos. En Twitter se le conoce como Timeline y el Facebook como Muro.

**Trending Topic (TT):** o tendencia o tema del momento se refiere a una plabra o tema de actualidad que es referente en un momento determinado, en las redes sociales.Es un algoritmo para destacar y clasificar los términos más utilizados en Twitter y su forma abreviada es TT. Normalmente un Trending topic está representado por un Hashtag.

**Tweet:** es un mensaje corto, que no supera los 240 caracteres, y es enviado a través de Twitter. Además de texto, puede contener imágenes, Hashtag, emojis, GIFs, videos, enlaces e incluir menciones a uno o varios usuarios (@).

**Troll:** en redes sociales un *Toll* o *Hater* es un usuario que comparte información y comentarios agresivos, provocadores y ofensivos a través de una cuenta, un blog, un foro, etc., empobreciendo la conversación dentro de una comunidad online.

**Unfollow:** acción que significa dejar de seguir a un usuario (persona, grupo, organización) y de esa manera, dejar de ver sus publicaciones.

 $000$ 

**URL:** son las siglas en inglés de *Uniform Resource Locator* o Localizador Uniforme de Recursos, que hace referencia a la dirección específica que es asignada a cada recurso disponible en la red, con la finalidad de que pueda ser localizado o identificado. Es decir, es la dirección única que identifica a una página web en internet.

**Usabilidad:** término usado para describir qué tan bien un visitante puede navegar y/o utilizar un sitio Web. Para buena usabilidad la página debe ser fácil de navegar y ofrecer eficiencia, efectividad y satisfacción.

**Viral**: es la capacidad que tiene un contenido de reproducirse, difundise y multiplicarse de manera rápida entre diferentes usuarios y a través de diferentes medios y redes sociales. Para lograr este efecto es necesario generar gran interés en los usuarios hasta el punto de que estos decidan compartir el contenido de forma masiva y ayuden en su propagación, generando una cadena e incrementando su visibilidad e impacto. Un contenido se considera viral cuando se habla de él tanto dentro como fuera de internet y llega más allá del público que se ha determinado.

**Wiki:** es un tipo de página web que puede ser editada por cualquier usuario; es un sistema de trabajo aplicado que permite a las personas modificar directamente y de forma sencilla los contenidos o incluir nuevos. Se usan para hacer proyectos colaborativos simples y potentes en internet como enciclopedias, repositorios, listas de enlaces, etc.

**Wireframe:** es un esquema, boceto o guía visual donde se representa de forma sencilla la estructura o esqueleto de una página web. Este esquema representa el diseño o la disposición de los contenidos del sitio, incluyendo elementos de la interfaz y los sistemas de navegación y cómo funcionan en conjunto.

**WordPress:** es gestor de contenido de código abierto y una de las más populares plataforma que permite crear sofisticados sitios web, blogs o apps de aspecto profesional sin tener que programar, gracias a que ofrece una amplia selección de plug-ins y plantillas o temas. Compite en el mercado de gestión de contenidos con otros servicios como Drupal y Joomla.  $000$ 

 $0.00$ 

Youtuber: es una persona que crean y comparte información en formato de video a través de YouTube, tienen gran capacidad para movilizar a su público y para generar reacciones, convirtiendo su canal en un espacio exitoso de comunicación. Los Youtubers exitosos suelen convertirse en personas de influencia en su sector. Las tres categorías con mayores casos de youtubers exitosos en la red son: videojuegos o games; humor y videotutoriales.

## **Recuadro**

¿Miles? ¿Millones? ¿Qué significa K y M en redes sociales? 1K = Miles (x1.000) A partir de las 999 unidades el formato se comprime y se agrega una K que corresponde a 1.000 visualizaciones.

1M = Millones (x1.000.000)

# **Índice detallado**

Presentación

Introducción ¿De qué se trata esta guía? Algunas fuentes de consulta

Antes de empezar: ¿Por qué el primer paso es definir un objetivo? ¿Qué son las Redes Sociales y qué significa gestionarlas? Recuadro. ¿Cuáles deberían ser mis objetivos estratégicos en redes sociales como municipalidad? Recuadro. ¿Para qué estar en las redes sociales, cuál es nuestro propósito?

Ahora sí, entremos en materia:

1. Redes sociales

Facebook (https://es-la.facebook.com) ¿Qué es y qué puedo hacer en Facebook?  $000$ ¿Cómo funcionan las publicaciones en Facebook? ¿Para uso institucional debemos crear una Página oficial o un Perfil de usuario? ¿Qué debe hacer una institución en Facebook, qué información publicar? ¿Para qué sirve el Muro y herramientas como las fotos, los videos, las historias o los directos? ¿Qué es un Facebook Live? ¿Qué son las Historias en Facebook? 鍛 ¿Vale la pena hacer publicidad en Facebook? ¿Dónde encuentro ayuda? Cifras Algunas fuentes de consulta

Instagram (www.instagram.com)

¿Para qué sirve Instagram y por qué una institución debería usarla? ¿Qué debo saber de Instagram y cómo aprovechar sus funcionalidades en beneficio del trabajo que desarrolla mi organización? ¿Cómo son las publicaciones en Instagram? ¿Qué son las Historias en Instagram y cómo utilizarlas? ¿Qué tipo de Historias podemos crear desde nuestra institución? ¿Cómo crear Historias Destacadas? ¿Por qué subir videos y qué es el Instagram Live? ¿Qué es el IGTV y cómo funciona? ¿Qué son los Reels y cómo se usan? ¿Por qué usar Hashtags en Instagram? ¿Cuántos están permitidos? ¿Publicidad en Instagram? ¿Dónde puedo encontrar ayuda, tips y datos de Instagram que me sirvan para mis estrategias? ¿Cómo mejorar nuestra experiencia? ¡Trucos útiles! Cifras Algunas fuentes de consulta

Twitter (https://twitter.com)

¿Qué debemos tener en cuenta a la hora de abrir una cuenta en Twitter?

¿Qué puede hacer una institución en Twitter y cómo lograr que los seguidores crezcan e interactúen?

¿Qué podemos hacer para contar historias que exceden el límite de palabras que ofrece un mensaje? ¿Qué son los hilos y para qué sirven?

¿Es posible editar un Tweet una vez que se ha publicado?

¿Qué significa seguir a alguien en Twitter y cómo se pueden encontrar personas y cuentas para seguir?

¿Qué otro tipo de contenido puedo crear en Twitter?

¿Qué es un Fleet en Twitter?

¿Cómo funcionan las Voces en Twitter?

¿Qué son los Mensajes Directos?

¿Qué límites impone Twitter a sus cuentas y por qué?

¿Qué usos puede darle un líder, un directivo o una persona de una institución pública o municipalidad a Twitter?

 $000$ 

¿Tiene Twitter estadísticas? ¿Puedo obtener información sobre los mensajes que he publicado y su repercusión en mi audiencia?

¿Es posible hacer publicidad en Twitter?

 $\frac{1}{2}$  (Cómo destacar en Twitter?  $\frac{1}{2}$  O

¿Dónde encuentro ayuda?

Cifras

Algunas fuentes de consulta

YouTube (www.youtube.com) ¿Por qué tener un canal en YouTube? ¿Cómo crear nuestra URL personalizada de YouTube? ¿Qué puede hacer una institución en YouTube? ¿Cuáles son sus funcionalidades y qué es YouTube Studio? ¿Cómo hacer una transmisión en directo? ¿Qué son los YouTube Shorts y cómo funcionan? Cifras

Algunas fuentes de consulta

LinkedIn (www.linkedin.com)

¿Para qué le sirve a una institución tener un perfil en LinkedIn y cómo destacar? ¿Cómo construir un perfil llamativo, interesante y sólido en LinkedIn? Cifras Algunas fuentes de consulta

Otras que han ganado terreno: TikTok (https://www.tiktok.com/es) ¿Qué tiene de particular TikTok? ¿Cómo funciona TikTok? ¿Para qué le puede servir TikTok a una institución? ¿Cómo sacarle provecho a esta red social? Cifras: Algunas fuentes de consulta

103

Recuadro**.** Consejos prácticos sobre nuestro comportamiento personal e institucional en el mundo virtual. ¡Cuidado con lo que compartimos en línea!

2. Gestión

Hootsuite (www.hootsuite.com) ¿Qué puedo hacer con Hootsuite? ¿Es gratis Hootsuite?

Metricool (https://metricool.com) ¿Qué se puede hacer con Metricool?

Tweetdeck (para Twitter) (https://tweetdeck.twitter.com) ¿Porque Tweetdeck ayuda al trabajo en equipo en una organización?

Creator Studio (https://business.facebook.com/creatorstudio)

 $\epsilon$ Oué funcionalidades ofrece?

Algunas fuentes de consulta Recuadro. Ideas para organizar los canales de redes sociales y construir un buen calendario de publicaciones  $000$  $000$ 

3. Herramientas

Bit.ly (para acortar enlaces) (https://bitly.com) ¿Cómo acortar la URL y cómo personalizarla?

Linktr.ee (para reunir enlaces en un solo lugar) (https://linktr.ee) ¿Cómo funciona y cómo sacarle provecho?

Canva y Desygner (para crear piezas de diseño) ¿Qué es Canva y para qué sirve? (https://www.canva.com/es) ¿Qué ofrece Desygner? (https://desygner.com/es/)

Removed Background (para borrar fondos) (https://www.remove.bg)

Pixlr y Fotor (para edición de imágenes) ¿Qué es Pixlr y cómo funciona? (https://pixlr.com/) ¿Y cuáles son las ventajas de Fotor? (https://www.fotor.com/es/)

Pixabay y Unsplash (para encontrar imágenes gratuitas) ¿Qué es Pixabay? (https://pixabay.com/es/) ¿Y qué es Unsplash? (https://unsplash.com/)

Data Gif Maker y Data Estudio (para visualizar datos e informes) ¿Qué es Data Gif Maker? (https://datagifmaker.withgoogle.com) ¿Data Studio? (https://datastudio.google.com/navigation/reporting )

Infogram y Timelines JS (para infogrfías, mapas y líneas de tiempo)

¿Qué características tiene Infogram?(https://infogram.com) ¿Qué es Timelines JS? (https://timeline.knightlab.com/)

Soundtrap y Anchor (para grabar y editar archivos de audio y podcast) ¿Para qué sirve Soundtrap y porqué usarlo? (www.soundtrap.com) ¿Cómo se hace un podcast con Anchor? (https://anchor.fm/)

123APPS (para convertir sonidos y videos) (https://123apps.com/es)

Formularios y SuerveyMonkey (para crear encuestas) ¿Qué son los FORMULARIOS? (www.google.com/intl/es-419\_cl/forms/about/) ¿Qué ofrece SurveyMonkey? (https://es.surveymonkey.com/)

IlovePdf (para modificar archivos) (https://www.ilovepdf.com/es)

oTranscribe (para hacer transcripciones) (http://otranscribe.com)

Trello (para organizar y planificar proyectos) (https://trello.com/es)

Drive, Dropbox y OneDrive (para almacenar y compartir archivos) ¿Qué ofrece Drive de Google? (https://drive.google.com/drive/my-drive) ¿Qué es Dropbox y cómo funciona? (https://www.dropbox.com/es/) ¿Y qué ofrece Microsoft? (https://onedrive.live.com/)

Algunas fuentes de consulta

Recuadro. Tips para grabar un podcast o un audio con calidad Recuadro. ¿Cómo crear Boletines Electrónicos o Newsletter y cómo hacer envíos a través de Email Marketing? 笧

∩

4. Métricas

¿Cómo conocer a nuestro público? ¿Qué medir y qué reportar? Google Analytics (https://analytics.google.com) Facebooks Insights (www.facebook.com/business/insights) Twitter Analytics (https://analytics.twitter.com)

Algunas fuentes de consulta

Recuadro. ¿Por qué elaborar un informe sobre el trabajo realizado en nuestros canales de redes sociales y cómo?

5. Reuniones y Grupos

WhatsApp (https://www.whatsapp.com) ¿Cómo pueden utilizarlas las instituciones para trabajar con sus equipos o comunidades y qué funcionalidades ofrece? ¿Qué NO debemos hacer en WhatsApp y muchos menos si la utilizamos en el trabajo o desde una institución?

Signal y Telegram

¿Por qué elegir Signal? (https://signal.org/es/) ¿Qué ofrece Telegram? (https://web.telegram.org)

Zoom (https://zoom.us)

¿Cómo se usa y qué puedo hacer con la versión gratuita? ¿Cómo iniciar una reunión y gestionar los participantes?

Skype (www.skype.com/es/) ¿Qué puedo hacer con Skype, cuáles son sus características? ¿Cómo funciona, cómo puedo realizar una llamada grupal?

Meet (https://meet.google.com) ¿Qué ofrece y cómo se accede? ¿Qué diferencia hay entre Hangouts y Meet? ¿Qué es G Suite?

Teams (https://www.microsoft.com/es-cl/microsoft-365/microsoft-teams/group-chatsoftware) ¿Qué podemos hacer en Teams y cómo usarlo?

Jitsi Meet (https://meet.jit.si/) ¿Cuáles son sus funcionalidades y cómo nos pueden ayudar en nuestro trabajo?

Algunas fuentes de consulta Recuadro. ¿Qué es un webinar o seminario y cómo promocionarlo de manera efectiva?

鍛

6. Crisis y Redes Sociales

¿Cómo manejarla?

¿Qué debemos hacer para gestionar una crisis? Algunas fuentes de consulta Recuadro. ¿Estamos usando contraseñas seguras?

7. Glosario digital

Diccionario sencillo nos ayudará a despejar nuestras dudas. Recuadro. ¿Miles? ¿Millones? ¿Qué significa K y M en redes sociales?